# **La entrada en la Filología de hoy:**

la escritura, la información, la informática

© María Goicoechea de Jorge (ed.) © Universidad Complutense, 2008 Edita: Universidad Complutense. Área de Humanidades. Servicio de Publicaciones UCM. C/Obispo Trejo, 2. 28040, Madrid.

ISBN: 978-84-96701-24-3

Diseño de portada: Cristóbal Blanco Impresión: CopyDix, Madrid.

## **ÍNDICE**

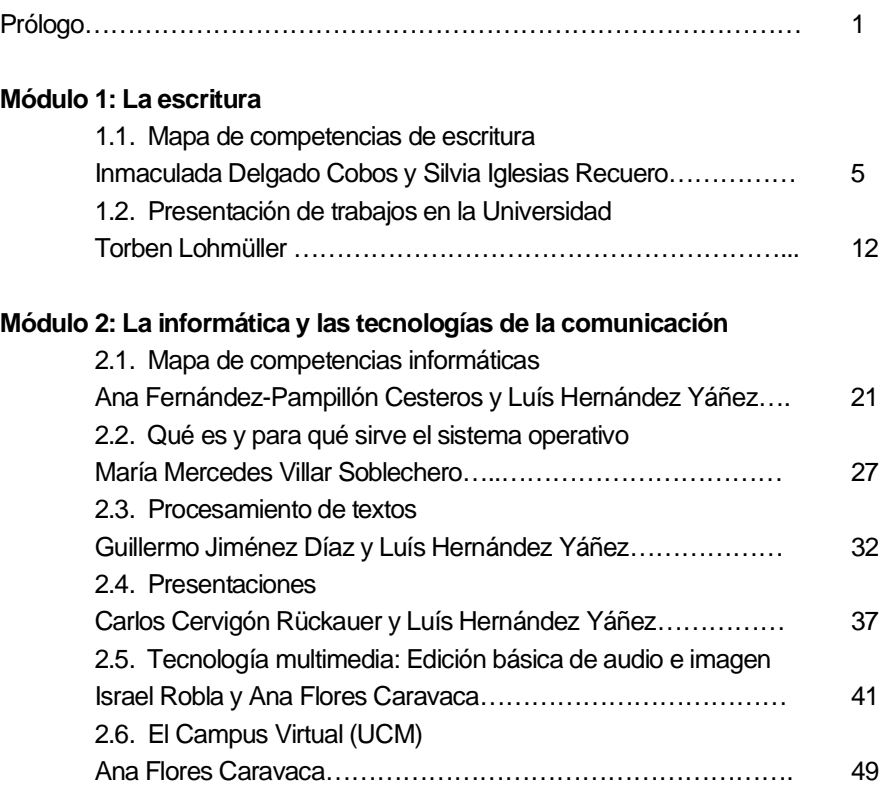

### **Módulo 3: La información**

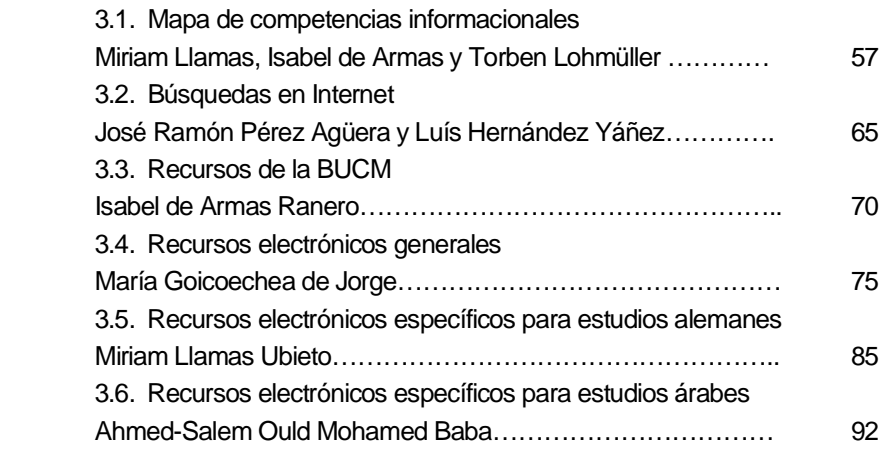

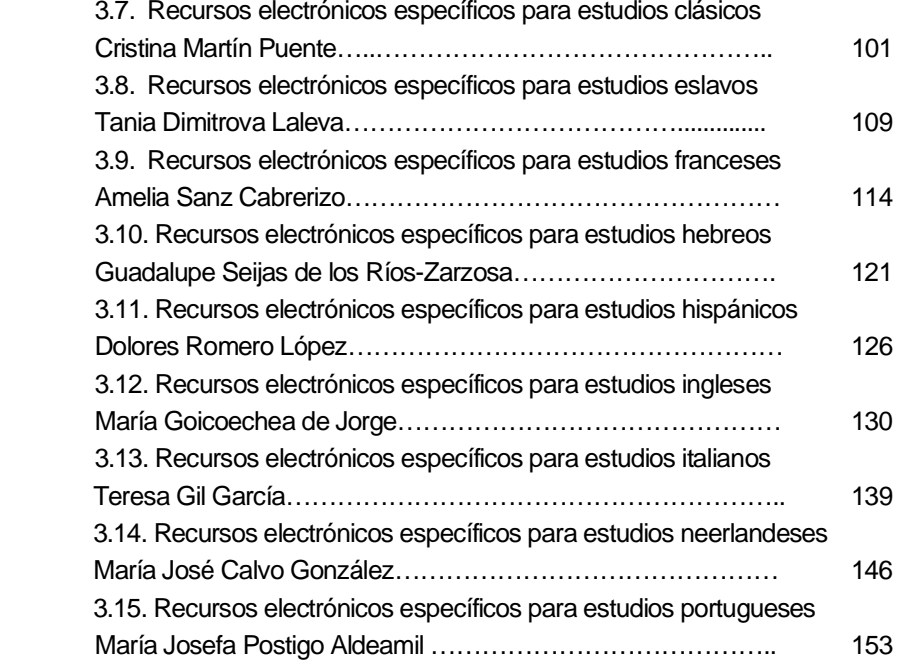

### **Prólogo**

Este manual que te presentamos cumple con uno de los objetivos prioritarios de la Facultad de Filología: facilitar, a los que iniciáis estudios en nuestra Facultad, el desarrollo de las *destrezas transversales básicas para el estudiante de Filología: escriturales, informáticas, informacionales*. Este objetivo se planteó y puso en marcha, hace un año, en el marco de un Proyecto de Innovación y Mejora de la Calidad de la Docencia (PIMCD 279/2007) financiado por el Vicerrectorado de Desarrollo y Calidad de la Docencia. Aunque está dirigido a los comenzáis los estudios<sup>1</sup>, su diseño forma parte de un contexto más amplio de competencias básicas para en la futura vida profesional y para capacitar el aprendizaje a lo largo de la vida $^2$ .

Durante estos últimos años, la Universidad ha incorporando nuevos medios para aprender, facilitados por las Tecnologías de la Información y Comunicaciones (Campus Virtual, Internet, la tecnología multimedia, las aplicaciones informáticas), nuevas metodologías docentes (en las que el protagonista y responsable del estudio es el propio estudiante) y nuevos planes de estudio convergentes con los del resto de universidades europeas (los nuevos grados, másteres y estudios de doctorado). Pero, además, la universidad sigue exigiendo a sus estudiantes un nivel suficiente de competencia para la comunicación (saber escribir en español, argumentar por escrito y presentar trabajos en la universidad) y competencias para el manejo de la información (conocer y saber buscar información y recursos especializados de calidad en portales y bibliotecas, en la Red o en las bases de

<u>.</u>

<sup>1</sup> Esta iniciativa responde además a una necesidad estratégica de la UCM enunciada en el *REAL DECRETO 1393/2007, de 29 de octubre, por el que se establece la ordenación de las enseñanzas universitarias oficiales,* según el cual el plan de estudios se concibe como un proyecto de implantación de una enseñanza universitaria, se deben asegurar las competencias básicas partiendo de la base de la educación secundaria general y se contemplan asignaturas de carácter transversal.

<sup>2</sup> Entre las competencias básicas enunciadas dentro de "Las competencias clave para el aprendizaje permanente. Un marco europeo", están la comunicación en la lengua materna y la<br>competencia digital (Diario Oficial de la Unión Europea, 30-12-2006.http://eurcompetencia digital (*Diario Oficial de la Unión Europea*, 30-12-2006.http://eurlex.europa.eu/LexUriServ/site/es/oj/2006/l\_394/l\_39420061230es00100018.pdf).

datos especializadas).

Por ello, este manual está dividido en tres partes: la escritura, la informática y la información. Cada una comienza con un esquema que describe las competencias que se consideran básicas en ese apartado. Le sigue una serie de materiales que contribuyen a ejercitar, desarrollar y poner a punto esas competencias. Estos contenidos, además, constituyen el material didáctico del Curso 0 y de otros cursos y talleres complementarios organizados por la Facultad.

Queremos finalmente destacar que el desarrollo de este proyecto ha sido un ejemplo tanto de colaboración entre centros, como de implicación del profesorado. Han colaborado la Facultad de Filología, el Vicerrectorado de Desarrollo y Calidad de la Docencia y los Cursos de Formación Informática de la UCM, a cuyo director, el profesor Luis Hernández Yáñez, le agradecemos especialmente su apoyo y participación. En la Facultad han participado, junto al equipo decanal, veinte profesores de todos los Departamentos. Es esta una experiencia que brindamos a la comunidad universitaria de la UCM.

Dámaso López Decano de la Facultad de Filología

Ana Fernández-Pampillón Vicedecana de Tecnologías Aplicadas a la Filología

Amelia Sanz Coordinadora del Campus Virtual UCM en Filología

**Módulo 1: La escritura** 

### **1.1. Mapa de competencias de escritura**

Inmaculada Delgado Cobos y Silvia Iglesias Recuero Profesoras del Departamento de Filología Española I

### **Introducción**

 Una de las dificultades básicas a las que se enfrentan los estudiantes cuando comienzan su carrera universitaria es la exigencia de redactar textos académicos (exámenes, trabajos, informes, memorias, etc.).

 Si no se está habituado a ellas, las siguientes tareas: organizar, dosificar y presentar la información obtenida en las distintas fuentes, justificar mediante la argumentación objetiva y racional posiciones propias y/o criticas que se consideran no adecuadas, encontrar el tono apropiado –objetivo, serio, racional- al contexto académico, seleccionar las construcciones lingüísticas y el léxico adecuado, presentar el texto bien segmentado y puntuado, pueden convertirse en otros tantos escollos que reduzcan la efectividad del trabajo previo de recopilación de información que el/la estudiante ha realizado. Por ello parece necesario hacer conscientes a los estudiantes de la ineludible necesidad de dominar estas habilidades, necesarias para la correcta confección de textos académicos y desarrollar programas para su aprendizaje y práctica. Hay que tener en cuenta, además, que el dominio de estas habilidades es también imprescindible para la futura actividad laboral de los egresados.

 Denominamos competencias de escritura al conjunto de habilidades que permite a los estudiantes redactar correctamente textos adecuados a la actividad académica universitaria. A continuación se exponen las competencias, destrezas, actividades y el nivel de logro que se consideran básicas para que un estudiante de filología pueda planificar, redactar y corregir las propiedades discursivas, lingüísticas y gráficas de textos académicos como trabajos de curso, exámenes y ejercicios. Las actividades propuestas podrían ser objeto tanto de cursos presenciales como virtuales.

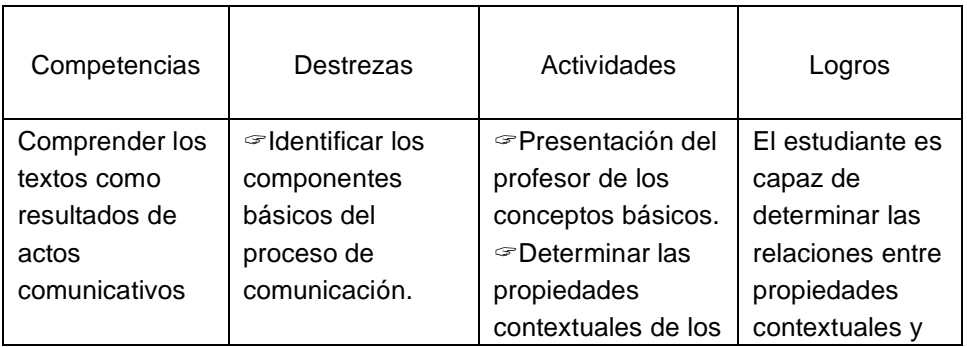

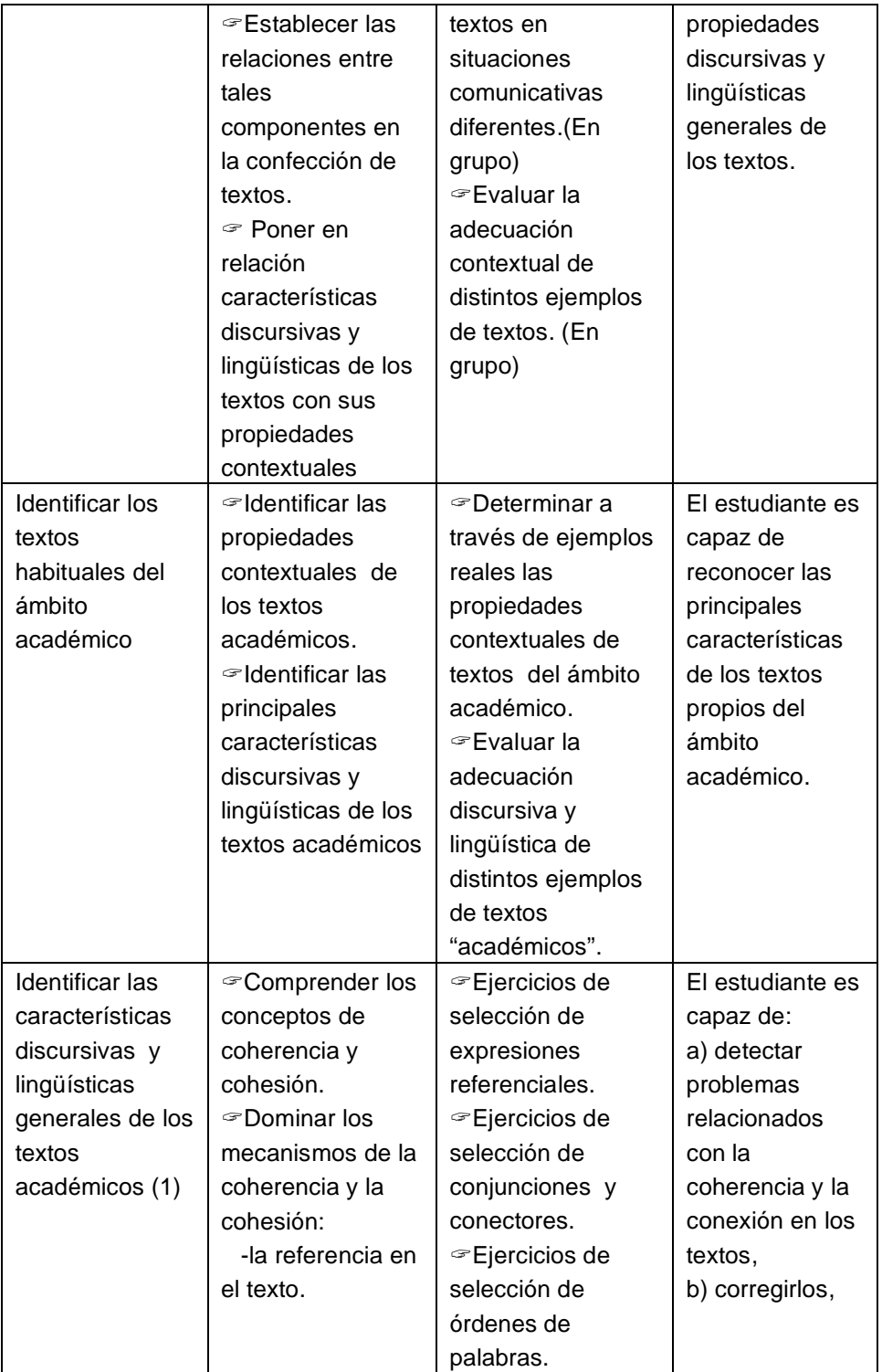

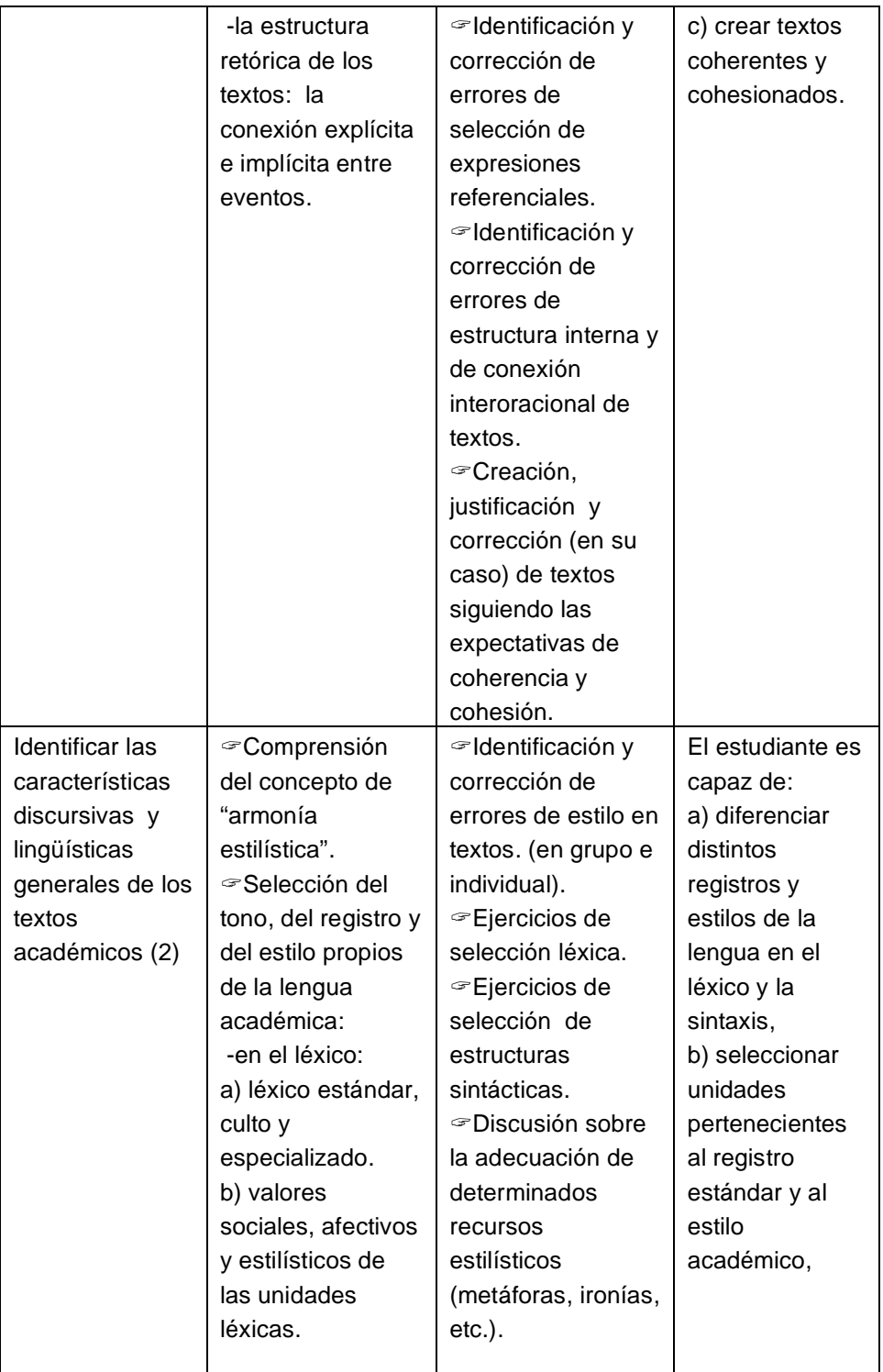

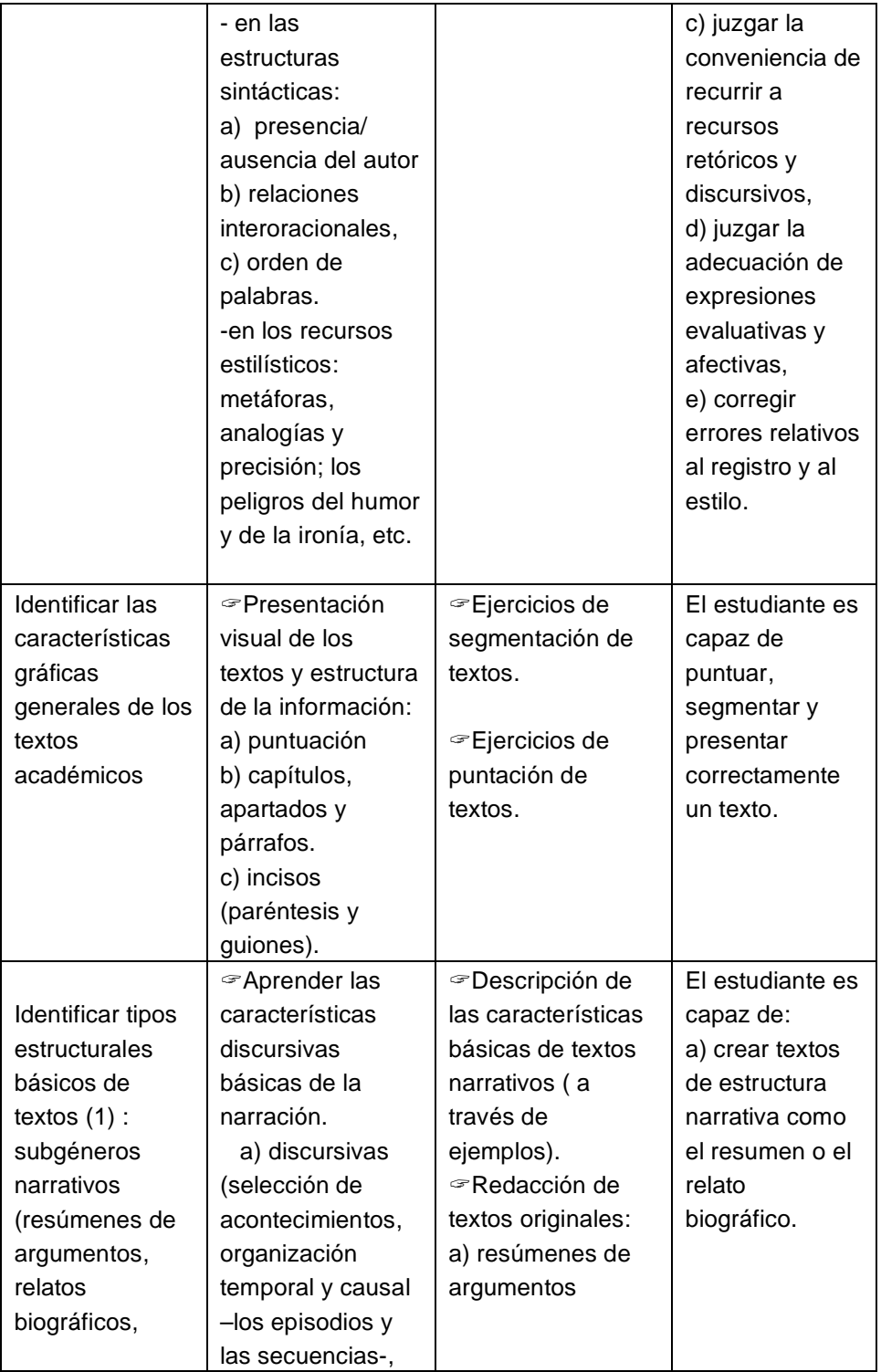

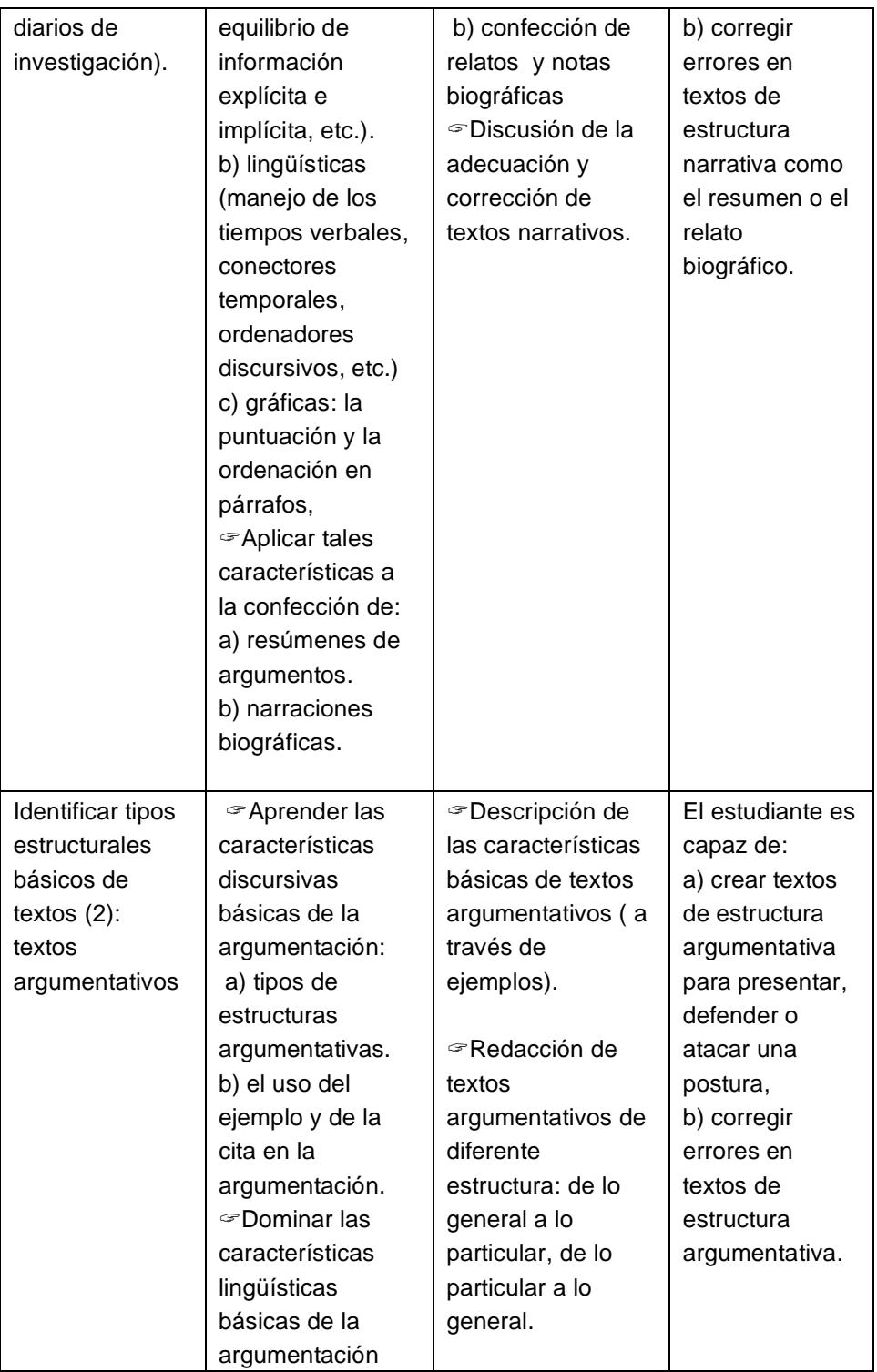

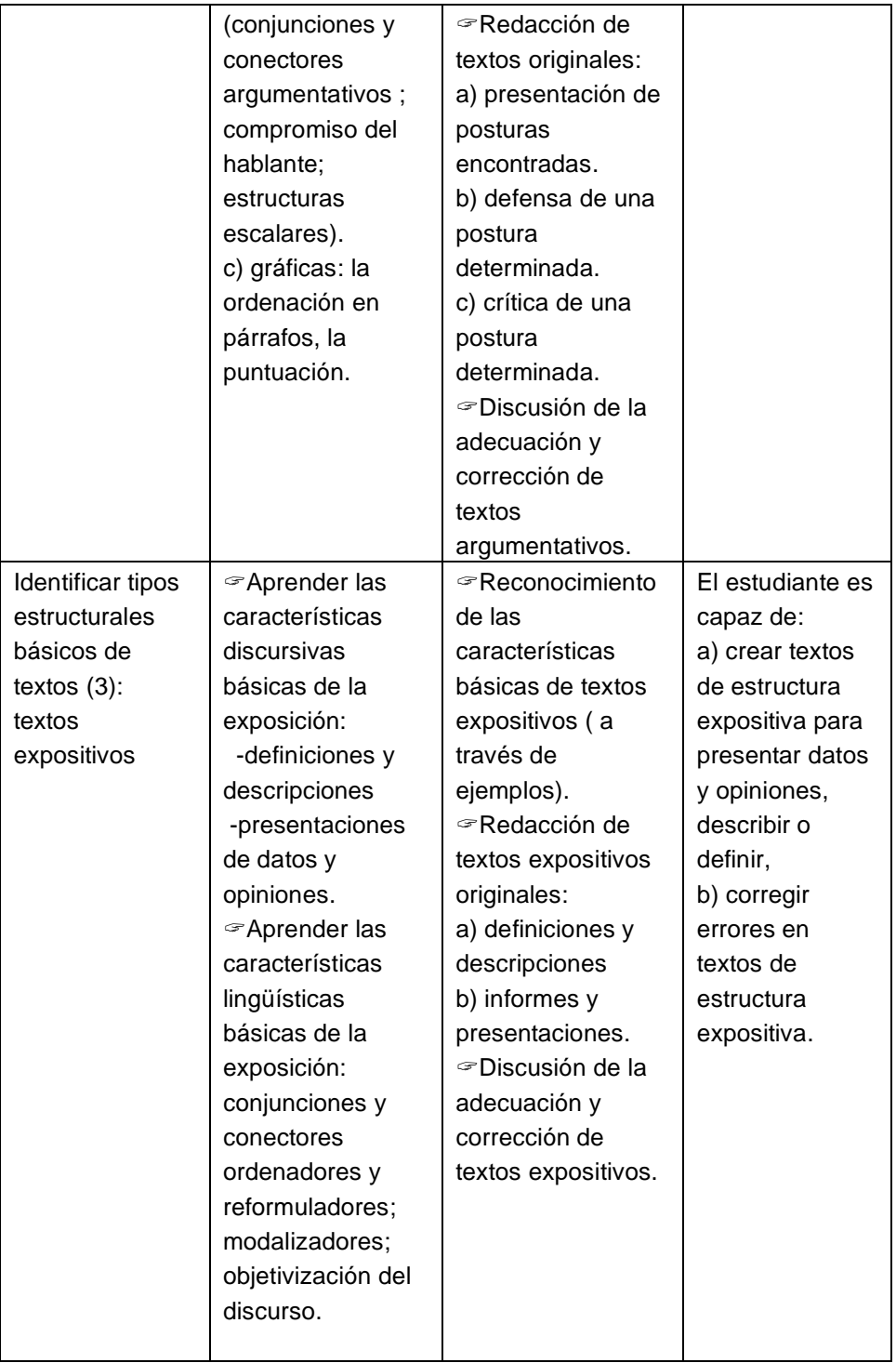

 Para concluir, queremos recordar que el dominio de estas competencias de escritura proporcionará al/a estudiante:

- 1. la capacidad para planificar, redactar y corregir textos académicos y, en general, textos formales.
- 2. la profundización en la capacidad para leer y comprender textos académicos y, en general, textos formales.
- 3. la posibilidad de obtener el máximo rendimiento académico.
- 4. la capacidad de formar a otros en las competencias de escritura.
- 5. el dominio de un conjunto de herramientas imprescindibles en el mundo laboral de la sociedad de información.

### **1.2. Presentación de trabajos en la Universidad**

Torben Lohmüller

Profesor del Departamento de Filología Alemana

 La tarea de escribir un trabajo científico de unas 10 ó 12 páginas puede ser algo aterrador, especialmente la primera vez. ¡No desesperes! Ya sabes que *no se tomó Zamora en una hora*, de manera que deberemos ser conscientes de que un buen trabajo universitario requerirá su tiempo y el respeto de una serie de pasos que al final darán como resultado una obra satisfactoria. Pasaremos así en la redacción del trabajo por una serie de etapas antes de llegar a un producto final que nunca será perfecto en su primera versión.

 Al inicio de nuestra carrera universitaria tenemos muchas veces una cierta idea de lo que significa escribir textos ya sea literarios o de crítica. Pensamos en escritores famosos como el americano Jack Kerouac, quien escribió su novela más conocida *On the Road* en sólo tres semanas, supuestamente sin parar, inspirado por algún demonio artístico que le dictó directamente el texto. Aunque este tipo de portentosa inspiración sea realidad en algunos casos, lo cierto es que, para la mayoría de nosotros, incluso para gran parte de los más conocidos autores, escribir significa sobre todo un proceso lento con muchas revisiones. El propio Vargas Llosa, por ejemplo, comentó en una entrevista que revisa sus textos al menos 6 ó 7 veces antes de quedar satisfecho con el resultado. Debemos tener en cuenta esto cuando planeamos el tiempo que necesitamos para realizar nuestro trabajo. Como regla general, se supone más o menos una relación de 1/2/1 para la organización del material, el primer esbozo y las revisiones.

### **1. Encontrar el tema**

 Supongamos que tienes ya una idea vaga del tema de tu trabajo, por ejemplo: "La novela de caballería y el *Quijote*". En tus consultas de fuentes bibliográficas y visitas a la biblioteca te has enterado de que el tema es tan vasto que tendrías que escribir toda una tesis de doctorado para trabajar todos sus aspectos relevantes. Así que tienes que limitar y concentrarte en un aspecto específico del tema. ¿Cómo llegas a eso? Hay dos opciones: o pides ayuda a tu profesor o, mejor aún, revisas todo lo que has leído y pensado hasta el momento sobre este tema y a partir de ahí esbozas un primer índice de los argumentos. ¿Por qué es mejor ésta opción? En primer lugar, tendrás que hacer el índice de todas formas para organizar tus ideas y así puedes empezar directamente con ello y, en segundo lugar, y más importante aún: esta fase es quizás la más creativa de todo el proceso, porque es aquí donde perfilarás lo que te interesa y apasiona verdaderamente en el tema elegido. Aunque escribiendo textos críticos no tenemos las mismas libertades de un autor literario, tenemos siempre la libertad de escoger nuestra propia perspectiva sobre el objeto que tratamos. Busca el aspecto que más te motiva dentro de tu trabajo. Desde la cuestión de por qué Romeo y Julieta acaban muertos en la tragedia de Shakespeare hasta el uso del subjuntivo en expresiones de ruego, lo importante será tu propio entusiasmo. ¿Cómo no vas a aburrir a tu lector si tú mismo te aburres con lo que estás escribiendo? Entonces, no le atormentes a él ni te atormentes a ti mismo y haz el esfuerzo de encontrar algo que te interese.

 Pero ¿cómo llegar a este punto mágico que será el origen de un trabajo consistente y ameno? Existe una variedad de técnicas para ello y aquí te presentamos dos de ellas: la primera se denomina *brainstorming*, palabra inglesa que significa literalmente tormenta del cerebro y que nos da una buena imagen de nuestra condición mental al inicio de un proceso del tipo que aquí nos ocupa. Para poner tus ideas en orden y para "calmar la tormenta", puedes empezar con una pequeña actividad que resultará de gran utilidad cada vez que te sientas incapaz de escribir ("bloqueo de escritor*"*): abre un archivo nuevo en tu ordenador o toma una hoja de papel y escribe sin parar entre cinco y diez minutos todo lo que te venga a la cabeza sobre tu tema, sin esforzarte por producir bonitas formulaciones u observaciones inteligentes. Lo más importante de esta actividad es escribir sin censurar por absurdo que sea el resultado –al fin y al cabo nadie, excepto tú mismo, tiene por qué leerlo –, de manera que si, por ejemplo, se te ocurre que tienes que llamar a tu abuela, escríbelo y luego sigue con el tema, pregúntate por qué elegiste esa cuestión, qué es exactamente lo que te atrae y por qué. Saber por qué vas a pasar los días siguientes ante la pantalla de tu ordenador en torno a una idea, no solamente puede aclarar el propósito de tu trabajo, sino que puede además servir para mantener viva la motivación de seguir escribiendo.

 Luego toma los apuntes que hiciste durante tus lecturas y fíjate en argumentos e ideas similares y márcalos con colores distintos. Haz lo mismo con el resultado de tu *brainstorming*, usando los mismos colores. ¿Hay temas que se repiten? ¿Cosas que despierten tu interés más que otras? Esta es la vía por la que definirás tu tema.

### **2. Organizar el material**

 Probablemente tus apuntes te parecen todavía bastante confusos. Por eso vamos a recurrir a una segunda técnica que te ayudará a determinar el orden y las relaciones entre las distintas ideas que hemos generado en el paso anterior: se trata del *mind map* (mapa de la mente en su traducción literal al español), procedimiento para visualizar ideas complejas en una única presentación. Para ello toma una hoja de papel horizontal y escribe en su centro el tema general de tu trabajo, acudiendo a algún tipo de abreviación si la formulación del mismo es extensa. Por ejemplo, si decidimos trabajar sobre el efecto alienante en el teatro de Brecha, indicaremos únicamente "efecto A". Luego, a través de este concepto central, dibuja una rama para cada aspecto que quieras tratar dentro de este tema. Todavía estamos en un nivel bastante general, por lo que puedes ayudarte de tus apuntes preguntándote por ejemplo: ¿cómo puedo clasificar mis informaciones?, ¿explican el contexto histórico?, ¿hay ejemplos del efecto A en una obra concreta?, etc.

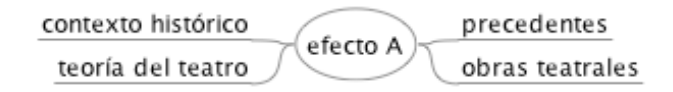

 Con esto hemos establecido el primer nivel del orden para tu trabajo; sigue ahora añadiendo a cada rama más ramas con palabras clave que capten las ideas y datos que pertenecen a cada aspecto. Pasa desde lo general a lo específico y explicativo. Por ejemplo, para el contexto histórico podría ser la República de Weimar alemana, distintas fases en ella, falta de estabilidad política, partido comunista, etc.

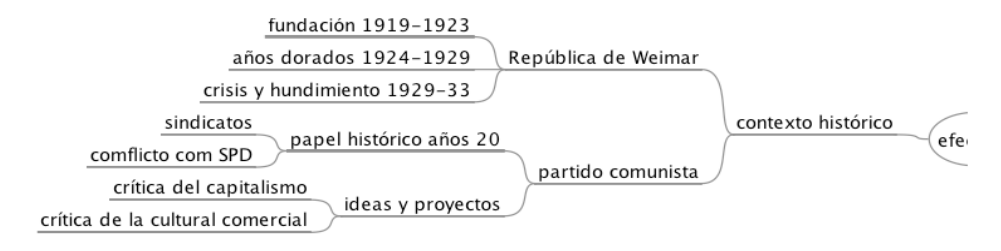

 Sigue así hasta que hayas organizado todo el material que te parece importante. Hay varios programas del *mind mapping* para el ordenador, por ejemplo FreeMind: http://www.softonic.com/s/freemind:mac. Una ventaja de los *mind maps* es que te permiten organizar tus ideas de una manera que corresponde mejor al carácter complejo e interdependiente de nuestra manera de pensar. Sin embargo, nuestro objetivo es comunicar estos pensamientos complejos a un lector a través de un texto, y para llegar a esto tenemos que traducir nuestro mapa mental a la estructura lineal que formará la base de nuestro trabajo. El *mind map* nos ayuda porque cada rama representa por su estructura jerárquica un capítulo con sus subcapítulos de nuestro texto. Por ejemplo la rama "contexto histórico" corresponde a lo siguiente:

### 1. Contexto histórico

- 1.1. La República de Weimar
	- 1.1.1. Tres fases
		- 3.1.1.1.1 Fundación problemática (1919-1923)
		- $3.1.1.1.2$  ...
- 1.2. El partido comunista
	- 1.2.1 Papel político durante los años 20
	- 1.2.2 Ideas y proyectos
	- 1.2.3 ...

 Este esquema funciona de hecho como un índice detallado de tu trabajo. Ahora ha llegado el momento de decidir sobre lo que vas a incluir u omitir y de establecer un orden lógico de los distintos subcapítulos. En nuestro ejemplo, empezar con el contexto histórico parece buena idea, porque así el lector sabe en qué época y en qué contexto político-cultural se inscribe el teatro de Brecht. Existen diferentes opciones para organizar los subcapítulos: el orden cronológico (cuando se enfoca la evolución histórica) o el orden lógicocausal (cuando el tema es la influencia de una cosa sobre otra) son las opciones más aconsejables. En el caso de una comparación de dos o más fenómenos, por ejemplo el uso del subjuntivo en castellano y en francés, podrías empezar con unas observaciones sobre el origen y el uso del subjuntivo en latín para pasar más tarde a una descripción de su uso, primero en uno de los idiomas y luego en el otro, y para concluir finalmente con las similitudes y diferencias entre ambos.

### **3. Primer esbozo**

 Cuanto más detallado sea tu índice más fácil te resultará, lógicamente, construir el primer esbozo. Con una buena organización del material evitas confusiones y callejones sin salida en el argumento. Simplemente tienes que seguir el orden de tus capítulos y subcapítulos. ¿Simplemente? Bueno, ahora nos encontramos ante nuevos desafíos y preguntas. Una cuestión principal es la del formato del texto. Normalmente se utilizará el tipo de letra *arial 11* para el cuerpo del texto a un espacio y medio. Las citas –vamos a hablar de ellas en seguida– de más de tres líneas irán en *arial 10* a espacio sencillo y sangradas a un centímetro en el lado izquierdo. Si las notas tienen una extensión inferior a tres líneas irán entrecomilladas en el cuerpo del texto.

 Durante la preparación de tu trabajo has leído mucho. En el caso de un trabajo en literatura no solamente has leído la(s) obra(s) que vas a tratar, sino también crítica e interpretaciones, historias de la literatura para orientarte en la época y quizá alguna obra de teoría literaria para encontrar una metodología para el análisis. Puede que, en este momento, después de tanta lectura, no sepas distinguir muy bien entre tus propias ideas y las de los autores que has leído. Pero esta diferenciación es *esencial* en el mundo universitario. Aprovechamos el conocimiento y las ideas de otros autores, podemos estar de acuerdo o no con ellos, pero *siempre* tenemos que indicar cuándo hablamos nosotros y cuándo hablan ellos. En un trabajo crítico se escuchan muchas voces y la tuya debe ser la principal, presentando y comentando las demás. Hay dos posibilidades de hacer esta presentación: o bien resumes el argumento o la información de un texto crítico y pones la referencia al autor:

El historiador Hagen Schultze distingue las fases siguientes en la historia de la República de Weimar: una primera fase, empezando con los años turbulentos de su fundación...

o bien presentas una cita directa del texto:

Según el historiador Hagen Schultze "las elecciones al Reichstag del 6 de junio de 1920 fueron, para la República, una auténtica catástrofe." (Schulze, 2001: 168)

 Mientras en un resumen usas tus propias palabras, en una cita directa (como en el ejemplo anterior) habla el autor mismo. Para marcar la voz del autor como tal deberás necesariamente entrecomillar la cita, pues de lo contrario estarías apropiándote de una idea que no te pertenece. Debes contar también con la posibilidad de que a tu lector le interese saber más sobre este texto de Hagen Schultze, por lo que debes indicarle dónde podrá encontrar la información resumida o el argumento citado. Existen varías convenciones para hacer esto. Nuestra biblioteca ofrece una página con las normas bibliográficas más frecuentes. (http://www.ucm.es/BUCM/fll/10666.php): puedes escribir entre paréntesis el nombre del autor, el año de la publicación y la página de la obra de referencia en que tal cita aparece, tal y como hemos hecho más arriba (Schultze, 2001: 168). Al final de tu trabajo deberás facilitar una lista en orden alfabético con todos los libros o artículos que hayas utilizado –tu bibliografía– para que el lector pueda encontrar el documento de su interés. También puedes poner una nota a pie de página, incluyendo las informaciones bibliográficas. Tu procesador de textos (por ejemplo MS Word o Open Office) tiene una función para insertar estas notas. Para ello abre el menú Insertar > Referencias > Notas a pie. Cuando resumes la argumentación más larga de un autor, pon una referencia al final del párrafo e indica las páginas donde se puede encontrar el argumento.

Queda la pregunta ¿cómo integrar las citas y resúmenes en tu propio

texto? Como moderador de tantas voces, es importante que la tuya sea la principal y que quede clara la función argumentativa de las demás voces en tu texto. A veces es bastante obvio, como en el caso de informaciones históricas sobre una época, en otros casos hace falta un comentario o una interpretación tuya, especialmente cuando se trata de material primario, pero también cuando te refieres a una posición crítica de un autor. Lo que interesa a tu lector es *tu* posición frente a las voces que citas en tu texto. Esto nos lleva a la cuestión ¿se puede o no se puede expresar la propia opinión en un trabajo académico? La respuesta es *sí, pero...* En vez de opinión sería quizá mejor hablar de observaciones y posiciones críticas. Decir que los poemas de Rimbaud son muy bonitos es una opinión personal que no tiene nada que ver con lo que quieres conseguir con tu trabajo; sería más razonable tratar de la utilización del color blanco y de la nieve como motivos en su poema *Ophélie*, puesto que un buen comentario al respecto podrá transmitir a tus lectores tu opinión favorable sin necesidad de que indiques explícitamente que te parece bello.

#### **4. Revisiones**

 Acabado el primer esbozo conviene hacer una pausa de, digamos, un día, para que la distancia nos permita volver con una mirada fresca a las revisiones. Releyendo tu texto, pregúntate por ejemplo: ¿es lógico mi argumento o hay observaciones y conclusiones que se contradicen? ¿Se entiende en cada momento cómo he llegado a mis conclusiones? Si has verificado que la estructura argumentativa es sólida, ha llegado el momento de revisar el estilo de lo que has escrito. El problema más frecuente de los estudiantes en sus primeros trabajos es la imitación del estilo y el uso de un lenguaje demasiado complejo. Como principiante en el mundo universitario, es probable que todavía no hayas encontrado tu propia voz en tus textos. El lenguaje de la literatura secundaria que has leído suena muy inteligente y científico y uno quiere que el propio texto tenga las mismas características. Así tenemos la tendencia a imitar el estilo de otros textos o a usar expresiones complicadas para que suenen mejor. Pero no somos estos autores y todavía no somos expertos en la materia, por lo que el resultado podría resultar un tanto forzado y, en cualquier caso, artificial. Para escribir algo inteligente no hace falta recurrir a la complicación. Expresar una idea de la manera más clara y precisa posible no solamente facilita el entendimiento a los eventuales lectores, sino que muestra también que el autor ha entendido verdaderamente lo que esta escribiendo. Se debe buscar, en definitiva, el equilibrio entre la ausencia de barroquismos innecesarios o complejas perífrasis y el sentido de la propiedad del lenguaje y el rigor gramatical al que no deberemos en ningún caso renunciar.

 La segunda revisión consiste en verificar otra vez si el texto y las citas cumplen con las normas y requisitos formales. Finalmente, el último paso consiste en la revisión ortográfica. Para ella se puede utilizar el programa que viene con el procesador de texto, pero éste detecta solamente una parte de los errores. Por ejemplo el programa no mostrará ningún error en las siguientes frases: "La bibliografía del gran escritor Miguel Delibes es muy basta" y "¡Vasta ya de gritar!" dado que "basta" y "vasta" son palabras que existen en español. En caso de dudas puedes consultar un diccionario, por ejemplo el de la Real Academia (www.rae.es).

 Habrá momentos de frustración en el proceso, puede que las revisiones te parezcan muy pesadas, pero al final la recompensa a tanto trabajo no solamente será una buena nota, sino lo que es más importante: la propia satisfacción de haber creado un texto en el que se muestra lo mejor de tus capacidades intelectuales.

**Módulo 2: La informática y las tecnologías de la comunicación** 

### **2.1. Mapa de competencias informáticas**

Ana Fernández-Pampillón Cesteros\* y Luis Hernández Yánez\*\*

Profesora del Departamento de Filología Románica, Eslavas y Lingüística. Vicedecana de Tecnologías Aplicadas a la Filología

\*\* Profesor de la Facultad de Informática. Director de los Cursos de Informática de la UCM

Las competencias informáticas son un conjunto de habilidades que permiten a los individuos utilizar un sistema informático para el tratamiento automático de la información. A continuación se enumeran las competencias, destrezas y el nivel de logro que se consideran básicos para que un estudiante de Filología pueda y sepa aprovechar los sistemas informáticos para aprender mejor y más fácilmente. Las actividades que se proponen podrían desarrollarse en un entorno mixto –presencial y virtual- para acercar más al estudiante al uso de la informática en su actividad universitaria.

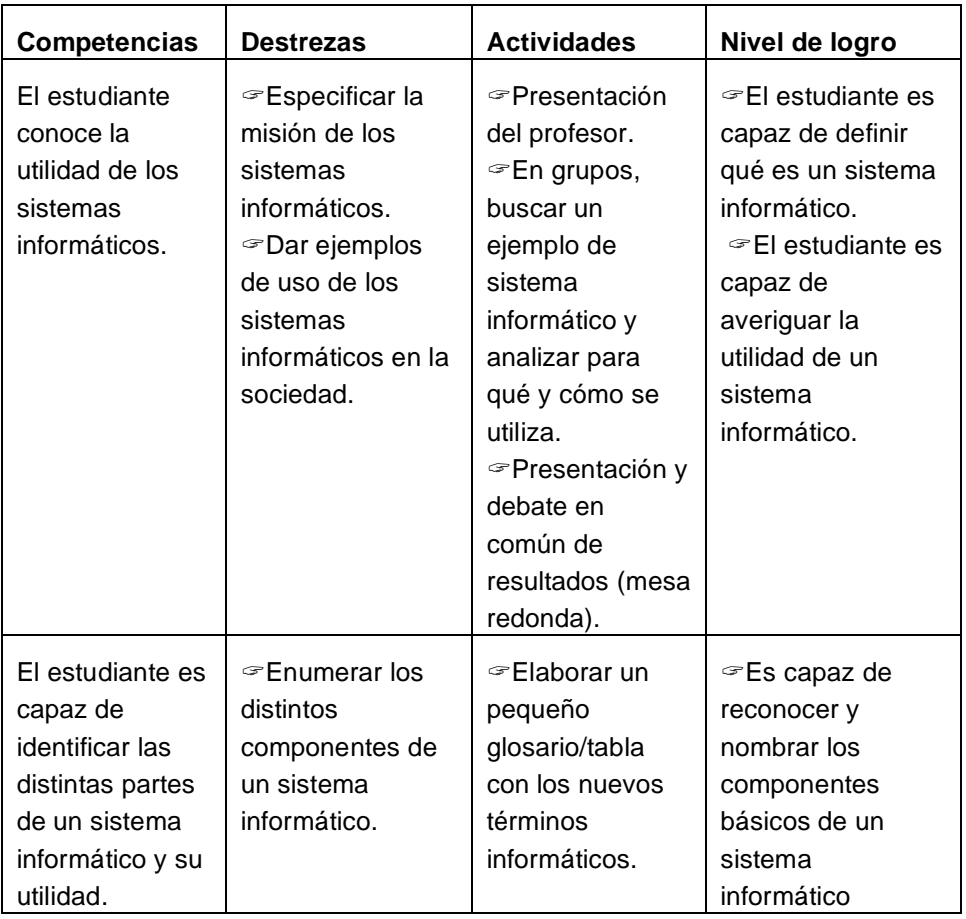

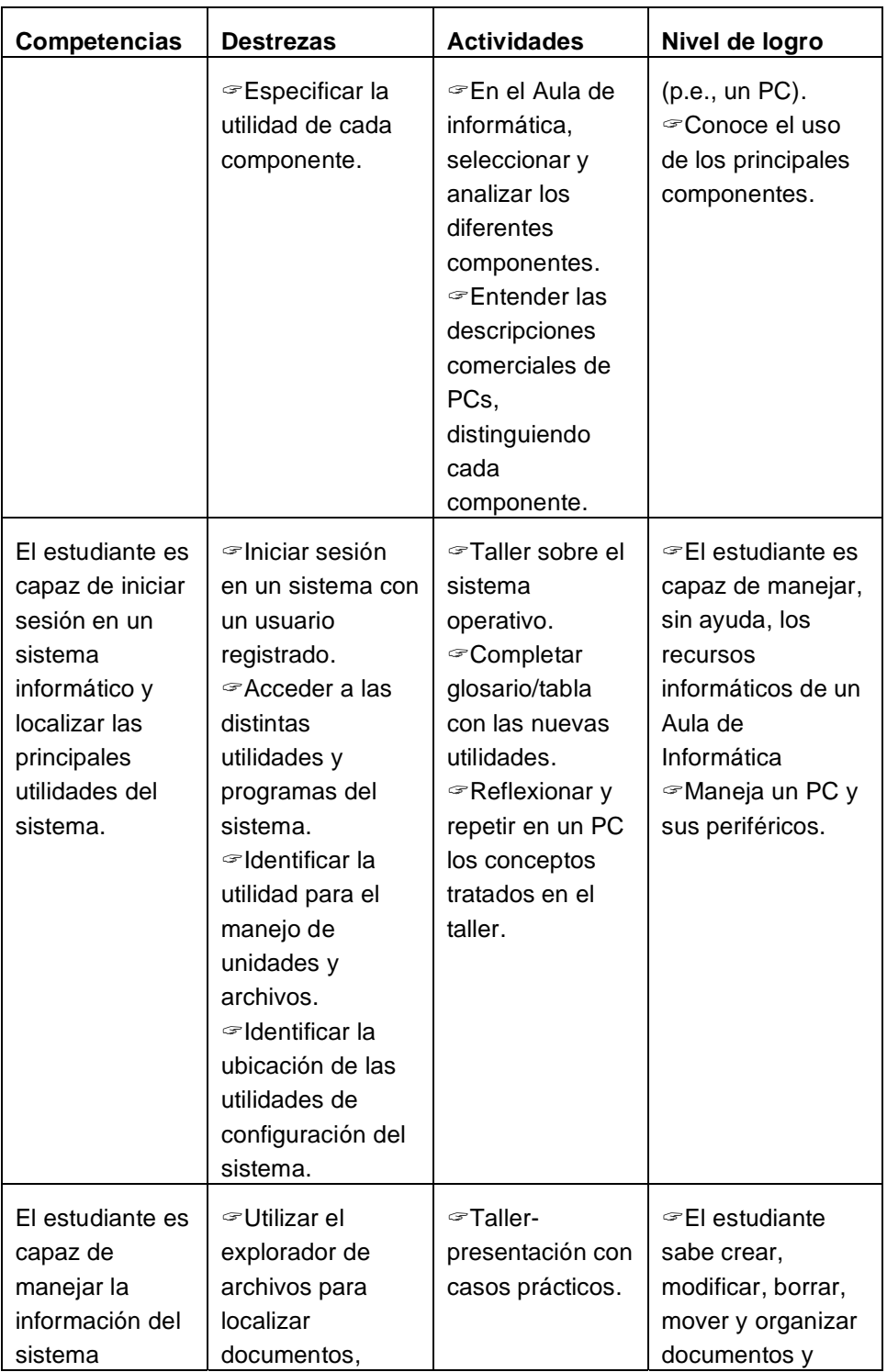

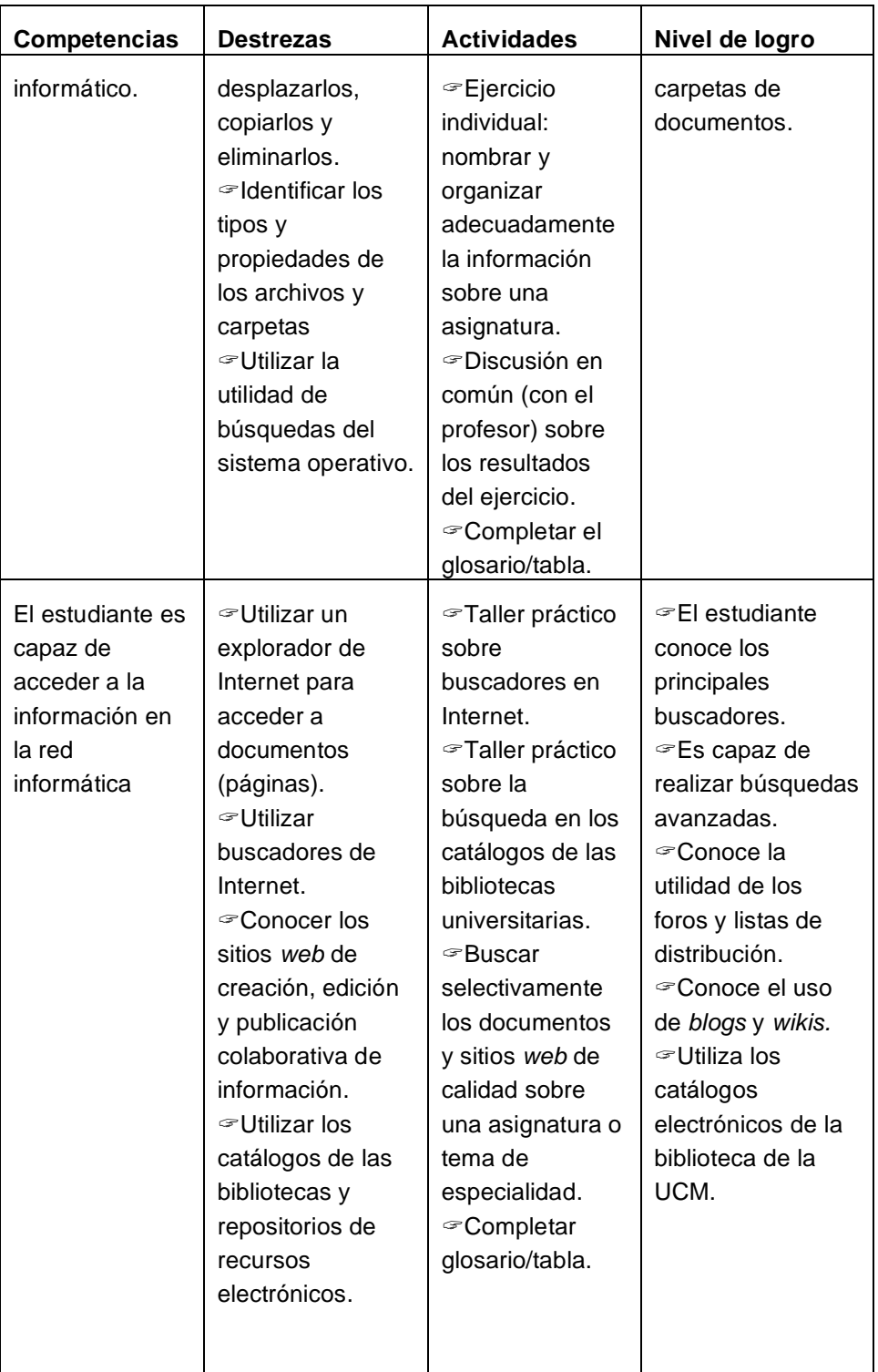

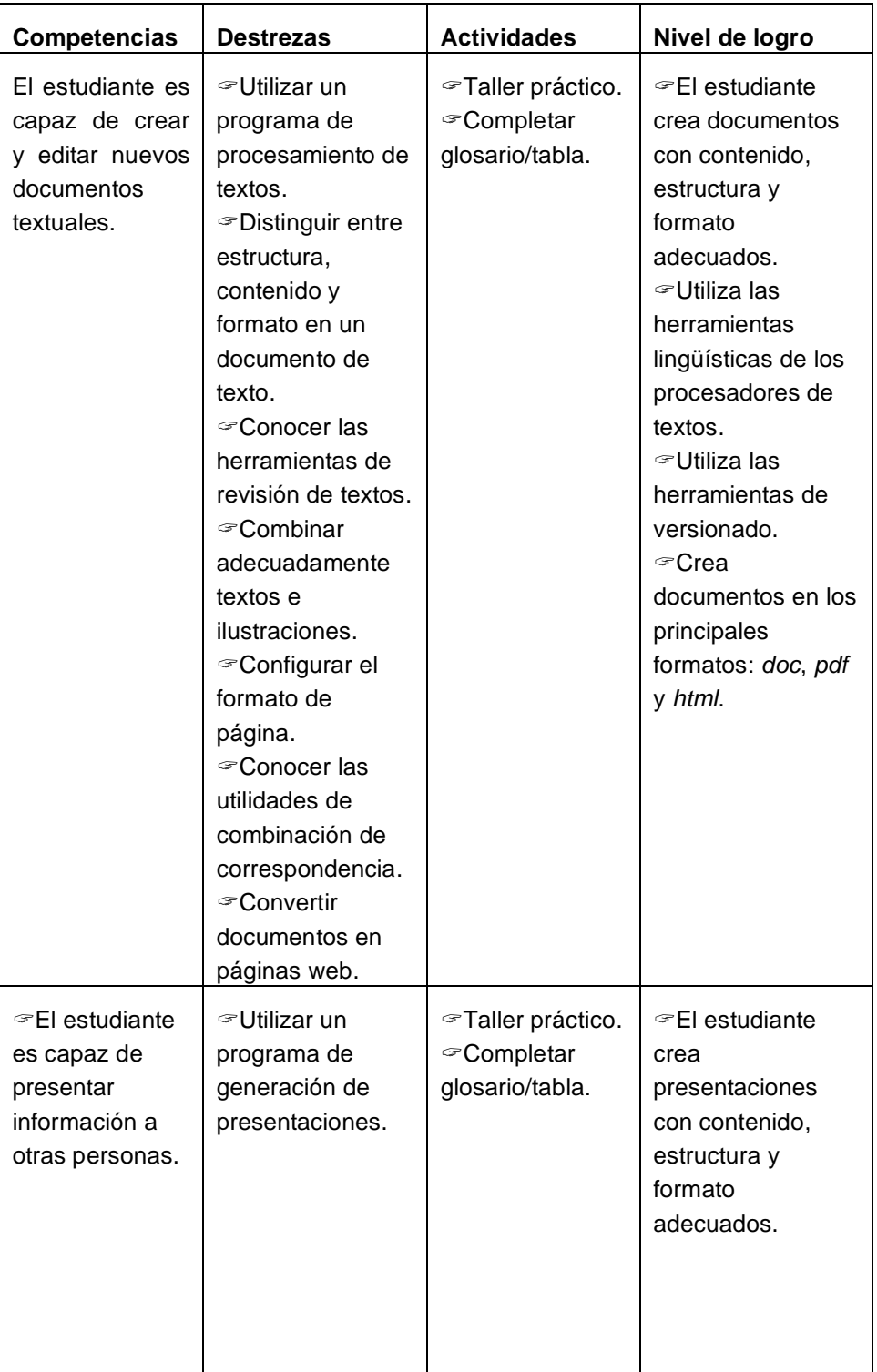

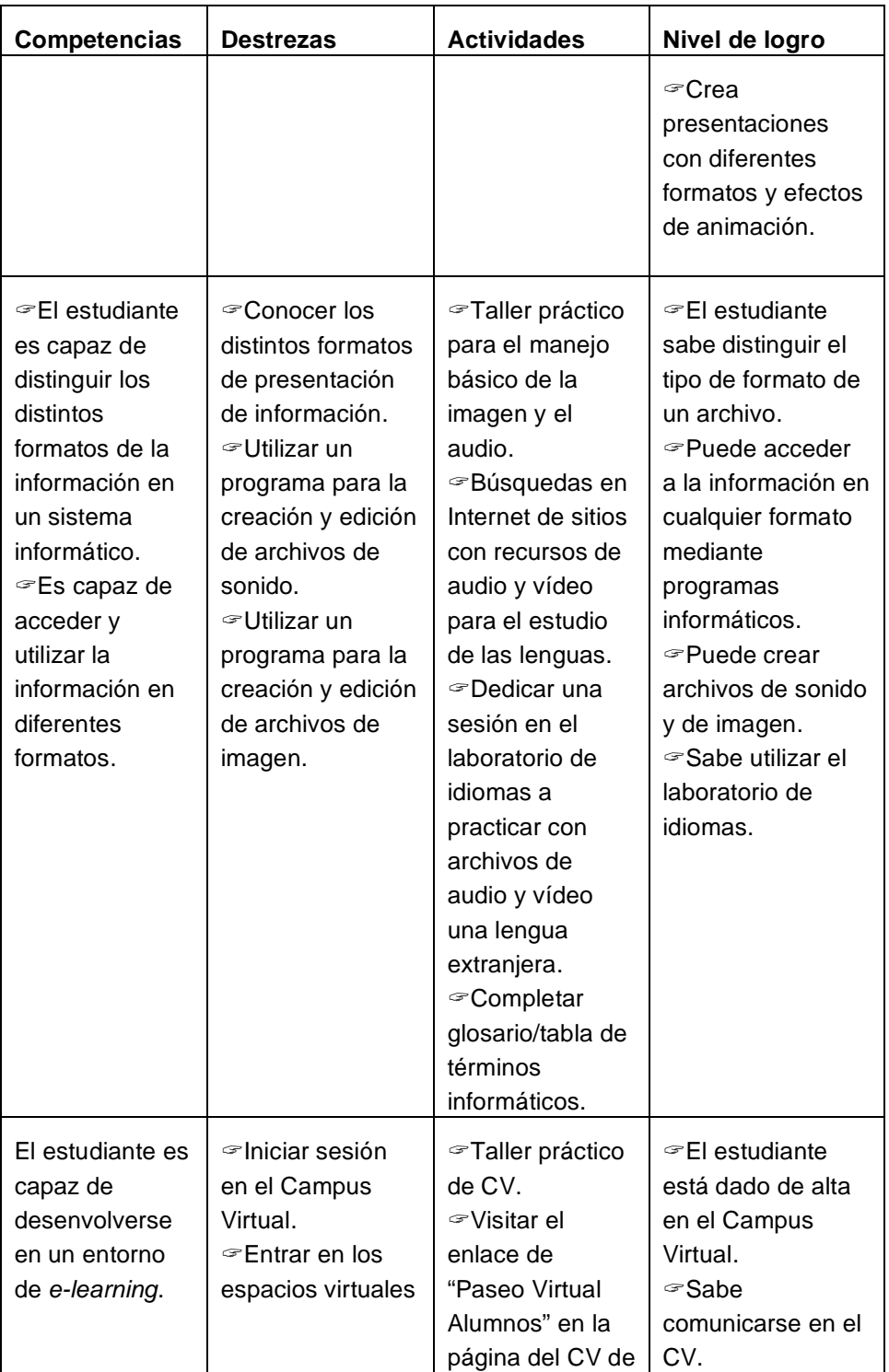

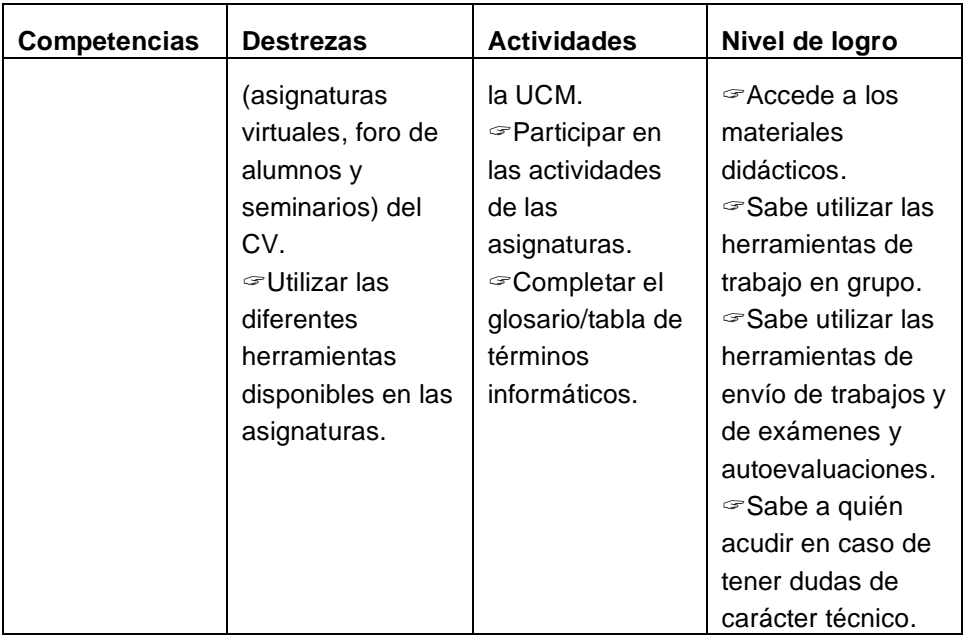

 En definitiva, estas competencias y habilidades básicas en informática van a proporcionar al estudiante:

- 1) una mayor autonomía en el aprendizaje,
- 2) mayores posibilidades de aprender colaborativa y cooperativamente,
- 3) un mayor y mejor acceso a la información y a los recursos educativos,
- 4) la posibilidad de hacer su trabajo mejor y más rápido,
- 5) una mejor preparación para la incorporación en el mundo laboral,
- 6) una mejor preparación para manejarse en la sociedad del conocimiento y
- 7) una puerta abierta a la formación a lo largo de la vida.

### **2.2. Qué es y para qué sirve el Sistema Operativo**

Mª Mercedes Villar Soblechero Técnico de Aula de Informática de la Facultad de Filología

 El sistema operativo (SO) es una aplicación software (un conjunto de programas) para controlar y manejar todos los componentes físicos de un ordenador. Es la mente que maneja el ordenador y es tan importante que sin el sistema operativo el ordenador no podría funcionar.

 Existen muchos tipos de sistemas operativos: UNIX, LINUX, MacOS, Windows XP, pero todos contienen el conjunto de utilidades básicas que vamos a describir en este capítulo: 1) el escritorio, 2) el panel de control, 3) la gestión de archivos y 4) la conexión a Internet. Utilizaremos, como ejemplo, uno de los SO más conocidos (Windows XP), sin que esto reste generalidad a los conceptos que explicamos.

### **1. El escritorio de Windows**

 Cuando encendemos el ordenador, en este caso con sistema operativo Windows XP, lo primero que aparece es el escritorio. Éste puede variar dependiendo de la configuración que tengamos definida (más adelante explicaremos cómo cambiarla). En el escritorio hay internacional representan programas, carpetas o archivos. Por ejemplo, **compresenta al** explorador de Windows. Gracias a ellos podemos acceder rápidamente a cualquier aplicación o al contenido de las carpetas y archivos. Además, podemos crear otras copias de los iconos (que se llaman accesos directos) en el escritorio de cualquier programa, documento o archivo que nos interese independientemente de la ubicación en la que esté.

En la parte inferior del escritorio encontramos la barra de tareas, que sirve para acceder a todos los recursos disponibles en el ordenador. La barra de tareas contiene el menú de inicio, la zona de accesos directos, los programas abiertos y por último el área de notificación.

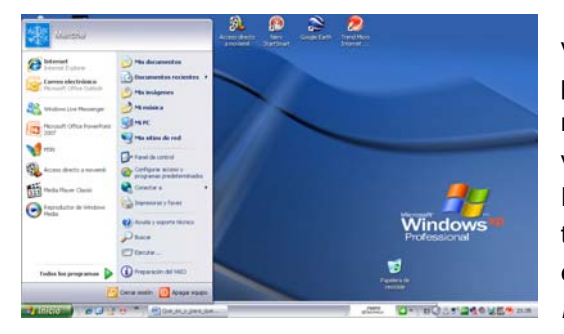

 El menú de inicio (en verde) se despliega con un clic para mostrar las posibilidades que nos ofrece el SO Windows como vemos en la figura a la izquierda. Por ejemplo, se puede acceder a todos los programas instalados en el ordenador, al panel de control, a *Mi PC*… y a otras herramientas del SO.

31

### **Configuro mi escritorio**

 Podemos configurar el escritorio de Windows eligiendo los colores, el diseño de fondo, la apariencia y tamaño de los iconos, el protector de pantalla, la configuración de la barra de tareas y del menú de inicio. Para ello tenemos que pinchar el botón derecho del ratón en cualquier punto de la pantalla, excepto en los iconos y seleccionar la opción *propiedades*.

 Es importante configurar el escritorio para hacer lo más agradable posible nuestro entorno de trabajo. Debemos tener en cuenta que el fondo de escritorio no esté sobrecargado de colores para no dañarnos la vista, que exista suficiente contraste de colores para distinguir los elementos del escritorio y proteger la pantalla activando un protector de pantalla.

### **2. El panel de control**

 Es la herramienta principal para la configuración de software y de hardware de nuestro ordenador, entendiendo que el software se ejecuta en el hardware. El software se refiere a los programas, aplicaciones y al sistema operativo (que es también una aplicación). El hardware son los elementos físicos, (como el disco duro, tarjetas gráficas…) que están integrados en nuestro ordenador.

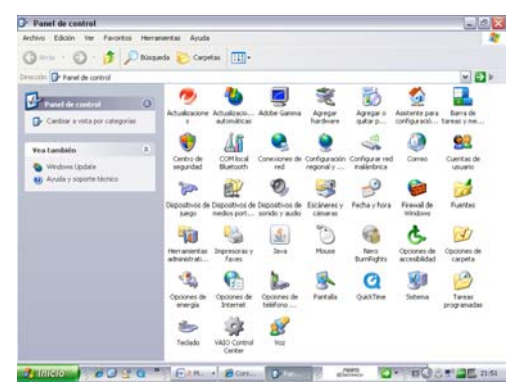

¿Qué podemos hacer desde el panel de control?

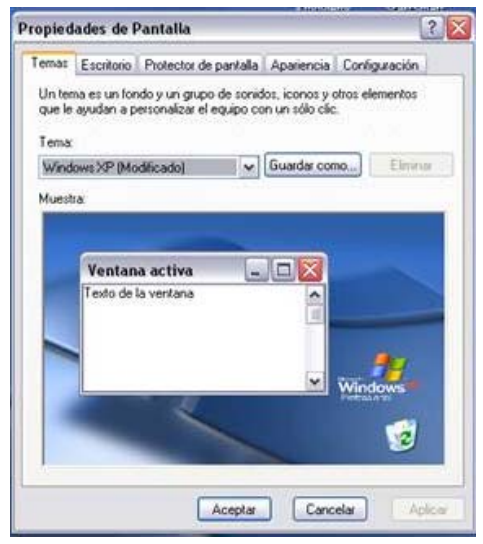

Fundamentalmente agregar y quitar programas, controlar y configurar las opciones del SO (como activar las actualizaciones automáticas del SO), controlar y configurar las opciones del hardware (por ejemplo cambiar el nombre del ordenador o la fecha y hora, agregar nuevo hardware o controlar el administrador de energía). Hay una opción que es interesante para los Filólogos y es la carpeta de fuentes. Allí es donde se instalan los diferentes alfabetos para poder leer y escribir en cualquier lengua.

### **3. Trabajar con archivos**

 La herramienta que utilizamos para organizar y controlar los archivos y carpetas de los distintos sistemas de almacenamiento ya sean discos duros, disquetes, etc., es el *Explorador de Windows*. Con él podemos copiar, borrar y mover archivos; así, podemos decir que, básicamente, es un administrador de archivos.

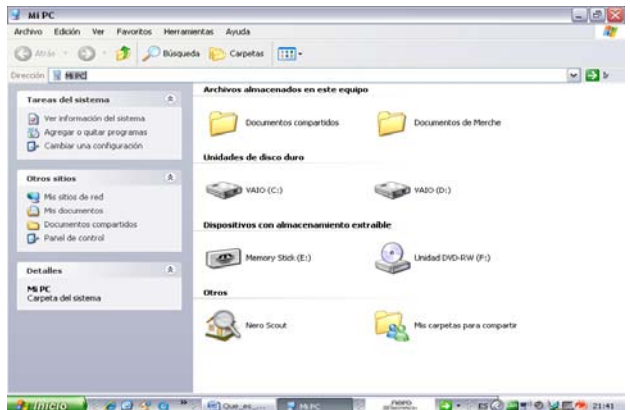

 Si queremos crear una carpeta nueva, podemos pinchar con el ratón uno de los discos duros o bien podemos ir al escritorio y pulsar el botón derecho del ratón y seleccionar *Nueva carpeta*.

 En la imagen de la derecha vemos el menú que se despliega con el botón derecho del ratón si seleccionamos una carpeta. Se puede copiar, cortar, eliminar, crear un acceso directo, cambiar el nombre, abrir, explorar e incluso comprimir la carpeta para que ocupe menos espacio.

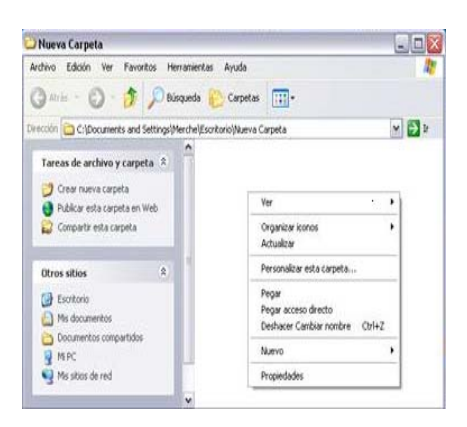

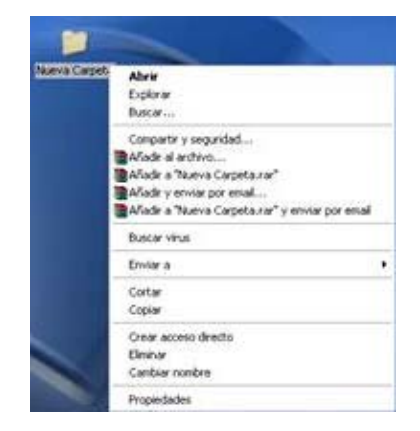

Si copiamos o cortamos una carpeta, podemos, después, buscar un nuevo destino donde colocarla, simplemente pinchando en la nueva ubicación y pulsando el botón derecho se selecciona entonces la acción de pegar.

 En la ventana del explorador de Windows, vemos que, en la barra

superior, se indica el lugar donde estamos: es la dirección o camino. El primer

componente de la dirección es el dispositivo de almacenamiento, que puede ser uno de los discos duros del ordenador, un dispositivo de lectura de CDs o de mi lápiz de memoria. Luego se listan de forma ordenada las carpetas y subcarpetas, separadas por barras oblicuas en las que hemos ido entrando, hasta llegar a la última que hemos abierto. A la derecha de la dirección hay una flecha que indica una pestaña desplegable donde se puede seleccionar otros destinos dentro de nuestro PC o en un dispositivo de almacenamiento externo.

### **4. Qué es y cómo navego por Internet**

 Una de las posibilidades que puede tener mi ordenador es conectarme con otros ordenadores. Para ello es necesario que tenga una tarjeta de Red y que esté conectado a Internet. La tarjeta de red es un dispositivo hardware capaz de recibir y enviar bits por cable o por ondas (tarjetas inalámbricas o *wireless*). Internet es una red mundial donde millones de ordenadores están unidos entre sí por diversos medios y equipos de comunicación para intercambiar información. Para conectarse a Internet es necesario conectar mi ordenador con tarjeta de Red en algún punto del cableado de Internet.

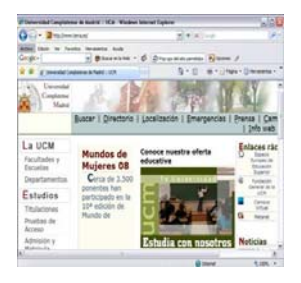

 Para intercambiar información entre los ordenadores conectados, es necesario tener programas adecuados. Los programas estándar son los navegadores. Hay un navegador predeterminado en el SO Windows llamado *Windows Explorer* y otros alternativos que se pueden descargar gratuitamente como *FireFox*. Para navegar por Internet, tenemos que saber la dirección del ordenador al que nos

conectamos, por ejemplo, el ordenador con la página Web de la Universidad Complutense es www.ucm.es. También podemos usar un programa buscador como *Google*, que con unas palabras clave sobre el tema que queremos localizar, busca todas las direcciones posibles que tienen información relacionada con esas palabras clave. Desde Internet también se puede copiar información, descargar archivos, imágenes, imprimir, etc.

 La barra de herramientas de los navegadores tiene mucho en común con el explorador de Windows, comparten las mismas opciones de *Archivo, Edición, Ver, Herramientas*, etc., que nos permiten copiar, guardar, ver la ventana más grande o pequeña, y personalizar nuestro navegador.

### **¿Qué es una red?**

 Es un sistema formado por ordenadores y dispositivos (p.e. tarjetas de red) que están conectados entre sí, mediante cable, antena *wifi*, o conexión telefónica. El propósito de una red es intercambiar información o compartir recursos (impresoras, escáner, discos de almacenamiento). Por ejemplo los ordenadores del Aula de Informática forman una red, que comparte las impresoras.

### **¿Qué es la Web?**

La Web, en realidad, es una aplicación software para trasmitir por medio de Internet documentos de texto que están estructurados y marcados con el lenguaje HTML. Los navegadores que hemos descrito antes son aplicaciones Web (tienen incorporada esta aplicación) capaces no sólo de solicitar a otros ordenadores los documentos HTML, sino también de mostrar su contenido. Sin embargo, el significado de Web se ha extendido y ahora también significa "el conjunto de documentos HTML trasmitidos y visualizados con navegadores". Algunos términos relacionados son *página Web* y *sitio Web* que son un conjunto de documentos HTML enlazados y preparados en un ordenador (llamado *servidor Web*) para enviarlos a otros ordenadores conectados a Internet cuando lo soliciten por medio de sus navegadores.

### **¿Qué es** *Messenger***?**

*Messenger* es una aplicación que Windows nos ofrece y nos permite poder intercambiar información instantánea con otras personas a través de un correo electrónico; además se pueden intercambiar sonidos e imágenes, de manera que podemos tener una conversación escrita, hablada y con imagen, o, lo que es lo mismo, una videoconferencia. Existen otros programas de comunicación instantánea alternativos que permiten incluso transmitir la imagen de las personas conectadas como Skype.

### **¿Qué tengo que hacer para tener una cuenta de correo?**

 Las cuentas de correo se hacen mediante un pequeño registro en máquinas de Internet. Puedes tener cuentas de correo gratuitas en distintos servidores como *Gmail*, *Hotmail* o *Yahoo*. En la UCM puedes tener una cuenta institucional gratuita llamada *estumail* registrándote en la dirección https://estumail.ucm.es/uwc/auth.

### **2.3. Procesamiento de textos**

Guillermo Jiménez Díaz\* y Luis Hernández Yánez\*\*

\* Profesor de la Facultad de Informática. Profesor de los Cursos de Informática UCM

\*\* Profesor de la Facultad de Informática. Director de los Cursos de Informática UCM

 Los procesadores de textos son probablemente las aplicaciones informáticas más utilizadas y las primeras que se suele aprender. Sirven para generar documentos basados en páginas que combinan adecuadamente textos e ilustraciones. Estos documentos también pueden ser impresos en soporte papel. Microsoft Word es el procesador de textos más popular.

 Antes de empezar a usar una aplicación informática es importante tener claro para qué sirve y qué tareas son las que intenta facilitar o automatizar. Y para saber eso resulta útil conocer el tipo de documentos o archivos que utiliza.

#### **Los documentos**

 Los documentos de los procesadores de textos son, como su nombre indica, textos. El término texto se debe entender en un sentido amplio, ya que, aunque la base de estos documentos es la información textual en forma escrita, los textos también pueden contener otro tipo de información, como gráficos, figuras o imágenes. Así, este tipo de documentos van contener una combinación de textos e ilustraciones, compuestos en un determinado orden y con determinados formatos (aspectos o formas).

 El soporte sobre el que se componen los textos e ilustraciones es una secuencia de páginas, representando las páginas de papel. El aspecto visual de los documentos en el procesador simula el aspecto de los mismos una vez impresos. Las aplicaciones que permiten trabajar sobre el aspecto real de los documentos se denominan *WYSIWYG* (*What You See Is What You Get*, lo que se ve es lo que se obtiene).

 En el procesador de textos un documento es una secuencia de páginas. Cuantos más textos e ilustraciones contenga un documento, más páginas serán necesarias para albergar ese contenido. Cuando se llena una página, se genera otra a continuación donde colocar los textos e ilustraciones que siguen.
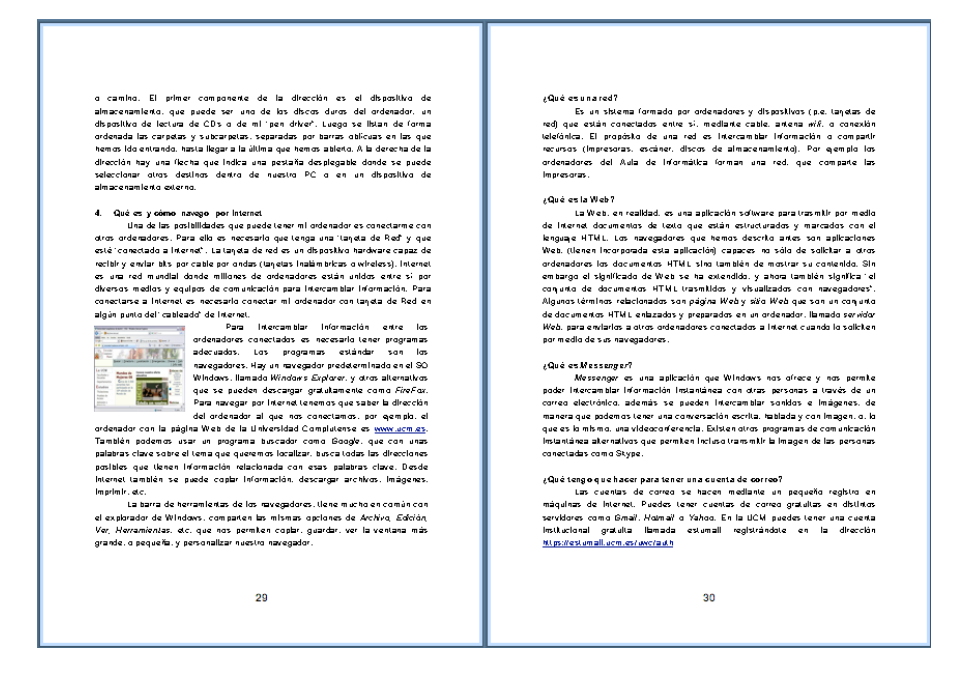

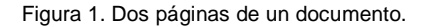

#### **La información textual**

 Es muy importante entender cómo se organiza el texto de los documentos. El texto de un documento se compone de párrafos. Y como no puede ser de otra forma, un párrafo es una secuencia de texto que termina con un punto *y* aparte (pulsando la tecla *Intro*). Obviamente, el texto de un párrafo puede no caber entero entre los márgenes de la página, de forma que se extenderá a lo largo de varias líneas. De distribuir el texto de un párrafo entre varias líneas se encarga el procesador. Simplemente escribimos todo el texto de corrido y pulsamos la tecla *Intro* cuando termine el párrafo.

 El texto que escribimos irá adoptando un aspecto (formato) acorde con la configuración predeterminada o normal. Pero a medida que escribimos los textos podemos aplicarles formatos diferentes. Los formatos determinan el aspecto visual de los textos, tanto en cuanto a la forma que adoptan los propios textos, como en tanto a su posición respecto de los demás elementos de la página:

 $\checkmark$  Formato de fuente: nombre de fuente (Arial, Times, Courier, ...), estilo de fuente (normal, **negrita**, *cursiva*, …), color de fuente, espaciado entre letras, etc.

 Formato de párrafo: alineación del texto a los márgenes, interlineado, espacio a los lados del párrafo, sangría, control de líneas viudas y huérfanas, partición de palabras con guiones, numeración o viñetas, bordes y sombreados, tabulaciones, columnas, etc.

 El formato de fuente se aplica a fragmentos de texto dentro de los párrafos o párrafos completos, mientras que el formato de párrafo obviamente se aplica sólo a los párrafos completos.

 Es importante saber aplicar adecuadamente los formatos y evitar malos hábitos como intentar centrar un texto insertando espacios por delante hasta que parezca que está centrado en la página: nunca estará perfectamente centrado si no se usa el formato de alineación al centro (sin insertar nada).

 Aunque podemos ir estableciendo el formato adecuado a los textos y a los párrafos a medida que los escribimos, lo mejor, sobre todo para documentos extensos, es crear estilos y aplicarlos. Los estilos son nombres que asignamos a distintas configuraciones de formatos, normalmente a nivel de párrafo. El procesador incluye por defecto una serie de estilos para los tipos de párrafo más habituales:

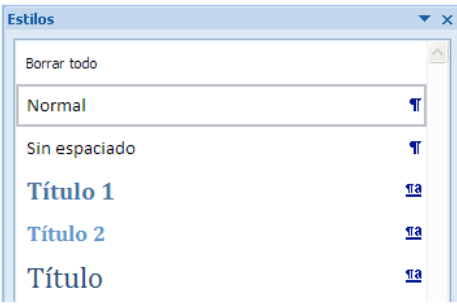

Figura 2. Lista de estilos predeterminados.

 Podemos modificar las características de formato de esos estilos para que los títulos y los párrafos normales tengan el aspecto que deseemos. Por ejemplo, los párrafos normales de este artículo no están en fuente Times, que es la que tienen por defecto, sino en Arial. Y el interlineado es un 50% mayor. Los títulos de las secciones van siempre en mayúsculas y con autonumeración (se añaden los números delante de forma automática y en secuencia).

Podemos también crear nuestros propios estilos, para todos los tipos

de párrafos que necesitemos en los documentos. Y podemos guardar los grupos de estilos en plantillas. Las plantillas nos permiten crear nuevos documentos con un diseño de página y una serie de estilos particulares.

 Los estilos son muy importantes, pues nos permiten ahorrar tiempo y esfuerzo. Sin estilos, las modificaciones de las características de formato se vuelven tediosas, debiendo ir seleccionando los párrafos afectados y cambiándoles el formato manualmente. Si todos esos párrafos tienen asignado un estilo, basta con modificar las características del estilo y automáticamente todos los párrafos de ese estilo reflejarán los cambios.

### **Formato de página**

 Los párrafos y demás elementos de los documentos se distribuyen en las páginas en secuencia, en el orden en el que se hayan colocado. Como ya dijimos, cuando se llena una página se genera automáticamente otra a continuación donde colocar los siguientes elementos.

 Las páginas pueden tener orientación vertical u horizontal (apaisada). En cada página, el área disponible para ubicar los elementos viene dada por los márgenes que se hayan establecido para la página. Podemos dar a todas las páginas la misma orientación o no y los mismos márgenes o no. Por ejemplo, es bastante habitual que los márgenes izquierdo y derecho de las páginas pares e impares sean simétricos, como se puede ver en la Figura 1.

 En esa misma figura se pueden ver otros elementos de nivel de página, como los encabezados y pies de página, que también pueden ser diferentes para las páginas pares y las impares.

# **Otros elementos**

 En las páginas podemos ubicar otros elementos distintos de los párrafos que constituyen el flujo general del documento. Por ejemplo, ilustraciones (imágenes o dibujos) que pueden ir entre medias de los párrafos, de forma que se desplacen con ellos al insertar o eliminar, o bien ir en sitios fijos de las páginas, algo habitual en los documentos profesionales.

 También podemos colocar tablas, igualmente entre medias o ancladas en determinadas posiciones. Las tablas son elementos de diseño muy potentes, pues permiten colocar textos y otros elementos en cuadrículas, de forma que el ajuste vertical y horizontal de los distintos elementos resulta exacto. La utilidad de las tablas va desde simplemente mostrar listas de datos tabulados hasta ayudar a ubicar de forma precisa todos los elementos de una página.

Existen otros tipos de elementos que no vemos aquí por ser ésta una

introducción.

# **Revisión**

 El procesador incluye herramientas para la comprobación de la ortografía y de la gramática de los documentos. Aunque sepamos escribir correctamente, es inevitable cometer algunos errores mecanográficos, de forma que ciertas palabras del documento no sean correctas.

 La revisión ortográfica y gramatical depende del idioma en el que esté el texto, por lo que hay que establecer el idioma del texto, si no es por defecto. Puede haber textos en distintos idiomas en un mismo documento.

 Podemos poner en marcha la revisión de todo el documento o hacer que se nos vayan mostrando los posibles errores sobre la marcha. Y tenemos también a nuestra disposición diccionarios de sinónimos e incluso traducción de las palabras a otros idiomas.

 Las herramientas de revisión también permiten llevar un seguimiento de los cambios realizados en documentos desarrollados de forma colaborativa.

# **Documentos de combinación**

 Una utilidad del procesador de textos que nos ahorra mucho trabajo es la posibilidad de crear documentos de combinación, documentos que se toman como modelos para generar otros documentos adaptados a los datos de una base de datos. Por ejemplo, para generar las cartas que tenemos que enviar a todos nuestros clientes (que quizá son 300), bastará crear un modelo en el que se dejan con marcas aquellos textos que se deben reemplazar con datos de una base de datos (o simplemente de una tabla), tales como el nombre, la dirección o el tratamiento. Después, se pone en marcha el mecanismo de combinación y se generan automáticamente todas las cartas listas para ser imprimidas.

 En conclusión, los procesadores de textos son herramientas informáticas fundamentales y aprender a usarlos resulta imprescindible. Debemos saber cómo editar textos y colocarlos en las páginas combinados con ilustraciones y otros elementos. Y debemos sacar el mayor partido a estas aplicaciones conociendo todas sus posibilidades y sabiendo cómo y cuándo aplicarlas.

# **2.4. Presentaciones**

Carlos Cervigón Rückauer\* y Luis Hernández Yánez\*\*

\* Profesor de la Facultad de Informática. Profesor de los Cursos de Informática UCM

\*\* Profesor de la Facultad de Informática. Director de los Cursos de Informática UCM

 Las presentaciones sirven para comunicar información, ideas y conceptos de una forma atractiva e interesante. Son muchos los ámbitos donde se utilizan las presentaciones: enseñanza, publicidad, reuniones de cualquier tipo, exposiciones de resultados o productos y un amplio etcétera.

*Microsoft PowerPoint* es una aplicación de generación de presentaciones. Permite crear presentaciones sencillas y atractivas gracias a la posibilidad de incluir una gran variedad de elementos y de efectos: texto, gráficos, imágenes, vídeo, sonido, efectos especiales, etc.

# **Las diapositivas**

 El elemento principal de una presentación es la diapositiva. La diapositiva es algo parecido al concepto tradicional de transparencia, que puede incluir texto, gráficos, diagramas y que se puede proyectar. El archivo de la presentación contendrá varias diapositivas, pero en el modo de trabajo normal veremos sólo una diapositiva en la parte central de la ventana de la aplicación.

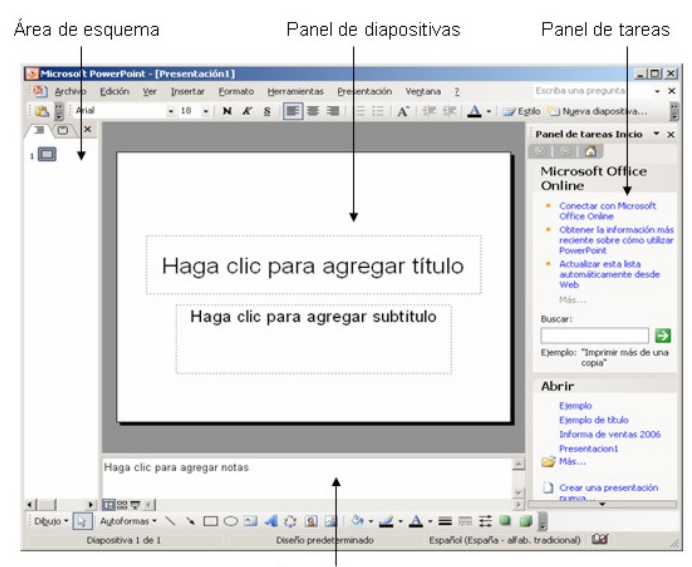

Área de notas

 Las presentaciones son secuencias de diapositivas. Cada diapositiva es una combinación de textos e ilustraciones.

### **El diseño de las diapositivas**

 El diseño de la diapositiva establece la ubicación de los distintos textos e ilustraciones, así como las características de formato (fuentes, colores, tamaños, etc.) Cuando creamos una diapositiva podemos escoger entre varios diseños de diapositiva predeterminados (diapositiva de título, diapositiva a dos columnas, diapositiva de organigrama) o partir de una diapositiva en blanco para establecer un diseño particular desde el principio. En la ilustración anterior se ve una diapositiva de título con subtítulo.

 Los textos en las diapositivas siempre van dentro de marcadores de posición, cuadros de determinado tamaño colocados en un sitio concreto de la diapositiva dentro de los que se muestra el texto. La edición de los textos dentro de los marcadores se realiza de forma similar a como se hace en los procesadores de textos.

 En cada marcador podemos tener uno o varios párrafos. Cada párrafo y cada fragmento de texto dentro de un párrafo puede tener sus propias características de formato: nombre de fuente (Arial, Times, Courier, etc.), estilo de fuente (normal, **negrita**, *cursiva*, etc.), color de fuente, espaciado entre letras, etc. Los párrafos, además, pueden tener especificadas otras características de formato: alineación del texto a los márgenes, interlineado, nivel de sangría, numeración o viñetas, dirección del texto, etc.

 Los textos también se pueden organizar en tablas para alinearlos de forma más precisa en cuadrículas. A las tablas se les puede aplicar fácilmente formatos de color, bordes o sombreados para hacerlas más atractivas.

 Y, por supuesto, para hacer las diapositivas más atractivas todavía, podemos insertar ilustraciones en ellas. Un marcador puede contener una ilustración en lugar de texto. Las ilustraciones a menudo serán imágenes (fotos, dibujos), pero también pueden ser gráficos (de barras, de tarta, de superficie, en 3D) creados a partir de series de datos (tipo Microsoft Excel) u organigramas que podemos generar fácilmente con la aplicación.

 En las diapositivas puede haber también otro tipo de información multimedia, como vídeos o sonidos.

 Pero no debemos recargar excesivamente las diapositivas. En cada una no debe haber demasiado texto ni demasiadas ilustraciones. Las dispositivas más efectivas son aquellas en las que hay bastante espacio en blanco, con pocos textos que incidan en lo importante (ya se explicarán los detalles durante la exposición) y con alguna que otra ilustración. Ya se sabe que una imagen vale más que mil palabras. Debemos apoyarnos lo más que podamos en las ilustraciones y poner más bien pocos textos.

 Tampoco debemos abusar de los formatos en las diapositivas. No hay que usar muchas fuentes distintas, ni muchos colores en los textos o en los fondos. Todas las diapositivas de una presentación deben tener un tema común, una aspecto general similar (fondo, encabezados y/o pies, títulos en las mismas posiciones, etc.). La aplicación nos ofrece una serie de temas entre los que podemos elegir y que harán que todas las diapositivas tengan un diseño común.

 En resumidas cuentas, debemos ser más bien minimalistas en nuestras presentaciones<sup>3</sup>. Reseñar sólo lo importante, mantener las diapositivas limpias, ser consistente en el diseño y ayudarnos siempre que podamos en las ilustraciones.

## **Ejecución de la presentación**

 Cada diapositiva se diseña como parte de la presentación a la que pertenece. Va en un determinado lugar y se mostrará después de su diapositiva anterior y antes que la siguiente. Las diapositivas van en secuencia.

 Cuando se pone en marcha la presentación, se empieza mostrando la primera diapositiva. A partir de ella, se irán mostrando las siguientes diapositivas de la secuencia. La forma en la que se pasa a la siguiente diapositiva (transición) puede configurarse para cada diapositiva de la presentación: cuando el usuario pulse una tecla o cuando haya transcurrido un tiempo dado. Igualmente podemos elegir para cada una cómo se va a animar la transición a la siguiente diapositiva: atenuación, barrido hacia algún lado, cuadros de ajedrez, revelar, empujar, barras y un largo etcétera. La animación de las transiciones entre diapositivas hace que resulten más dinámicas y atractivas.

 Podemos tener asociada a cada diapositiva unas notas que se pueden imprimir junto a cada diapositiva para tenerlas a mano mientras conducimos la presentación.

### **Animaciones**

<u>.</u>

 No cabe duda de que una de las formas más efectivas de hacer que las presentaciones resulten más atractivas es por medio de la animación de algunos marcadores de las diapositivas. Igual que dijimos que no hay que abusar de los formatos, tampoco debemos abusar de las animaciones, pues el resultado puede distraer demasiado de lo que se quiere transmitir.

<sup>3</sup> Reynolds, G. (2008): *Presentation Zen: Simple Ideas on Presentation Design and Delivery (Voices That Matter)*, New Riders Press. <http://www.presentationzen.com/>.

 Usadas en su justa medida, las animaciones pueden reclamar la atención del oyente, permitirnos explicar una secuencia de conceptos de forma más efectiva (haciendo aparecer y desparecer los elementos de la secuencia) o construir el discurso mostrando la información que se necesita a medida que se refiere en la exposición.

 La aplicación nos ofrece variados efectos de animación que podemos aplicar a los marcadores (textos, ilustraciones). Podemos elegir entre vistosos efectos de entrada (aparición de un elemento) y de salida (desaparición del elemento), así como otros para dar énfasis a los elementos de la diapositiva.

 Podemos también establecer si los elementos deben aparecer (con el efecto que hayamos elegido) a continuación del elemento anterior (transcurrido un determinado tiempo) o cuando el usuario pulse una tecla. También podemos asociar sonidos con la aparición o desaparición de los elementos.

## **Organización de la presentación**

 Es muy importante saber organizar la presentación, distribuyendo de forma lógica la información en las diapositivas y manteniendo el hilo argumental. Debemos pensar bien antes de empezar qué debe ir en cada diapositiva, qué idea queremos transmitir en cada una. Y que la siguiente tenga alguna relación con la anterior.

 A menudo simplemente tendremos una secuencia de diapositivas y las mostraremos de principio a fin. Pero en otras ocasiones nos puede interesar tener distintos caminos con una diapositiva que nos permita ir por cada camino. La aplicación nos permite colocar elementos en las diapositivas que sean vínculos o botones que, al pulsarlos, nos lleven a otras diapositivas que no sean la siguiente. O que nos lleven a sitios de Internet, abriendo una ventana de navegador en la que se carga una dirección de un sitio *web*.

 En conclusión, la mayoría de los profesionales de cualquier área de actividad tendrán que preparar una presentación antes o después, una o muchas veces. Y tendrán que realizar una exposición apoyándose en una presentación. Es muy importante saber cómo son las presentaciones y cómo se utiliza una aplicación de generación de presentaciones, como Microsoft PowerPoint. Conocer sus facilidades de edición, diseño, animación y presentación. Finalmente, también hay que prestar atención a cómo organizar una presentación y cómo diseñar de forma efectiva las diapositivas, huyendo de aspectos recargados, siendo simple, centrándose en lo importante y apoyándose en ilustraciones.

# **2.5. Tecnología multimedia. Edición de audio e imagen**

Israel Robla Morales\* y Ana Flores Caravaca\*\*

\* Técnico de Medios Audiovisuales de la Facultad de Filología

\*\* Técnico de Apoyo al Campus Virtual

# **1. Audio**

*Audacity* es un software de libre distribución que nos permite realizar tareas de edición de audio de una manera sencilla y transparente gracias a su *interface* gráfico y a la tecnología OLE (*Object Linking and Embedding*).

 En términos generales podemos decir que *Audacity* funciona como un editor de texto, con la salvedad de que en vez de utilizar textos utilizamos porciones de audio en formato digital.

*Audacity* nos permite manipular el sonido de muchas formas: filtrarlo, amplificarlo, ecualizarlo, pero para esta introducción nos centraremos en las tareas básicas que dividiremos en:

- Importar- exportar audio
- Corte, copiado y pegado de fragmentos de audio
- Reproducción y grabación en CD audio

 Lo primero que necesitamos es un fichero de audio, el cual podemos obtener mediante un conversión analógica-digital, utilizando, por ejemplo, el micrófono, una entrada de línea a la que conectaremos una fuente de audio, casete, vinilo, o abriendo un fichero de audio digital grabado previamente (Mp3, WAV, voc). Para este ejemplo utilizaremos un fichero obtenido con anterioridad:

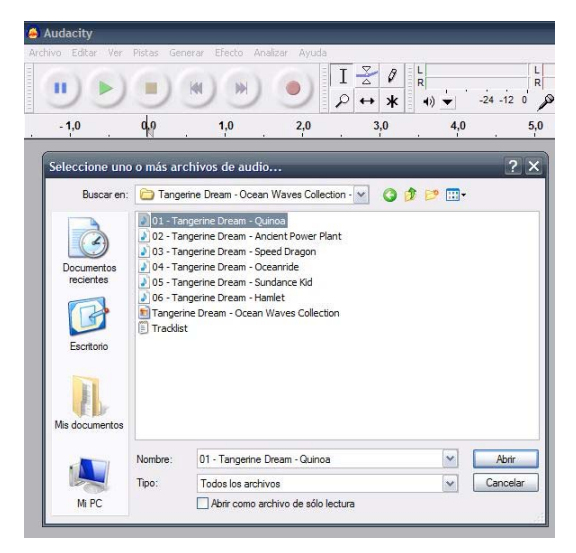

 Para seleccionar la parte que deseas cortar, copiar o pegar, utiliza la herramienta de selección .

 Si no está activada, hazlo escogiéndola con un clic en la barra de herramientas. Ahora presiona y mantén presionado el botón izquierdo del ratón mientras lo arrastras para marcar un área. Este área es más oscura que el área de alrededor en la toma. Fíjate que, aunque marques un área que se extienda más allá que la toma de audio en la pista, las operaciones sólo funcionarán en la toma actual. Sin embargo, la reproducción funcionará fuera de la toma. A continuación, presiona la barra de espacio para escuchar el audio en el área marcada.

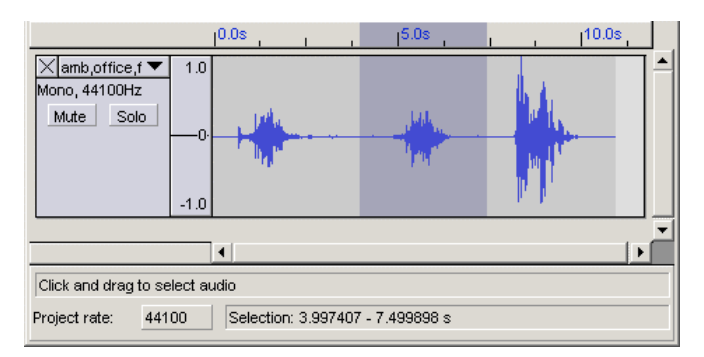

 Para extender o contraer tu selección, mantén apretado el botón SHIFT y cliquea en el área a la que deseas se extienda o contraiga tu selección. Si cliqueas un punto que está a la derecha del medio de la selección actual, definirás el límite. Corta la selección seleccionando *Cut* del menú Edición o presionando CRTL+X.

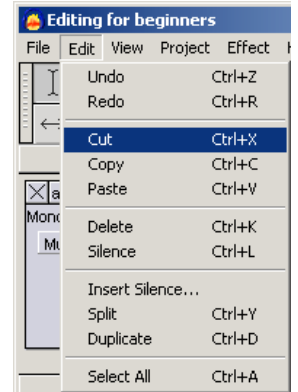

Esto es lo que verás:

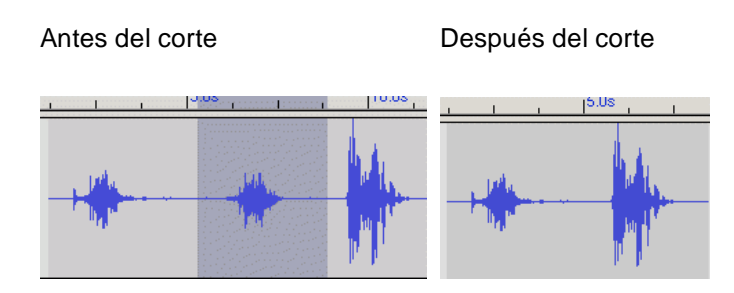

 Para deshacer esta operación, selecciona *Undo* (Deshacer) en el menú Edición o presiona CTRL+Z. *Copy* copiará la selección al portapapeles. Luego puedes pegar esos datos nuevamente en cualquier pista, cliqueando donde quieras que se inserte esta porción de audio, y seleccionar *Paste* en el menú Edición, o presionar CTRL+V. Entonces, pegar es lo opuesto a cortar. Puedes también copiar material, hacer otra selección con el ratón y luego pegar. Esto reemplazará el material seleccionado con los contenidos del portapapeles, sin importar cuán cortos o largos sean.

### **Exportar el producto final**

 Una vez que hemos manipulado el fichero de sonido, debemos elegir el formato. En este proceso se nos ofrece la posibilidad de manipular aún más el sonido, definiendo por ejemplo la calidad del mismo, acción que repercutirá en el tamaño final del fichero. Es en este paso donde deberemos decidir qué necesitamos: un fichero de mucha calidad y muy pesado o un fichero de menor calidad y menor peso.

*Audacity* nos ofrece la posibilidad de exportar nuestra edición a formatos sin compresión, de mayor tamaño (WAV, AIFF), o formatos comprimidos, de menor tamaño (MP3, OGG….), así como archivos mono y estéreo (el modo estéreo no aporta más información pero aumenta el tamaño).

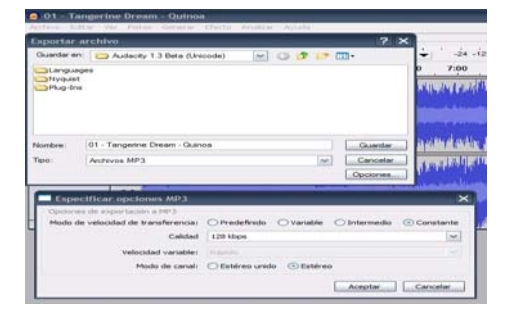

 Como norma general, utilizaremos MP3 con *Bitrate* constante y 192k de resolución para obtener un archivo de un tamaño aceptable y una calidad buena.

 Si nuestro archivo inicial, es decir, sin manipular, no tiene buena calidad, podremos mejorarlo mediante aplicación de técnicas avanzadas (Filtros, limpieza..), pero teniendo siempre en mente el dicho *"*de donde no hay no se puede sacar*",* es decir, existen archivos que no podemos mejorar, por lo cual es inútil exportarlo con un calidad mayor ya que el archivo no mejorará, solo ocupará más.

 El producto final lo podremos salvar como un archivo en el propio PC, en un lápiz de memoria o en un CD de datos, o bien crear un CD de audio reproducible en cualquier reproductor.

 Para reproducir el archivo, podemos utilizar el *Windows Media Player* que se incluye en el sistema operativo WINDOWS ©, o bien usar un reproductor más avanzado de libre distribución. En Internet podemos encontrar reproductores para todos los gustos, siendo los más habituales:

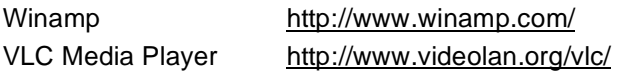

# **Creación de un CD de audio.**

 Si necesitamos tener nuestro producto final en un formato reproducible fuera de un PC, necesitamos crear un CD de Audio. Este formato lo podemos reproducir en cualquier CD, en un PC, en un reproductor de DVD, etc. Podemos utilizar un software de libre distribución como, por ejemplo:

CDBURNER XP http://cdburnerxp.se/,

o uno comercial, de los cuales *Nero Burning* de *Ahead* es el más extendido: Nero Burning http://www.nero.com/esp/index.html

# **2. Imagen**

GIMP es otro software de distribución libre.

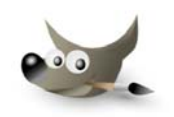

 Cuando arrancas *Gimp* por primera vez te aparece una pantalla con varias ventanas (configuración predeterminada). Será parecida a la de la imagen:

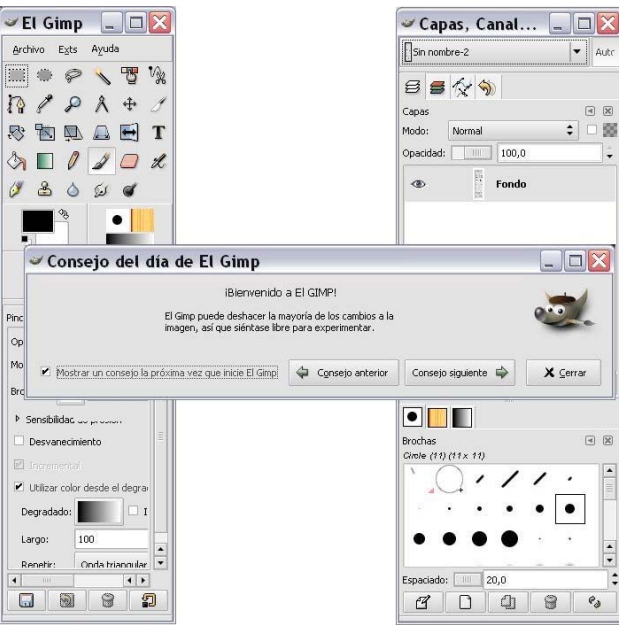

 Se puede configurar de la forma que más interese: abriendo más diálogos, y encajándolos, si quieres, a los existentes y distribuyendo las ventanas.

Veamos las ventanas individualmente.

 1. *Consejo del día de Gimp*: puedes marcar la casilla "Mostrar un consejo.....", así, cuando arranques *Gimp* en otra ocasión, aparecerá de nuevo esta ventana con un nuevo consejo. Puedes ver en cualquier momento los consejos anteriores o siguientes, después, si quieres, la puedes cerrar. También se puede abrir esta ventana desde Ayuda/Consejo del día, en la Caja de Herramientas.

2. *La Caja de Herramientas* es la ventana más importante. No se puede

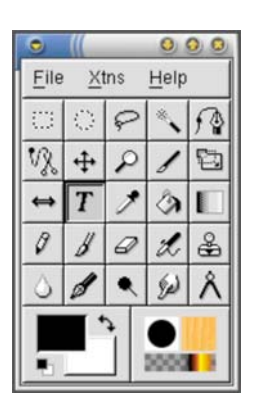

duplicar ni borrar (obviamente, esto cerraría *Gimp*). En ella se encuentran la mayoría de herramientas de *Gimp* (las cinco primeras filas de iconos). Bajo las herramientas, los cuadrados negro y blanco muestran el color de fondo y frente seleccionado; pinchando dos veces sobre cualquiera de ellos, se accede al diálogo para seleccionar un nuevo color.

 A la derecha de estos cuadrados, brochas, patrones y degradados seleccionados, pinchando sobre ellos, se abre el diálogo correspondiente. Por debajo de estos, hay una pequeña imagen de la imagen activa. Si pinchas sobre ella, se abre el diálogo de imagen con una lista de las imágenes abiertas. Si sitúas el ratón sobre los distintos iconos, aparecerá información sobre ellos y, en el caso de las herramientas, también muestra un atajo de teclado. Desde *Archivo/Preferencias/Caja de Herramientas,* se pueden habilitar o no que se muestren: *Color de fondo y frente*, *Brochas, Patrones y Degradados*, e *Imagen activa.* 

 Desde *Archivo /Diálogos*, se puede acceder a los distintos diálogos disponibles.

*Opciones de Herramientas* es un diálogo acoplaba; en este caso está encajado a la Caja de Herramientas y te permite configurar distintos parámetros de la herramienta seleccionada, en este caso el Pincel, Capas, Canales, Rutas, Deshacer.

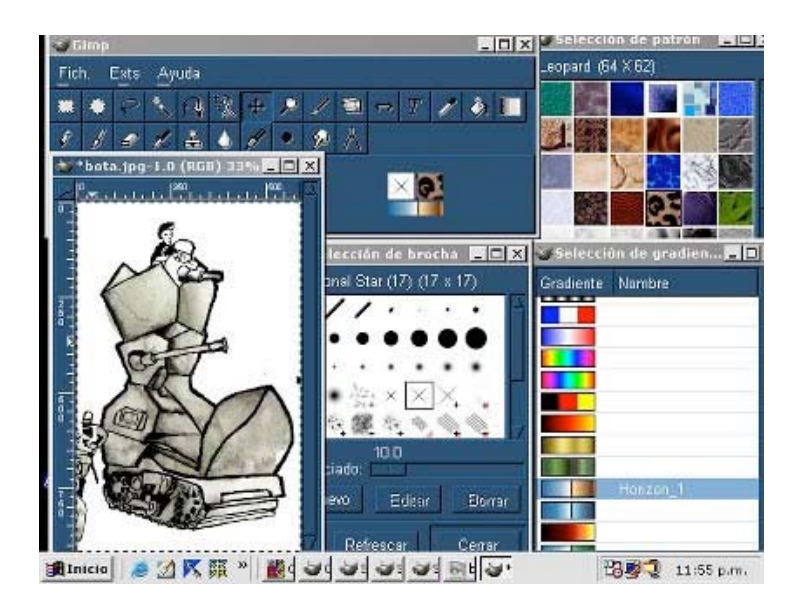

Es un diálogo con cuatro solapas (solo podrá estar activa una de ellas): La copo, canal o ruta activa se muestra resaltada en azul; y será visible si se ve un **Pinchando sobre este icono desaparece** y la capa, canal o ruta no será visible. Desde los tres primeros diálogos puedes manipular diversos aspectos, como son editar, modificar y manejar:

- Capas: la capa o capas que componen la imagen.
- Canales: los canales de color de la imagen y las máscaras de selección.
- Rutas: las rutas que hayas creado, puedes convertirlas en selecciones y viceversa.

El diálogo *Deshacer* te permite volver a un estado anterior o posterior de la manipulación que haces sobre una imagen.

 3. *Brochas, Patrones, Degradados.* Es otro diálogo con tres solapas que te permite seleccionar los distintos tipos disponibles de Brochas, Patrones y Degradados.

 Hasta aquí hemos visto una descripción muy general de las ventanas y diálogos que tenemos al arrancar *Gimp* por primera vez.

# **La disposición de la pantalla**

 Abrimos *Archivo/Preferencias*: aquí tenemos diálogos para personalizar algunos de los comportamientos de *Gimp*. De momento podríamos fijarnos en los siguientes diálogos:

- Nueva imagen: ajustar diferentes parámetros para la imagen (tamaño, resolución, color, etc.) cuando creamos una imagen nueva (Archivo/Nuevo o Ctrl N). En *Comentario* podemos poner algún dato de interés: autor, programa, fecha, etc.
- Administración de la ventana: pinchamos sobre *Guardar* posiciones de ventana. Siempre puedes recuperar la configuración predeterminada pulsando sobre *Restaurar* las posiciones de ventana guardadas a los valores predeterminados.

# **Redimensión y escalado de una imagen**

 Con frecuencia es necesario modificar los parámetros de medida y resolución de un archivo. Las razones pueden ser tanto la procedencia (de una cámara digital, de un escáner), como el destino (soporte óptico, impresión, publicar en una página *web*).

 La mayoría de las cámaras digitales graban las imágenes en dos formatos: *jpg* y *tiff*. Las *réflex* digitales utilizan *raw*. Mientras el *jpg* es un formato de comprensión de la imagen con pérdidas, el *tiff* conserva la totalidad de la información. Asimismo el *Raw* mantiene siempre los datos de origen. Los formatos sin pérdidas ocupan un enorme espacio por la cantidad de información que contienen.

 En el cuadro *Tamaño de la impresión* es posible modificar los parámetros de la imagen según las necesidades de la impresión mientras en *Escalar la imagen* se definen las medidas de la presentación de la pantalla.

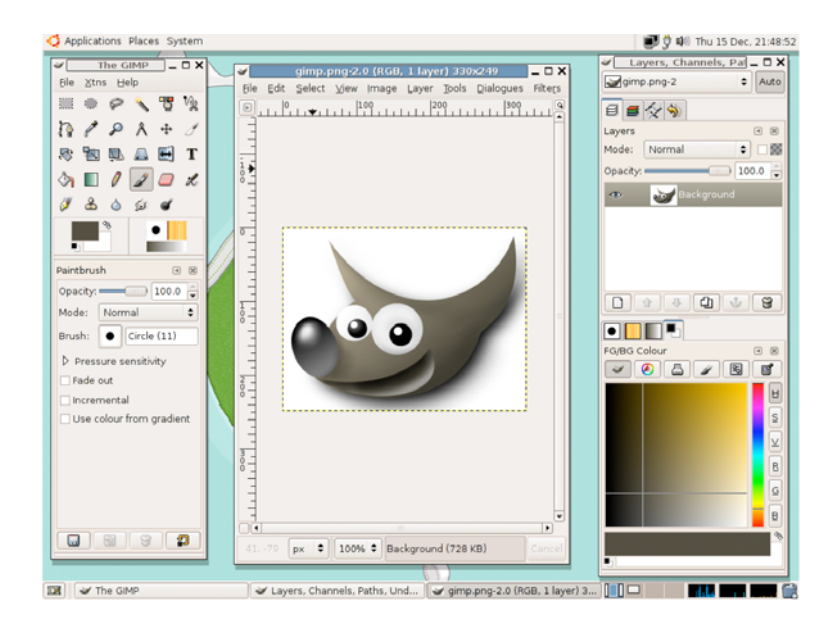

Algunas notas:

- Es muy importante que, cuando termines la configuración, pulses *Aceptar* para guardar los cambios hechos. Puedes guardar tus progresos sobre una imagen en el formato nativo de *Gimp* XCF o en otros formatos de los muchos soportados por *Gimp*. La extensión de los archivos identifica los formatos de la imagen.
- Los requerimientos de una imagen cuyo destino es la Web o la impresión serán totalmente diferentes. Cada imagen se muestra en una ventana de imagen independiente. Puedes tener varias abiertas a la vez.
- Para tener *Gimp* en español: en XP, vas a *Panel de control/Sistema/Opciones avanzadas*, y pulsas en *variables de entorno*. Y en *variables de sistema* pulsas sobre *nueva*, introduces *LANG* en nombre de variable y *es* en valor de variable.

 En linux, en la consola introduce *LANGUAGE=es gimp* o *LANG=es gimp.* 

# **2.7. El Campus Virtual (UCM)**

Ana Flores Caravaca

Técnico de Apoyo al CV de la Facultad de Filología

El Campus Virtual UCM (CV-UCM) es una plataforma de aprendizaje accesible desde Internet, es decir, un conjunto de espacios y herramientas que sirven de apoyo al aprendizaje, la enseñanza, la investigación y la gestión docente.

# **¿Quién puede acceder al CV-UCM?**

Es accesible a todos los alumnos que estén matriculados en la UCM y aquellos que se encuentren sujetos a algún programa de intercambio (Erasmus, Curso de Español para Extranjeros) que cursen alguna asignatura en la Facultad.

También pueden participar en el CV profesores, investigadores y alumnos que no pertenezcan a la Complutense, pero que colaboren con algún profesor de la UCM. Para ello, el profesor UCM debe solicitar su alta mediante un correo electrónico a la UATD (uatd@pas.ucm.es).

# **¿Quién lo gestiona?**

El CV-UCM se organiza desde el Vicerrectorado de Innovación y Espacio Europeo de Educación Superior a través de la Oficina de CV, de la Unidad de Apoyo Técnico y Docente al Campus Virtual (UATD-CV) y de los Coordinadores de cada uno de los centros UCM.

# **Los primeros pasos:**

1

 El acceso a Campus Virtual se hace a través de la página Web de la UCM https://www.ucm.es/campusvirtual/CVUCM/index.php desde cualquier ordenador con conexión a Internet que disponga de unos requisitos mínimos $^4$ .

<sup>4</sup> Sistema operativo: Microsoft Windows: 98, NT, 2000, XP, o posterior //Unix/Linux // Mac® OS 9.x // Mac OS X v10.2 o posterior. Navegador: Safari Mac OS X // Microsoft Internet Explorer 5.1 o superior // Netscape Navigator 6.2.x o superior //Mozilla 1.4 o superior // AOL 7.0 o superior.

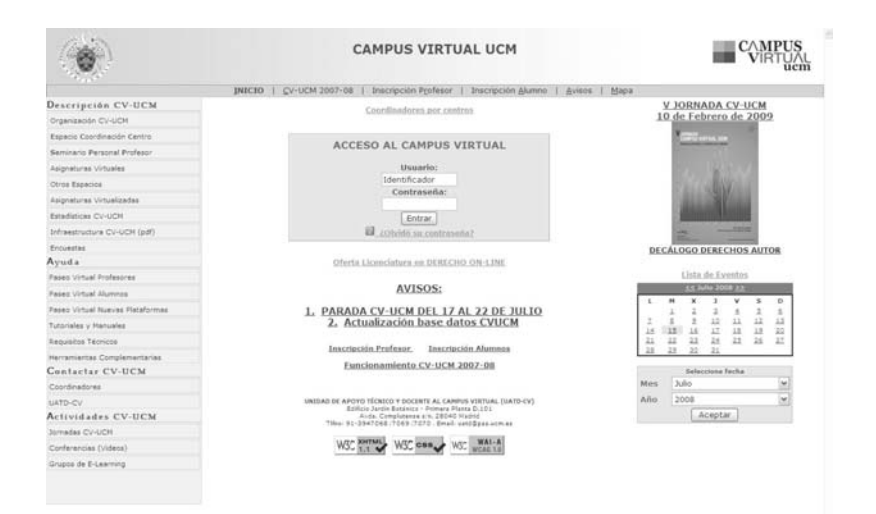

## **Formulario de Inscripción:**

Para acceder al CV es necesario rellenar un simple formulario (únicamente la primera vez que visita el CV) donde debe consignar su número de usuario (el DNI o el número facilitado por el Vicerrectorado de Relaciones Internacionales si es estudiante Erasmus o acogido a otros programas de intercambio) y una contraseña que usted mismo elegirá.

También se le pide en este formulario que facilite una pregunta y una respuesta desafío que sólo usted conoce y que le servirá para cambiar la contraseña si ésta se le ha olvidado.

 Se puede inscribir en CV como alumno matriculado en la UCM o como alumno acogido a algún tipo de programa o convenio (NO UCM).

#### **Acceso al Campus Virtual:**

Con los datos del formulario, volvemos a la página principal, introducimos el usuario y la contraseña en el cuadro de acceso al CV y entramos en la página personal *miCampus*.

#### **Lo que nos encontramos en** *miCampus***:**

Dentro del CV-UCM, cada centro cuenta con un espacio propio de coordinación. En Filología hemos dividido este espacio en dos, uno para profesores y otro para alumnos, independientes entre sí.

En su página personal *miCampus*, cada alumno encontrará un listado de espacios de trabajo como el Espacio de Coordinación (ECC) de Filología de Alumnos y las asignaturas en las que esté matriculado este año y que el profesor haya dado de alta en CV-UCM.

A todos los espacios de trabajo se accede haciendo un clic en el título. Para volver a la página personal con el listado de espacios, tienen un menú en la parte superior de color azul. Sólo tendrá que hacer clic en *miCampus*.

 Podrá cambiar la contraseña y la pregunta y respuesta desafío a través del enlace:

Mi Perfil

**El ECC de Filología para alumnos:** 

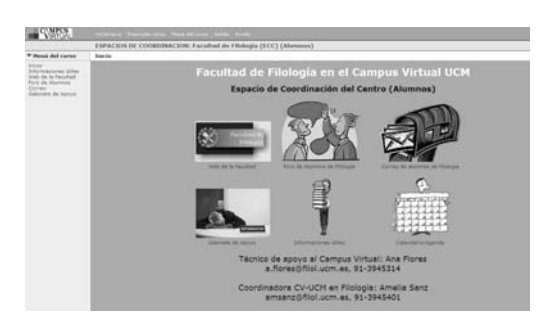

 Es un espacio de coordinación en permanente actualización al cual todos los alumnos de Filología tienen acceso:

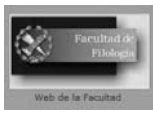

# **Web de la Facultad**

Los alumnos tienen acceso a la página *web* de la Facultad de Filología donde podrán encontrar y solicitar información

relacionada con sus estudios.

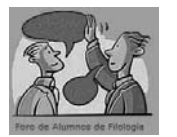

# **Foro de Alumnos**

El foro permite recibir y enviar mensajes en cualquier momento. Estos mensajes son visibles para todos los componentes del foro.

Es una herramienta para una comunicación permanente y pública. Los mensajes pueden aparecer organizados por temas o por fechas de envío y aparece el nombre de la persona que lo envía.

 Los alumnos podrán abrir nuevas cuestiones a debatir en el foro y/o responder a cuestiones planteadas por otros participantes, respetando siempre las normas de cortesía elementales en cualquier acto de comunicación.

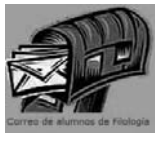

# **Correo de Alumnos**

Permite que un alumno pueda enviar mensajes a los demás alumnos. Los mensajes son privados, puesto que los recibe solamente el destinatario (o destinatarios) del mensaje.

Es un correo específico para este espacio, independiente de la cuenta personal que cada uno tenga.

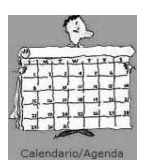

### **Calendario (o agenda)**

En el Calendario aparecen publicados eventos, avisos o actividades relacionados con la Facultad. También permite su uso como agenda privada para cada alumno.

Si quiere que aparezca publicado alguna actividad o evento, tiene que ponerse en contacto con el técnico de TICs Ana Flores (a.flores@filol.ucm.es).

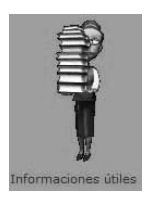

### **Informaciones útiles**

Es un índice enlazado, es decir, los epígrafes son enlaces a los diferentes contenidos: preguntas frecuentes, cursos para alumnos, listas de asignaturas virtuales, los recursos tecnológicos disponibles en la Facultad y en la UCM e información de congresos y seminarios.

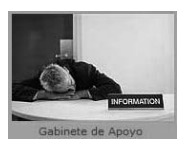

### **Gabinete de Apoyo**

Aquí podrás encontrar información relacionada con los servicios de consulta y asesoramiento sobre el CV, teléfonos, localizaciones y enlaces de correo (en este espacio y correo externo).

### **Asignaturas Virtuales**

 En la página de *MiCampus* podemos encontrar la lista de las asignaturas virtuales en las que el alumno está matriculado y que cada profesor ha dado de alta en CV-UCM.

 El profesor tiene a su disposición diferentes herramientas de comunicación, de creación y de organización del contenido por lo que la presentación de cada asignatura cambiará, como también pueden cambiar los iconos que representan las diferentes herramientas.

 Las herramientas que aparecen en un espacio de trabajo o asignatura son exclusivas de dicho espacio e independientes de otras herramientas correspondientes a otro espacio. Así, el foro del ECC no tendrá nada que ver con el foro de una asignatura en la que esté matriculado.

### **¿Qué se puede hacer en una asignatura virtualizada?**

 Los alumnos que tienen acceso a una determinada asignatura son sólo aquellos que están matriculados en dicha asignatura o aquellos a los que el profesor ha invitado para participar.

1 **Comunicarse con el profesor** a través de la herramienta de correo, siempre teniendo en cuenta que es una herramienta de uso exclusivo para cada espacio.

# 2 **Comunicarse con sus compañeros** a través de las herramientas:

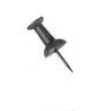

Foro: un alumno podrá enviar mensajes que serán vistos por todos, incluido el profesor, ya que no lleva destinatario. Podrá leer todos los mensajes enviados por el resto de compañeros.

El correo: un alumno podrá recibir y mandar correos a sus compañeros de forma privada. El mensaje será visto por el destinatario exclusivamente.

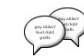

El *chat*: alumnos y profesor pueden mantener conversaciones en tiempo real para lo que es necesario que estén conectados todos a

la vez.

#### 3 **Bajarse materiales e imprimirlos**:

 El profesor puede poner a disposición del estudiante archivos de texto, de imagen o de sonido con los que el alumno podrá trabajar. Se recomienda no trabajar con ellos directamente desde el CV, sino descargarlos en su ordenador ya sea para escucharlo, leerlo, imprimirlo…

**Una advertencia**: tenga cuidado al descargar archivos, pues dependiendo de la configuración del explorador, puede que salte el bloqueador de elementos y nos pida confirmación para descargar un archivo.

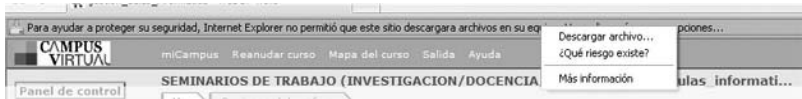

#### 4 **Trabajar en grupo con mis compañeros**

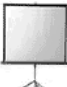

Esta herramienta permite al profesor organizar grupos de trabajo en clase. El grupo dispone de una carpeta de almacenamiento común donde cada miembro puede cargar material y ver el de los compañeros de grupo y de un foro exclusivo.

#### **5 Entregar trabajos**

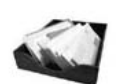

Una vez realizado el trabajo, puede entregarlo o bien como archivo adjunto a un mensaje de correo, o bien a través de esta herramienta.

Primero cargue todos los archivos de 1 en 1 y luego haga clic a enviar trabajo.

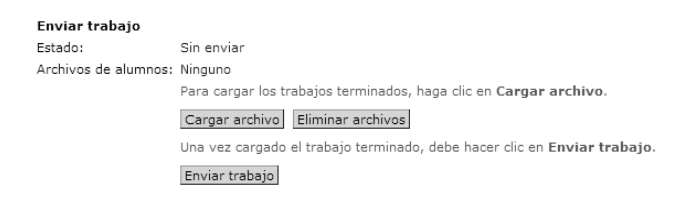

6 **Hacer exámenes** de corrección automática con tiempo establecido o *tests* anónimos.

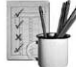

7 **Consultar las notas de trabajos y de exámenes** una vez que el profesor las ha publicado. Cada alumno tiene acceso a sus propias notas y no verá la nota de los compañeros.

**Módulo 3: La información** 

# **3.1. Mapa de competencias informacionales**

Isabel de Armas\*, Miriam Llamas\*\*, Torben Lohmüller\*\* \*Biblioteca de Filología \*\*Profesores del Departamento de Filología Alemana

 Entendemos por *competencias específicas* el conjunto teórico-práctico de conocimientos de las disciplinas concernidas que permiten, en un marco psicológico, cultural y social, ser considerado experto en dichas disciplinas: entendemos por *destrezas/habilidades* el conjunto de acciones ordenadas orientadas hacia la consecución de una determinada meta; entendemos por *actividades* todo el conjunto de tareas y experiencias que habrán de realizar los estudiantes en su proceso de enseñanza-aprendizaje; entendemos por *hitos o nivel de logro* los resultados obtenidos por el estudiante en la realización de una actividad al final del proceso de aprendizaje; definimos *competencias informacionales* como "un conjunto de habilidades que exigen a los individuos reconocer cuándo se necesita información y poseer la capacidad de localizar, evaluar y utilizar eficazmente la información requerida"<sup>5</sup>.

## **COMPETENCIA 1**

**Determinar el alcance de la información requerida: antes de empezar con un proyecto, es necesario planificar el objetivo, los procedimientos, el tiempo y los pasos a seguir para la obtención y uso de la información.**

| Competencia 1.1.:         | <b>Destrezas</b>         |             | <b>Actividades</b>            |
|---------------------------|--------------------------|-------------|-------------------------------|
| El estudiante es capaz    | ☞Hablar                  | los.<br>con | <i></i> consulta<br>tu<br>con |
| de definir y articular la | profesores.              |             | profesor/a cuantas veces      |
| naturaleza y el nivel de  | ☞Consultar               | recursos    | necesario<br>sea<br>en        |
| los<br>de<br>recursos     | impresos y digitales.    |             | tutorías presenciales y       |
| información:<br>los       | Redactar un esbozo       |             | virtuales.                    |
| primarios<br>recursos     | del proyecto, formulando |             | lirrias ∝<br>tardes<br>en la  |
| (obra literaria, material | preguntas que ayuden a   |             | biblioteca,<br>ojeando        |
| empírico,<br>etc.)<br>y   | determinar               | las         | diccionarios.                 |
| secundarios.              | necesidades              | de<br>la    | bibliografías, historias de   |

<sup>5</sup> NORMAS SOBRE APTITUDES PARA EL ACCESO Y USO DE LA INFORMACIÓN EN LA ENSEÑANZA SUPERIOR (Aprobadas por la ACRL/ALA el 18 de enero de 2000. Traducción al castellano por Cristóbal Pasadas Ureña, Biblioteca, Facultad de Psicología, Universidad de Granada; revisión por el Grupo de Bibliotecas Universitarias de la Asociación Andaluza de Bibliotecarios; versión en castellano publicada por acuerdo entre la ACRL/ALA y la AAB. Disponible<br>en en bttp://www.aab.es) en formato electrónico en http://www.aab.es) <http://intrauia.iberopuebla.edu.mx/repository2/312/o1261/Normas\_ACRL.htm>

1

**(todo escrito sobre el material primario) y las herramientas metodológicas (para el análisis, la interpretación y la presentación del material primario) que necesita a la hora de realizar un proyecto dado (exposición, trabajo, etc.).** 

**El estudiante es capaz de identificar tipos y formatos de fuentes potenciales de información.** 

literatura primaria, secundaria y metodológica. -Explorar fuentes generales (diccionarios, historias literarias, introducciones generales) para aumentar la familiaridad con el tema. -Definir la necesidad del material para lograr un enfoque más manejable. -Identificar las posiciones e interpretaciones más importantes. Competencia 1.2.: Destrezas **Actividades** 

> - Saber cómo se produce, organiza y difunde el material que consultas. -Conocer el valor y las

diferencias entre distintos recursos disponibles (libros, revistas científicas, bases de datos, páginas Web, etc.). -Revisar la necesidad inicial de información para aclarar, reformar la pregunta.

literatura etc. (¡Pide ayuda a los bibliotecarios!).

-Redacción del proyecto detallado (volumen aprox. 10 % del trabajo final).

-Revisión del proyecto inicial.

-Creación de una bibliografía de textos clave con breve resumen del argumento y breve nota con tu posición frente a estos argumentos: si estás de acuerdo o no y por qué.

-Consulta con el personal de la biblioteca en caso de duda.

-Acceso a los recursos específicos más importantes de la disciplina.

-Eliminación de fuentes inseguras de la bibliografía.

-Revisión reiterada del proyecto inicial.

### **COMPETENCIA 2**

**Competencias para acceder a la información requerida de manera eficiente y eficaz: el estudiante debe saber manejarse con las fuentes a su alcance tanto en las bibliotecas como en la red.** 

**Competencia 2.1.: Destrezas Actividades El estudiante conoce los sistemas de obtención de la información más adecuados para acceder a la información que se necesita.**

**Competencia 2.2.: Destrezas Actividades El estudiante es capaz de formular y desarrollar estrategias de búsqueda** 

**eficazmente.** 

**Competencia 2.3.: Destrezas Actividades**

**El estudiante es capaz de localizar y obtener información utilizando diferentes métodos.** 

 $\circledcirc$  Buscar y manejar fuentes primarias y secundarias. -Identificar los recursos de información fundamentales para filología, incluidas, bases y bancos de

datos, diccionarios, enciclopedias y principales revistas.

- Conocer y manejar las principales fuentes bibliográficas de la especialidad.

-Localizar y consultar catálogos colectivos de bibliotecas.

- Aplicar los conocimientos sobre las fuentes en la búsqueda de información.

- Seleccionar descriptores específicos de la disciplina o del sistema de búsqueda de la información.

- Utilizar los comandos apropiados en cada fuente.

-Adaptarse a distintos interfaces de las plataformas y recursos.

servicios especializados disponibles en la biblioteca.

 $\infty$ Identificación de las principales secciones de la biblioteca y su *Web*.

-Selección de las bases de datos que se van a consultar.

-Consulta de catálogos de bibliotecas españolas y extranjeras.

 $\infty$ Identificación de las bases de datos con licencia y en abierto.

 $\infty$ Selección de varias bases de datos a partir de plataformas.

- Selección de descriptores a partir de los tesauros de las bases de datos.

- Identificación de autores, palabras clave, sinónimos, etc.

-Búsquedas sencilla y avanzada en bases de datos.

-Conocer y utilizar los -Uso de los distintos servicios que ofrece la biblioteca, como el préstamo,

-Comprender los problemas de accesibilidad de las fuentes de información. -Localizar información científica en Internet.

préstamo

interbibliotecario, lectura en sala, escáner, lector de documentos microfilmados, acceso a Internet, comunicación con la biblioteca por correo electrónico, servicios de *Mi cuenta*, acceso remoto a los recursos.

 $\in$  Localización de las fuentes electrónicas para cada especialidad.

- Localización de páginas con irregularidades en materia de accesibilidad.

 $\mathcal{F}$  Utilización del *pin* para acceder a recursos desde fuera de la UCM.

- Conocimiento de *Webs* con información científica relevante de la especialidad.

 $\infty$  Modificación de las búsquedas en los catálogos o las bases de datos, limitando por cobertura, lengua, etc. para extraer resultados pertinentes.

- Selección inicial de referencias limitando las búsquedas y la relevancia de los registros con criterios adecuados.

**Competencia 2.4.: Destrezas Actividades Saber limitar la estrategia de búsqueda.** 

- Valorar y evaluar la cantidad, calidad y relevancia de los resultados de una búsqueda inicial, así como identificar lagunas en la información recuperada.

**Competencia 2.5. Destrezas Actividades Gestión de la información y sus fuentes.** 

- Crear un sistema para organizarse la información, seleccionando la tecnología más

adecuada para extraer la información que se necesita.

- Saber diferenciar entre los tipos de fuentes citadas.

- Comprender los elementos que componen una cita y la sintaxis correcta.

- Utilizar los servicios de alerta para conocer lo último publicado sobre un tema.

#### **COMPETENCIA 3**

**Competencias para evaluar la información de forma crítica, procesarla e incorporarla a la propia base de conocimientos y sistema de valores de forma crítica y eficaz.**

**Competencia 3.1.: Destrezas Actividades El estudiante articula y aplica unos criterios para evaluar la información y sus fuentes.** 

- Examinar y comparar la información de varias fuentes para evaluar su fiabilidad, credibilidad, calidad, validez, corrección, autoridad, grado de profundidad, oportunidad y punto de vista o sesgo.

- Aplicar criterios seleccionados para contrastar información.

 $\mathcal{F}$  Exportación de registros.

- Organización de la información obtenida con gestores bibliográficos.

 $\circledcirc$  Elaboración de referencias bibliográficas de cualquier fuente.

 $\in$  Creación de alertas en bases de datos, periódicos, *blogs*, etc.

 $\infty$  Adquisición de una bibliografía básica inicial acudiendo a distintas fuentes.

 $\in$  Utilización de criterios seleccionados para cada

tipo de información.

 $\mathcal{F}$  Contraste y verificación de la información.

- Comprobación de la fiabilidad de la autoridad.

- Comprobación del propósito y de la audiencia a la que se dirige la información.

- Análisis del tono, estilo, rigor y corrección de la información.

**Competencia 3.2.: Destrezas Actividades El estudiante articula y aplica unos criterios para valorar, categorizar y comprender la información y sus fuentes.** 

 $\infty$  Reconocer el significado de la información y aplicar criterios de identificación.

- Analizar la estructura y lógica de los argumentos o métodos de apoyo.

- Examinar de forma crítica diversas formas de discurso.

- Investigar y reconocer diferentes puntos de vista en los documentos.

- Reconocer los prejuicios, el engaño o la manipulación.

- Reconocer las convenciones y el contexto cultural.

 $\mathcal{F}$  Utilización de conocimientos previos de interpretación.

 $\mathcal{F}$  Identificación de temas y tratamiento de los contenidos por parte de la fuente.

 $\sigma$  Selección de instrumentos y métodos de análisis textual más adecuados para la fuente de forma consciente.

 $\in$  Identificación de la argumentación y estructuración lógica de la información.

- Aplicación de normas y criterios de identificación de tipos de discurso.

 $\in$  Revisión desde una perspectiva crítica de las forma de exponer las ideas.

 $\epsilon$  Identificación del contexto en la fuente.

- Identificación de planteamientos

contrarios sobre un tema en distintas fuentes.

 $\in$  Reflexión y análisis del lenguaje.

 $\circ$  Identificación autocrítica de tu contexto y de tus métodos de análisis.

**Competencia 3.3.: Destrezas Actividades El estudiante es capaz de extraer y sintetizar la información para integrarla en su conocimiento y a partir de ello construir nuevos conceptos.**

 $\mathcal{F}$ seleccionar las ideas principales.

 $\mathcal{F}$ Seleccionar con propiedad y organizar de forma crítica los datos.

- Comparar los nuevos conocimientos con los anteriores.

- Identificar con exactitud el material que luego habrá que citar.

 $\mathcal{F}$ Determinar si incorpora o rechaza los puntos de vista encontrados.

- Reconocer y establecer

interrelaciones productivas con otras informaciones y conocimientos previos.

 $\in$  El estudiante valida la comprensión e interpretación de la información por medio de intercambio de opiniones con otros estudiantes, expertos en el tema y profesionales en ejercicio.

Leer el texto y <sup>e</sup> Utilización de criterios para extraer y seleccionar ideas de la información.

> - Utilización de técnicas de extracción y categorización de la información.

> - Estructuración y asociación organizada de los datos obtenidos.

 $\infty$  Elaboración de resúmenes de la información.

- Selección de ideas y pasajes fundamentales de la información.

- Determinación de la forma de vincular las citas con tu argumentación.

- Identificación y distinción de tus ideas originales respecto a las de otros.

- Argumentación de la selección del punto de vista que has elegido.

- Reelaboración de la información con tus propias palabras.

- Intercambio de ideas reflexionadas,

argumentadas y productivas con profesores y otros estudiantes.

#### **COMPETENCIA 4**

**Utilizar la información de forma eficaz: el estudiante utiliza la información para cumplir los objetivos del trabajo exigido y, en función de ello, plantear y desarrollar con eficacia un producto comunicativo. Destrezas Actividades**

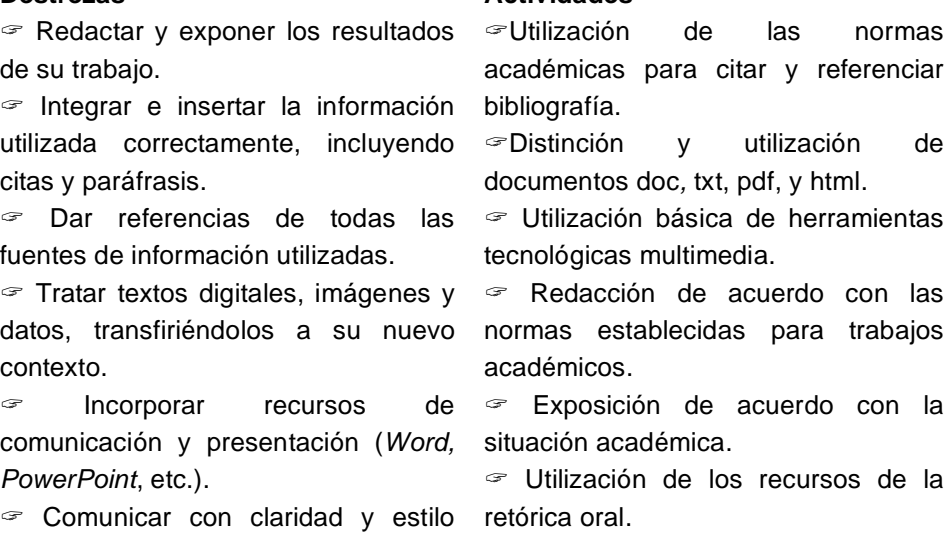

### **COMPETENCIA 5**

**Utilización de la información de forma ética y legal: comprender los problemas y cuestiones económicas, legales y sociales referentes al uso de la información**

conveniente.

 $\mathcal{F}$ Comprender las relacionadas con la intelectual y los derechos reproducción.

-Identificar los recursos bibliográficos en acceso abierto frente a los que requieren licencia.

 $\mathcal{F}$  Conocer los proyectos de digitalización de la biblioteca de la Universidad.

#### **Destrezas Actividades**

- Conocimiento de lo que significa el propiedad plagio y por tanto rechazo del mismo.

> - Conocimiento del movimiento *open access* y de los proyectos de digitalización de material bibliográfico más conocidos (incluyendo los de la UCM).

# **3.2. Búsquedas en Internet**

José Ramón Pérez Agüera, Luis Hernández Yánez Profesores de la Facultad de Informática

 La enorme cantidad de información que hoy en día hay en la Red (Internet) es un recurso de inestimable valor para cualquier profesional, sea cual sea su área de actividad. Pero todo ese valor que tiene se ve muy limitado si no se sabe cómo encontrar de forma rápida y eficiente la información que se desea.

### **La información en Internet**

 A la información en Internet se accede por medio de un *navegador*, un programa informático que se ejecuta en un equipo conectado a la Red. El navegador permite al usuario ver la información que está alojada en los *servidores web*, otros equipos informáticos conectados a la Red que son capaces de *servir* su información a los equipos que la soliciten.

 La información en Internet se encuentra localizada en lo que en general se denominan *páginas web*. Una página *web* es un documento (archivo) que está alojado en un *servidor web*. El documento describe el contenido y la forma de la información que se va a mostrar al usuario cuando cargue la página *web* en su navegador.

 Las páginas *web* son archivos de texto, por lo que sólo contienen eso: texto. El texto contiene la información que se va a mostrar en la página *web*, pero también otros textos de control que sirven para indicar la forma y el aspecto con el que se debe mostrar esa información textual de la página y cualquier otra información que deba llegar al usuario de alguna forma.

 Dado que son archivos de texto, no pueden contener otra cosa que no sea texto, como por ejemplo imágenes, vídeos o sonidos. Ese tipo de información multimedia se encuentra en otros archivos (no de texto) y se vincula con la página *web* por medio de los textos de control.

 Los textos de control están escritos utilizando lenguajes de descripción de páginas *web*, siendo HTML (*HyperText Markup Language*) el más utilizado con diferencia. Los códigos HTML indican que esto es un título, esto otro un párrafo, aquí va una imagen o habrá esta música de fondo, así como que determinado texto debe ir en un color o en negrita y centrado en la página.

 El navegador lee el código HTML y sabe entonces cómo construir la representación visual de la página *web*, insertando las imágenes o vídeos en su lugar y mostrando los textos con el aspecto deseado.

 Las páginas *web* también pueden contener texto escrito en algún lenguaje informático, programas cuyo cometido es, por ejemplo, acceder a bases de datos para completar la información de la página.

## **Ubicación de la información en Internet**

 Como ya se ha dicho, las páginas *web* se encuentran en forma de archivos en los servidores *web*. Para poder ver una página *web* debemos saber dónde se encuentra esa página, esto es, saber el nombre del servidor en el que está alojada. Se trata de un nombre que está compuesto por varias palabras separadas por puntos: www.ucm.es, google.com, es.wikipedia.org, etc.

 Dentro del servidor la página en cuestión, puede no estar en la carpeta raíz del sitio, debiendo añadir al nombre del servidor la ruta que lleva hasta el lugar donde se encuentra el documento. Por ejemplo, /info/web/ o /es/.

 Finalmente, debemos saber el nombre del documento en cuestión, que a menudo tiene una extensión .html o .htm, aunque las extensiones pueden ser muy variadas.

 A esos tres datos (servidor, ruta y documento) debemos añadir por el principio el protocolo que queremos utilizar para recuperar ese documento. El protocolo habitual para las páginas web es HTTP (o HTTPS).

 En el cuadro correspondiente del navegador pondremos la dirección: **http://***servidor***/***ruta***/***documento*

Por ejemplo:

http://www.ucm.es/info/ucmtic/index.html

Servidor: www.ucm.es, ruta: /info/ucmtic/ y documento: index.html. Esa es la forma habitual de recuperar páginas *web* conocidas. Pero también podemos usar buscadores de Internet para localizar documentos de forma más cómoda.

# **Los buscadores de Internet**

 Un *buscador* de Internet es un servidor que proporciona listas de páginas *web* que contienen términos o palabras proporcionados por el usuario. La información textual de todas las páginas *web* de Internet es analizada regularmente por los buscadores, creando índices que relacionan los términos relevantes encontrados en las páginas con sus direcciones. Cuando el usuario proporciona una serie de términos al buscador, éste los busca en sus índices y proporciona las direcciones de las páginas que están relacionadas con esos términos proporcionados.

 *Google* (http://www.google.es/) es el buscador más ampliamente utilizado en la actualidad:

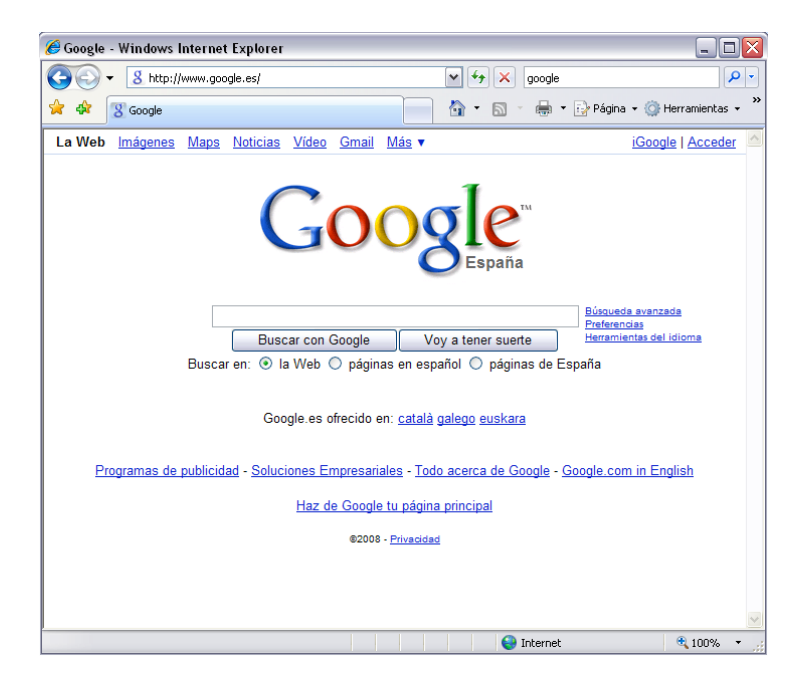

 Como cualquier buscador, simplemente incluye un cuadro de texto en el que el usuario introduce un texto con los términos que quiere que haya en los documentos recuperados y un botón para poner en marcha la búsqueda.

 Lo importante es saber cómo escribir ese texto que tiene los términos relevantes, pues en la lista resultante tendremos documentos más o menos importantes dependiendo de qué le hayamos dicho a Google que debe buscar.

 Debemos utilizar términos relevantes. Los artículos o preposiciones, por ejemplo, no son nada relevantes, pues no discriminan entre los documentos: en todos habrá artículos y preposiciones.

 Es muy importante saber cómo utiliza el buscador la información que le proporcionamos. Por ejemplo, debemos saber que sólo busca términos completos y no raíces. Si proporcionamos el término *esta*, localizará documentos en los que aparezca exactamente esa palabra y no, por ejemplo, aquellos en los que esté la palabra *estadística*, aunque los plurales sí los tiene en cuenta. Sin embargo, no distingue entre mayúsculas y minúsculas, ni entre vocales acentuadas o no.

 También debemos saber cómo proporcionar los términos necesarios u opcionales al buscador, de forma que sepa exactamente qué es lo que nos interesa que localice.

### **Estrategias de búsqueda**

 Cuando proporcionamos a *Google* una lista de palabras, éste localiza documentos en los que se encuentren todas o algunas de esas palabras. Mostrará como más relevantes (primeros en la lista) aquellos en los que más palabras haya encontrado. Si queremos que busque una determinada secuencia tal cual, debemos colocarla entre comillas ("Felipe Segundo"). Por supuesto, podemos juntar secuencias y palabras sueltas.

 Las cadenas de búsqueda suelen contener entre dos y cinco términos. Podemos usar tres *operadores* con los términos de búsqueda en Google:

 AND: En los documentos deben estar los dos términos entre los que se encuentra. Podemos usar varios AND seguidos:

### *felipe AND segundo AND rey*

Se muestran primero los documentos que incluyen las tres palabras, aunque se mostrarán después también aquellos en los que sólo haya alguna de ellas. No poner nada entre los términos equivale al AND.

 $\checkmark$  OR: Basta con que esté uno de los términos.

## *felipe OR segundo OR rey*

Son igual de relevantes los documentos que contengan alguno de esos términos.

 $\checkmark$  –: El término que le sigue no debe estar en los documentos. Se usa en conjunción con los operadores anteriores.

### *felipe OR segundo* –*rey*

 Y podemos usar paréntesis para aclarar el uso de los operadores: *(felipe AND segundo) OR rey* es distinto de *felipe AND (segundo OR rey)*.

 En las cadenas de búsqueda debemos evitar el uso de términos genéricos, pues se encuentran mucho más en los documentos que las palabras más específicas. Cuanto más específico es un término, más ayudará a discriminar.

 Los buscadores también tienen formularios para búsquedas avanzadas, donde podemos especificar otras propiedades de los documentos a recuperar, tales como el idioma, el formato o la fecha.

## **Motores de búsqueda**

 Los buscadores usan los motores de búsqueda para indizar las páginas que hay en Internet analizando su contenido textual. Los *spiders* o *crawlers* son programas que inspeccionan Internet buscando *webs* nuevas o actualizaciones de las existentes. Los motores de búsqueda establecen pesos de importancia a las páginas, haciendo más relevantes unas u otras en relación a los términos.
Los motores de búsqueda dan más importancia a algunos textos de las páginas frente al contenido textual informacional de las mismas. Por ejemplo, a los metadatos, elementos META de HTML que proporcionan listas de términos relevantes para el documento. Es importante incluir metadatos en las páginas *web* cuando se desarrollan, de forma que los buscadores les den relevancia.

 Las búsquedas se centran sobre todo en el contenido textual y en las descripciones que hay en las páginas *web* (elementos TITLE o META de HTML, por ejemplo). Otros tipos de contenidos multimedia (imágenes, vídeos, sonidos, …) se localizan por la información textual de las páginas en las que se encuentran o de los vínculos que las referencian. Son archivos que consumen muchísimo espacio de almacenamiento y que para ser localizadas por su contenido requerirían complejos procesos de reconocimiento de patrones que hoy por hoy no son viables.

# **3.3. Recursos de la BUCM**

Isabel de Armas Ranero Biblioteca de Filología. Información y Servicios al Usuario

#### 1. **Introducción**

 La Biblioteca de la Universidad Complutense es un servicio público de apoyo a la docencia y la investigación, orientado actualmente a las necesidades originadas por el nuevo modelo de aprendizaje. Heredera de la Biblioteca que creó el Cardenal Cisneros en el siglo XVI, posee un importante fondo bibliográfico y documental. Sus servicios y el elevado número de usuarios a los que atiende, la convierten en una de las bibliotecas más importantes del país. Como otros servicios de la Universidad, la biblioteca se transforma según las pautas del nuevo modelo educativo y de investigación, con la mirada puesta en el año 2010 y ofrece unos servicios adaptados a las nuevas necesidades de estudiantes y profesores.

#### 2. **Servicios de la biblioteca**

 La Biblioteca está estructurada por la Dirección, los servicios centrales que coordinan y normalizan procesos y servicios, la Biblioteca Histórica Marqués de Valdecilla y las bibliotecas de centro donde se prestan los servicios a toda la comunidad universitaria.

 Los estudiantes que ya se han matriculado deben activar *Mi cuenta*, con la creación de un PIN que permite utilizar algunos servicios personalizados, como se verá más adelante.

2.1. Obtención de documentos

2.1.1. Servicios de préstamo y préstamo interbibliotecario

El servicio principal de la biblioteca sigue siendo el préstamo presencial de obras en los mostradores de la biblioteca, aunque también, si se solicita, se pueden servir libros o fotocopia de artículos de otras bibliotecas. El préstamo interbibliotecario es un servicio gratuito para los profesores y estudiantes de la universidad. Con el *pin*, por el que se accede a *Mi cuenta*, se renuevan los libros prestados sin necesidad de ir personalmente a la biblioteca y también se reservan los libros llevados en préstamo por otros usuarios, si interesa pedirlos cuando los devuelvan.

2.1.2. Acceso remoto a los recursos electrónicos

Los estudiantes de la UCM pueden consultar las bases de datos o revistas que no son de acceso abierto o libre en Internet aunque se esté conectado desde fuera de la Universidad. Para ello es necesario tener activada *Mi cuenta*.

2.1.3. Reproducción de documentos digitalización, microfilm

En las bibliotecas se encuentran fotocopiadoras de monedas o se puede llevar los documentos en préstamo a los servicios de fotocopias de los edificios de la Facultad. La ley protege los derechos del autor contra el plagio o el mal uso del trabajo ajeno.

2.2. Cursos de formación

La Biblioteca ofrece cursos gratuitos durante todo el año. De octubre a diciembre se imparte un curso más amplio, de veinte horas, con dos créditos de libre configuración. Se forma a los estudiantes en el tratamiento de la información, en seleccionarla, extraerla y después gestionarla para su uso en los trabajos académicos. Las habilidades para buscar en bibliotecas incluyen también la navegación experta en Internet, imprescindible, hoy, en un estudiante universitario. La información en Internet está disponible, pero sin filtrar y a la hora de enfrentarse a ella, abruma. Es imprescindible aprender a dominar el contenido para seleccionar lo que se necesita. Así se consigue tener un mayor control sobre el propio proceso de aprendizaje.

2.3. Apoyo a la docencia e investigación

2.3.1. Bibliografías recomendadas para las asignaturas

En la *web* de la biblioteca se obtiene la bibliografía de las asignaturas. Permite hacer la búsqueda por el nombre de la asignatura o el profesor que la imparte, si ha proporcionado la bibliografía a la biblioteca

2.3.2. Cómo elaborar un trabajo académico con la ayuda de la biblioteca.

En la página *web* de la biblioteca se localizan varias guías con la metodología que es conveniente aplicar al realizar trabajos de curso o de investigación, cómo plantearlos y qué pasos seguir según el tipo de trabajo. En una fase inicial y después de haber elegido el tema y las fuentes a las que acudir, se obtendrá una primera bibliografía, que ayudará a perfilar el tema. Seguramente, después, habrá que acotarlo en nuevas búsquedas antes de definir el fin del trabajo. Se visitará la biblioteca con frecuencia para leer los documentos seleccionados y hacer fichas de lectura. Sería muy útil aprender a utilizar un gestor bibliográfico para organizar la bibliografía de los trabajos. Estos programas son de gran ayuda para citar e incluir la bibliografía en los escritos según las normas establecidas. Otras páginas traen consejos de cómo citar incluso los recursos electrónicos (Estivill, 1997) e información de los distintos estilos de cita, así como tutoriales especializados en cada una de las filologías para buscar recursos, cuyas direcciones se aportan en la bibliografía final.

<u>75 - Jan Barat, part (f. 1876)</u>

#### 3. **Principales recursos de la biblioteca de filología**

Para informarse sobre los recursos que tiene la biblioteca es recomendable una primera visita a la página *web* de la Biblioteca de Filología, www.ucm.es/bucm/fll donde se encuentra información útil y estructurada, no sólo de la biblioteca, sino también de otras fuentes que se han seleccionado. 3.1. El catálogo

El catálogo de la biblioteca, *Cisne*<sup>6</sup>, es el punto de partida para acceder a cualquier documento en papel o digital y, si es posible, se consigue el texto completo.

La forma de buscar en el catálogo es similar a la de cualquier base de datos, porque está organizado por campos, como el autor y el título. También se puede realizar la búsqueda tanto en el catálogo como en las bases de datos, por tema o materia, porque a cada libro, a cada registro bibliográfico, los bibliotecarios o los documentalistas, en el caso de las bases de datos, le han incorporado unos descriptores <sup>7</sup> con el tema del que trata, con la salvedad, en el catálogo Cisne, de que a las obras de creación no se les añaden materias o descriptores y su búsqueda se realiza por autor o título. Se pretende que la búsqueda en el catálogo sea más sencilla que en cualquier buscador de Internet

#### 3.2. Obras disponibles en la Biblioteca de Filología

La Biblioteca de Filología es una de las bibliotecas de la UCM con mayor colección: medio millón de obras, editadas desde el S. XIX hasta hoy y cinco mil revistas, el 20% de los tres millones y medio de documentos que la BUC <sup>8</sup> tiene repartidos en treinta y tres bibliotecas. A su vez, Filología reparte el fondo en diversas bibliotecas. Las obras de referencia, diccionarios de lenguas, enciclopedias, directorios y también algunos libros de humanidades, principalmente de lenguas y literaturas, ordenados por materias según la CDU $^{\circ}$ , se pueden consultar directamente en las estanterías de las salas de lectura. Algunas obras de literatura están ordenadas según la colección. El resto del fondo se guarda en los depósitos de la biblioteca.

#### 3.2. La biblioteca digital del filólogo

<u>.</u>

La colección digital de la BUC está formada por más de veinte mil revistas científicas, veinticinco mil libros electrónicos y otros materiales. Se

<sup>6</sup> Cisne es el nombre adoptado para llamar al Catálogo de la Biblioteca de la Universidad Complutense donde se encuentra información de todos los documentos.

<sup>7</sup> Términos que reflejan el contenido de cada documento catalogado en los catálogos o las bases de datos y que a su vez forman un vocabulario estructurado llamado tesauro.

<sup>8</sup> BUC son las siglas de la Biblioteca de la Universidad Complutense.

<sup>9</sup> CDU, siglas de la Clasificación Decimal Universal, sistema de clasificación del conocimiento. El más común para ordenar y clasificar los libros en las estanterías de las bibliotecas.

localiza en la *web* mediante los enlaces *Buscar* o *Más recursos*.

 Los recursos esenciales de filología son las treinta y tres bases de datos especializadas en lengua y literatura, las revistas electrónicas y los libros electrónicos, que forman la biblioteca digital del filólogo. Se completa esta información en los siguientes capítulos del manual.

 Si hubiera que destacar tres repertorios fundamentales, como complemento al catálogo para consultar bibliografía, señalaríamos el *MLA*, una base de datos que aporta casi dos millones de referencias bibliográficas de libros, artículos, *webs*, de casi todas las lenguas y literaturas; *L'Année philologique*, repertorio de estudios clásicos con medio millón de referencias y *La bibliografía de la literatura española desde 1980*, con referencias de artículos, libros, reseñas, etc., escritos sobre literatura española desde 1980 hasta hoy.

En cuanto a las revistas es frecuente que pasen a editarse de papel a formato digital, lo que permite acceder al texto de los artículos directamente desde el catálogo o desde el enlace *buscar* revistas electrónicas, seleccionando después la materia *idiomas y literatura*.

La Biblioteca promueve el uso y viabilidad de su fondo bibliográfico y sigue ampliando la colección participando en proyectos de digitalización que facilitan el acceso abierto. Actualmente cualquier usuario de Internet puede leer libremente en la pantalla del ordenador casi todo el fondo antiguo de la biblioteca, las revistas editadas en la Universidad y muchos libros de lengua y literatura. La BUC ofrece además dos productos propios: la base de datos Compludoc, que contiene los sumarios de muchas de las revistas que se reciben en las bibliotecas de la UCM, y Complured, con una selección de páginas web catalogadas por especialidades.

Para finalizar, completa la colección digital de la Biblioteca de Filología la estupenda colección de cine especializada en adaptaciones literarias. Las películas pueden ser vistas en la biblioteca o llevarse en préstamo.

### BIBLIOGRAFÍA

Estivill*, A.;* Urbano*, C. Cómo citar recursos electrónicos* [en línea] 30 mayo 1997. <http://www.ub.es/biblio/citae-e.htm>. [Consulta: 25 agosto. 2008].

Universidad Carlos III de Madrid. Biblioteca*. Cómo Citar Bibliografía* [en línea] <http://www.uc3m.es/portal/page/portal/biblioteca/aprende\_usar/como\_citar\_bib liografia>. [Consulta: 25 agosto. 2008].

Universidad Complutense de Madrid. Biblioteca. *Cómo citar* [en línea] <http://www.ucm.es/BUCM/fll/10666.php>. [Consulta: 25 agosto. 2008].

Universidad Complutense de Madrid. Biblioteca. *Cómo Elaborar un trabajo académico* [en línea] <http://www.ucm.es/BUCM/alfin/21087.php>. [Consulta: 25 agosto. 2008].

Universidad Complutense de Madrid. Biblioteca. *Guías y tutoriales* [en línea] <http://www.ucm.es/BUCM/fll/10222.php>. [Consulta: 25 agosto. 2008].

Universidad Complutense de Madrid. Biblioteca. *Técnicas de trabajo científico* [en línea] <http://www.ucm.es/BUCM/fll/10236.php>. [Consulta: 25 agosto. 2008].

Universidad Complutense de Madrid. Biblioteca. *Complured* [en línea]*: Recursos electrónicos <*http://alfama.sim.ucm.es/complured/>. [Consulta: 25 agosto. 2008].

Université de Montréal*. InfoSphère UdeM. [en línea]: sciences humaines et sociales*

<http://www.bib.umontreal.ca/infosphere/sciences\_humaines/index.html>. [Consulta: 25 agosto. 2008].

# **3.4. Recursos electrónicos generales**

María Goicoechea de Jorge Departamento de Filología Inglesa II

# **1. Portales generales para las humanidades Intute: Arts and Humanities**

http://www.intute.ac.uk/artsandhumanities/

El *Intute* es un servicio gratuito en línea que da acceso a los mejores recursos sobre educación e investigación, seleccionados y evaluados por especialistas. Las páginas de Arte y Humanidades del *Intute* han sido elaboradas por la Universidad de Oxford en colaboración con la Universidad Metropolitana de Manchester y ofrecen recursos en varias lenguas.

### **Liceus.com: El portal de las humanidades**

### http://www.liceus.com/cgi-bin/index.asp

Portal español de noticias y servicios educativos. Incluye varios proyectos didácticos, como el proyecto *E-Excellence*, dirigido por Antonio Alvar (UAH), que ofrece enciclopedias y temarios de artículos escritos por especialistas universitarios para las distintas áreas de humanidades. Los artículos se descargan previo pago de 1-2 $\epsilon$ .

# **Voice of the Shuttle (UC Santa Bárbara)**

### http://vos.ucsb.edu/index.asp

Este portal cubre un amplio espectro de las humanidades y ciencias sociales, principalmente en inglés. Es una gigantesca base de datos organizada de manera dinámica, pues permite a los usuarios sugerir nuevos vínculos dentro de su especialidad.

### **The WWW Virtual Library**

### http://vlib.org/

Es el catálogo más antiguo de la *Web*, iniciado por el propio creador de la misma Tim Berners-Lee. Es un índice temático realizado por expertos en cada área. En el caso de las humanidades, será particularmente útil para estudiantes de lingüística que lean en inglés y estudiantes de literatura francesa.

### **2. Recursos bibliográficos:**

# **2.1. Bibliotecas**

### **LIBWEB**

http://sunsite.berkeley.edu/Libweb/ Ofrece enlaces a las *homepages* de bibliotecas en 146 países.

# **LIBDEX**

http://www.libdex.com Índice de enlaces a 18.000 bibliotecas del mundo

### **Directorio de Bibliotecas españolas y de todo el mundo**

http://exlibris.usal.es/bibesp/

Acceso a todas las bibliotecas españolas, incluso las especializadas, y a otras de todo el mundo.

### **2.2. Bibliografías**

### **MLA International Bibliography**

(Accesible desde CD-ROM o gratuitamente para usuarios de la BUCM). Base de datos imprescindible para la búsqueda de libros, artículos y otras publicaciones en el ámbito de la literatura y las lenguas modernas desde 1963.

### **Periodicals Archive Online**

(Accesible desde CD-ROM, o gratuitamente para usuarios de la BUCM).

*Periodicals Archive Online* es un archivo de cientos de revistas digitalizadas publicadas en las ramas de las artes, humanidades y ciencias sociales. Predominan las publicaciones en inglés, pero también hay muchas en otros idiomas y muchas referencias tienen enlace al texto completo.

### **Google Búsqueda de libros**

#### http://books.google.es/

Utilizando el mismo sistema que una búsqueda *web*, la Búsqueda de libros de *Google* te ofrece un listado de libros en cuyas páginas aparecen los términos de búsqueda introducidos. Si *Google* tiene permiso del editor ofrecerá una vista preliminar del libro y si éste es del dominio público se puede descargar una copia en PDF. También ofrece enlaces para comprar o tomar prestado el libro de una biblioteca.

### **ISBN (International Standard Book Number)**

http://www.isbn.org/

Número internacional que debe tener todo libro publicado.

### **ISSN (International Standard Serial Number)**

http://issn.org/

Número internacional que debe tener toda publicación periódica.

#### **Compludoc**

#### http://europa.sim.ucm.es/compludoc/

Base de datos de revistas de la Universidad Complutense. Accesible desde cualquier ordenador, contiene las reseñas de los artículos publicados en una selección de más de mil revistas científicas, en su mayoría españolas aunque también incluyen bastantes revistas extranjeras. Muchos de los artículos se pueden descargar en PDF.

#### **Google Scholar**

#### http://scholar.google.es/

Servicio del buscador *Google* para el rastreo de artículos, *abstracts*, tesis y

otras publicaciones de todas las áreas del mundo académico en la Red.

### **Article@INIST**

#### http://recbib.es/content/articleinist

Base de datos del *Institut de l'Information Scientifique et Technique*. Cerca de 5 millones de artículos de 25000 revistas desde 1992.

#### **Ingenta**

#### http://www.ingentaconnect.com/

Base de datos británica con más de un millón de entradas desde 1994 con muchos artículos *online*. Muchos artículos son de pago pero hay otros gratuitos.

### **2.3. Bibliotecas virtuales de textos**

### **Project Gutenberg**

### http://promo.net/pg/

El proyecto más antiguo de obras y textos electrónicos en la Red con más de 6.000 libros que han quedado sin *copyright*.

### **BIBLIOTHECA AUGUSTANA**

http://www.fh-augsburg.de/~harsch/augusta.html

Colecciones de textos literarios en formato electrónico en distintas lenguas (latín, griego, alemán, inglés, francés e italiano) desde el siglo VIII a. de C. hasta el XX.

### **University of Virginia Library**

http://www.lib.virginia.edu/index.html

Unos 70.000 textos digitalizados en trece lenguas de literatura, historia, filosofía, religión, etc. (en parte el acceso es restringido).

### **LIB.VIRGINIA WESS Web: Electronic Text Collections in Western European Literature**

http://www.lib.virginia.edu/wess/etexts.html

Enlaces a textos en línea en las siguientes lenguas europeas: catalán, danés, holandés, finlandés, francés, gallego, alemán, griego, irlandés, italiano, latín, noruego, nórdico antiguo e islandés, portugués, rumano, provenzal, español y sueco.

### **Logos Library**

http://www.logoslibrary.eu/pls/wordtc/new\_wordtheque.main?lang=en&source= search

La herramienta de "Logos" de búsqueda contextualizada trabaja sobre una ingente base de datos multilingüe (más de 707.000.000 de palabras) e incluye novelas, contenidos técnicos y textos traducidos. Permite buscar palabras en el corpus de textos y traducirlas.

### **THE OXFORD TEXT ARCHIVE**

### http://ota.ahds.ac.uk/

El OTA recoge desde 1976 más de 2000 recursos textuales para la comunidad académica seleccionados por profesionales de artes y humanidades (en muchos idiomas).

### **PROJECT BARTLEBY**

### http://www.bartleby.com/

Gran cantidad de libros y textos electrónicos literarios y científicos ordenados por materias, autores y títulos (textos y traducciones en inglés).

### **The Online Books Page**

http://digital.library.upenn.edu/books/

Índice con más de 20.000 títulos de libros electrónicos accesibles en la Red (textos y traducciones en inglés).

### **The Perseus Digital Library**

http://perseus.mpiwg-berlin.mpg.de/

Testos literarios de la Antigüedad en edición bilingüe, papiros, textos clásicos (predominantemente en inglés) y con herramientas hipertextuales para la lectura.

### **2.4. Revistas**

### **ISI Arts & Humanities Citation Index**

http://www.isinet.com/cgi-bin/jrnlst/jloptions.cgi?PC=H

Lista e índice de impacto de revistas de artes y humanidades de todo el mundo.

#### **E-journals.org**

#### http://www.e-journals.org/

Índice de revistas electrónicas del mundo clasificadas por materias. Especialmente útil para las áreas temáticas de historia, feminismo, Europa del Este y Oriente Próximo.

### **Project Muse**

(Acceso restringido para usuarios de la BUCM)

A través de la BUCM tenemos acceso al texto completo (en formatos PDF o HTML) de artículos de más de 300 revistas académicas del área de humanidades, las artes y las ciencias sociales.

### **JSTOR**

Al igual que los artículos del *Project Muse*, *Jstor* (vía la BUCM) nos ofrece el texto completo de artículos de importantes revistas académicas. En su colección dentro del área de Lengua y Literatura se encuentran unas 58 revistas de todo el mundo.

#### http://llt.msu.edu

La revista *Language Learning and Technology* es un referente para estar al día en torno a la lingüística y las nuevas tecnologías.

# **CLCWeb: Comparative Literature and Culture: A WWWeb Journal**

http://clcwebjournal.lib.purdue.edu/

Revista electrónica de literatura y cultura comparadas. Creada por Steven Tötösy de Zepetnek y alojada en Purdue University, todos sus artículos se ofrecen en formato electrónico de modo gratuito.

### **2.5. Diccionarios**

### **Diccionarios / Idiomas (Universidad de Oviedo)**

http://www.etsimo.uniovi.es/links/idiomas.html

Índice de diccionarios y otros recursos para traductores clasificados por idiomas.

### **YOURDICTIONARY**

http://www.yourdictionary.com/

Diccionarios en diversas lenguas.

### **EURODICAUTOM (European Terminology Database)**

http://europa.eu.int/eurodicautom/Controller

Base de datos europea de terminología de las lenguas de la Unión Europea. Aporta ejemplos de cómo se ha traducido cada palabra según el campo semántico y área al que pertenezca el documento en el que se encuentra.

#### **Internet Terminology Sites- Portal de búsquedas terminológicas**

http://jiamcatt.unsystem.org/english/unjiam27.htm

Contiene enlaces a bases de datos terminológicas de la Unión Europea y Naciones Unidas.

### **Multilingual Glossary of technical and popular medical terms in nine European Languages**

http://allserv.rug.ac.be/~rvdstich/eugloss/welcome.html

Base de datos de términos técnicos y médicos.

### **Lexicool.com**

http://www.lexicool.com/index.asp?IL=3

Lexicool.com es un directorio de "todos" los diccionarios y glosarios en línea bilingües y multilingües que se pueden consultar gratuitamente por Internet (unos 6000). Este recurso va dirigido a los traductores, a los lingüistas, a los estudiantes de lenguas. Ofrece también programas para la traducción.

### **2.6. Enciclopedias**

### **The WWW Virtual Library: Encyclopaedias**

http://home.istar.ca/~obyrne/ency.html

Listado de enciclopedias en la Red (*Britannica, Encarta*, etc.).

### **Wikipedia La Enciclopedia Libre**

#### http://es.wikipedia.org/wiki/Portada

Se trata de un proyecto para desarrollar a través de Internet una enciclopedia libre y gratuita. La creación de una *Enciclopedia Libre y Universal* fue una propuesta de Richard Matthew Stallman, una de las figuras centrales del movimiento de *Software* Libre. Se trata de una *wiki*, esto es, una colección de páginas *web* enlazadas entre sí, cada una de las cuales puede ser visitada y editada por cualquiera.

### **The Internet Encyclopedia of Philosophy**

http://www.utm.edu/research/iep/

Enciclopedia específica sobre temas, movimientos y autores filosóficos.

### **2.7. Librerías**

#### **Amazon**

http://www.amazon.com

La librería más conocida de Internet.

#### **Fnac**

http://www.fnac.com

Libros y películas para la Eurozona.

#### **Casa del Libro**

http://www.casadellibro.com/

Útil para la compra de libros en español por Internet.

#### **3. Lengua**

### **3.1. Lingüística**

#### **THE LINGUIST LIST**

http://linguistlist.org/

La lista de informaciones y recursos sobre lingüística.

### **Biblioteca Virtual WWW: Lenguas y Lingüística**

http://vlib.org/Languages

Subapartado de la Biblioteca Virtual dedicado a los recursos lingüísticos.

### **Linguistics Resources on the Internet**

http://www.silinternational.org/linguistics/topical.html

Compilación de recursos realizada por el *Summer Institute of Linguistics del International Linguistics Center* en Dallas, Texas. Incluye referencias a estudios lingüísticos en América por países, lenguas habladas por países, revistas, universidades y enlaces a recursos de lingüística por materias.

### **The Media and Communication Studies Site**

#### http://www.aber.ac.uk/media/Functions/plaudits.html

Editado por Daniel Chads de la compañía MCSS con fecha de publicación desde septiembre de 1995. Esta página *web* ofrece bibliografías y artículos *online* sobre temas relacionados con el estudio de la semiótica desde la perspectiva de las ciencias de la comunicación.

### **Linguistics and Human Languages**

http://dir.yahoo.com/Social\_Science/Linguistics\_and\_Human\_Languages/ Portal de enlaces de Yahoo dedicado a páginas *web* sobre lingüística.

### **ELRA European Language Resources Association**

http://www.elra.info/

Portal que proporciona recursos de ingeniería lingüística.

### **Recursos Lingüísticos**

### http://clasicas.usal.es/recursos/lengua.html#RAE

Esta página de la Universidad de Salamanca ofrece enlaces a otras páginas *web* sobre recursos lingüísticos, en especial para las lenguas clásicas e indoeuropeas.

### **3.2. Enseñanza-aprendizaje**

### **Elearningeuropa**

### http://elearningeuropa.info/index.php?lng=4&doclng=4

Portal de la Comisión Europea sobre tecnologías de la información y comunicación aplicadas al aprendizaje.

### **CALICO**

### http://www.calico.org

CALICO es la organización profesional *Computer Assisted Language Instruction Consortium* que se centra en Educación y Nuevas Tecnologías. Visita obligada para información sobre congresos, publicaciones, etc.

### **LINGU@NET EUROPA**

http://www.linguanet-europa.org/y2/

Base de datos para la clase de lengua extranjera en varios idiomas.

#### **3.3. Cómo citar bibliografía y recursos electrónicos Cómo citar recursos electrónicos (UB)**

http://www.ub.es/biblio/citae-e.htm

Esquemas y ejemplos para citar todo tipo de recursos electrónicos.

### **Manual de redacción científica (Universidad de Puerto Rico)**

http://www.unet.edu.ve/~frey/varios/decinv/investigacion/

Guía para la redacción y la investigación científica.

# **4. Estudios literarios**

# **4.1. Sitios generales**

# **Yahoo! Índice temático para literatura**

http://dir.yahoo.com/Arts/Humanities/Literature

Con más de 19.974 entradas es uno de los índices temáticos más amplios.

# **Galaxy**

http://www.galaxy.com/galaxy/Humanities/Literature.html

Índice temático general con un amplio apartado de enlaces para literatura.

# **The Internet Public Library**

# http://www.ipl.org/

Proyecto creado desde el Departamento de Estudios de la Información y Biblioteconomía de la University of Michigan con un directorio temático general de enlaces por materias, especialmente interesante resulta el acceso a documentación de todo tipo (sobre todo en inglés) y el apartado de *Crítica Literaria* clasificado por literaturas y épocas: http://www.ipl.org/div/litcrit/.

# **ATHENA**

# http://un2sg4.unige.ch/athena/html/booksite.html

Portal de la Universidad de Ginebra que se centra, sobre todo, en literatura suiza, inglesa y francesa, pero también tiene otros links interesantes.

# **Literary Resources on the Net (Rutgers University)**

http://andromeda.rutgers.edu/~jlynch/Lit/

Permite la búsqueda de recursos literarios desde los clásicos a las modernas teorías sobre el hipertexto.

# **4.2. Teoría crítica**

# **A Bibliography of Literary Theory (Uni Zaragoza)**

http://www.unizar.es/departamentos/filologia\_inglesa/garciala/bibliography.html Listas bibliográficas para teoría literaria, crítica y filología (por autores y por materias).

# **Éclat!: The Essential Comparative Literature And Theory Site**

http://ccat.sas.upenn.edu/Complit/Eclat/

Directorio de enlaces sobre literatura comparada y teoría literaria.

# **Theoretical Paradigms (Southern Oregon University)**

http://www.sou.edu/English/IDTC/Paradigm/ovrview.htm

Índice de enlaces y bibliografía estructurado en corrientes teóricas.

# **The John Hopkins Guide to Literary Theory & Criticism**

http://www.press.jhu.edu/books/hopkins\_guide\_to\_literary\_theory/ Amplía guía de contenidos sobre teoría y crítica literaria.

### **Silva rhetoricae - The Forest of Rhetoric**

http://humanities.byu.edu/rhetoric/silva.htm

Guía de términos, géneros, autores, obras, estrategias y procedimientos de la retórica clásica y renacentista.

### **The Postcolonial Web (National University of Singapore)**

http://www.scholars.nus.edu.sg/landow/post/index.html

Portal de G. P. Landow sobre literatura postcolonial y estudios postcoloniales.

### **5. Traducción e interpretación**

### **Cecilia Falks hemsida**

### http://www2.sbbs.se/hp/cfalk/

La página de Cecilia Falk es un portal para traductores con un extenso directorio de enlaces comentados (en sueco y en inglés).

### **The Translator's Home Companion**

http://www.lai.com/companion.html

Una base de datos con aportaciones de traductores profesionales pertenecientes a la NCTA (Northern Californian Translators Association). Uno de los portales más completos, con enlaces comentados.

### **Traduïm**

#### http://www.traduim.com/

Portal para traductores con noticias, diccionarios, bibliografía, centros, foro, enlaces, etc.

#### **Babylon**

http://www.babylon.com/download/index.html Es uno de los traductores electrónicos más famosos.

### **6. Para especialistas**

### **MEC Ministerio de Educación y Ciencia**

http://wwwn.mec.es

### **Red académica y de investigación nacional**

http://www.rediris.es

RedIRIS es la red académica y de investigación nacional patrocinada por el Plan Nacional de I+D y adscrita al Ministerio de Industria, Turismo y Comercio.

### **Universia**

http://www.universia.es/

Portal para la comunidad universitaria de España e Iberoamérica.

#### **Unión Europea**

http://europa.eu.int/index.htm

El portal con toda la información sobre la Unión Europea.

### **7. Medios de comunicación**

### **TvRadioWorld**

http://www.tvradioworld.com/

Directorio de televisiones mundiales en la Red.

### **Worldpress.org**

http://www.worldpress.org/gateway.htm

Portal de prensa mundial con muchos enlaces a periódicos clasificados por países.

### **Worldtvradio**

http://www.worldtvradio.com/

Directorio de emisoras de radio y canales de televisión mundiales en línea.

### **8. Cultura y costumbres**

### **The European Culture Portal**

http://europa.eu.int/comm/culture/index.htm

El portal para la cultura de la Unión Europea (con las páginas nacionales de sus miembros).

### **Artehistoria**

http://www.artehistoria.com/

Portal de arte e historia con contenidos creados por especialistas.

### **Tesalia**

http://tesalia.metropoliglobal.com

Es una *web* sobre mitología clásica y religión con explicaciones de las figuras mitológicas.

### **The philosophy pages**

http://www.philo.de/Philosophy-Pages/

Portal de filosofía con más de 1000 enlaces (en inglés y alemán).

### **9. Turismo y viajes**

### **WTO World Tourism Organization**

http://www.world-tourism.org/

La Organización Mundial del Turismo es una agencia de las Naciones Unidas para la promoción del turismo responsable y sostenible.

# **3.5. Recursos electrónicos específicos para estudios alemanes**

Miriam Llamas Ubieto

Departamento de Filología Alemana

### **1. Recursos bibliográficos:**

### **1.1. Bibliotecas**

### **HBZ: Deutsche Bibliotheken Online**

http://www.hbz-nrw.de/produkte\_dienstl/germlst/index.html

Bibliotecas alemanas en la Red y metabuscador bibliográfico DigBib.

### **KVK Karlsruher Virtueller Katalog**

http://www.ubka.uni-karlsruhe.de/kvk.html

Metabuscador en catálogos de bibliotecas y otros catálogos interconectados.

### **1.2. Bibliografías**

### **Archive im Internet**

http://www.archivschule.de/content/59.html

Archivos alemanes en Internet, archivos literarios, enlaces, bibliografías.

### **Biblint.de Bibliographieren im Internet**

http://www.biblint.de/

Enlaces para la búsqueda de recursos bibliográficos en Internet.

### **DBIS Datenbank-Infosystem**

http://rzblx10.uni-regensburg.de/dbinfo/

Índice de bases de datos por especialidad, incluida Filología Alemana.

### **Bibliographie der deutschen Sprach- und Literaturwissenschaft**

(Eppelsheimer-Köttelwesch) http://www.bdsl-online.de

Versión digital desde 1990 (parte desde 1985) de una de las bases de datos bibliográficos (libros y artículos) más importante.

### **BLLDB Bibliographie der linguistischer Literatur**

http://www.blldb-online.de/

Base de datos de información bibliográfica sobre lingüística.

**IBZ** (Internationale Bibliographie der Zeitschriftenliteratur)

http://gso.gbv.de

1

Base de datos de títulos de artículos de unas 5.600 revistas de humanidades y ciencias sociales (CD-ROM o desde las terminales de centros abonados)<sup>10</sup>.

### **KLG Kritisches Lexikon zur deutschsprachigen Gegenwartsliteratur**

http://www.klgonline.de/ (Acceso en la BUCM).

Enciclopedia y bibliografía de autores de habla alemana del siglo XX.

### **Verzeichnis Lieferbarer Bücher**

 $10$  En todos los demás casos en que se indica "CD-ROM", la obra está accesible en la Biblioteca de la Universidad Complutense de Madrid.

#### http://www.buchhandel.de/

Catálogo de libros disponibles en venta en el mercado alemán.

### **Zentrales Verzeichnis Antiquarischer Bücher**

http://www.zvab.com

Catálogo centralizado de libros de anticuario, segunda mano o de ocasión.

### **1.3. Bibliotecas virtuales de textos**

### **Projekt Gutenberg-DE** http://gutenberg.spiegel.de/

Obras electrónicas en alemán de más de 350 autores clásicos. **LitLinks** http://web.archive.org/web/20060409052002/www.litlinks.it/litlinks.htm Más de 50.000 enlaces a textos electrónicos clasificados por autores. **Madiaevum** http://www.mediaevum.de/haupt2.htm Portal de estudios medievales y biblioteca digital de manuscritos.

# **1.4. Revistas electrónicas**

# **ZDB Zeitschriftendatenbank** http://zdb-opac.de

Base de datos de más de 1 millón de títulos de revistas (desde 1500).

#### **Perlentaucher**

http://www.perlentaucher.de/ Portal de reseñas.

### **1.5. Diccionarios**

### **Nachschlagewerke, Wörterbücher** (Heinrich Heine Universität Düsseldorf) http://www.ub.uni-

duesseldorf.de/home/ebib/fachinfo/faecher/ger/dvb/nachschlagewerke

Lista de Diccionarios de alemán y otras obras de consulta.

### **Althochdeutsches Wörterbuch**

http://homepage.uibk.ac.at/~c30310/ahdwbhin.html

### **Mittelhochdeutsche Wörterbücher**

http://gaer27.uni-trier.de/MWV-online/MWV-online.html

**Deutsches Wörterbuch von Jacob und Wilhelm Grimm** 

http://www.dwb.uni-trier.de/welcome.htm

El famoso diccionario de lengua alemana de los hermanos Grimm.

*Duden, Das grosse Wörterbuch der deutschen Sprache: 10 Bände auf CD-ROM* (2000): Mannheim: Bibliographisches Institut & F. A. Brockhaus AG; Mannheim, Dudenverlag (CD-ROM).

**DWDS Das Digitale Wörterbuch der deutschen Sprache des 20. Jhs.** http://www.dwds.de/woerterbuch

*Langenscheidt e-Grosswörterbuch Deutsch als Fremdsprache* (2003): Berlin; München, Langenscheidt (CD-ROM).

*Wahrig Deutsches Wörterbuch* (2003): Gütersloh; München, Bertelsmann: Wissen Media (CD-ROM).

### **Wortschatz Deutsch**

http://www.wortschatz.uni-leipzig.de/

Base de datos en la que pueden consultarse más de 9 millones de palabras.

### **Diccionarios bilingües Pons**

http://www.pons.de/

Diccionario en línea alemán-español, español-alemán y de otros idiomas.

### **Diccionarios bilingües Collins**

http://diccionario.reverso.net/

Diccionario en línea alemán-español, español-alemán y de otros idiomas.

### **Myjmk**

http://www.myjmk.com/

Diccionario bilingüe alemán-español con más de 189.000 entradas.

*Pons lexi face professional: Deutsch-Spanisch, Spanisch-Deutsch* (2001): Stuttgart, Klett (CD-ROM).

**Slab, R. J. / R. Grossmann / C. Illig** (2004): *Diccionario de las lenguas española y alemana: español-alemán,* Barcelona, Herder (CD-ROM).

# **1.6. Enciclopedias**

*Lexikon der deutschen Literatur: Autoren und Werke deutscher Sprache* (2001): München, Systhema in der United Soft Media: Net World Vision (CD-ROM).

**Meid, V.** (2000): *Elektronisches Sachwörterbuch zur deutschen Literatur*, Stuttgart, Reclam (CD-ROM).

*Metzler Lexikon Sprache* (2000): Berlin, Directmedia (CD-ROM).

**Meyers Lexikon online** http://lexikon.meyers.de

**Weltchronik** http://www.weltchronik.de

# **1.7. Librerías**

**Amazon.de** http://www.amazon.de

Versión alemana de la famosa librería.

**BOL.de** http://www.bol.de

Catálogo centralizado de varias librerías alemanas.

# **2. Lengua alemana:**

**2.1. Lingüística** 

# **DUDEN (Bibliographisches Institut Mannheim)**

http://www.duden.de/

Informaciones actuales sobre lengua alemana (nueva reforma ortográfica).

# **IDS Institut für Deutsche Sprache Mannheim**

http://www.ids-mannheim.de/

Una de las instituciones más importantes para la lengua alemana.

**Linguistik im Internet** (Uni Düsseldorf)

http://www.ub.uni-duesseldorf.de/home/ebib/fachinfo/faecher/spr/dvb

Índice que toca casi todos los ámbitos de la lingüística.

**Linguistics Links Database** (Universidad de Passau)

http://www.phil.uni-passau.de/linguistik/linguistik\_urls/

Base de datos con enlaces de lingüística (departamentos, organizaciones, congresos, lingüística aplicada, lingüística computacional, bibliografía, etc.).

# **2.2. Enseñanza-aprendizaje**

# **IIK Institut für Interkulturelle Kommunikation** http://www.iik.de/indiik.html

Página muy amplia con material para profesores y estudiantes.

**DaF-Portal.de** http://www.daf-portal.de

Portal independiente de alemán como lengua extranjera (amplia información).

**Deutsch als Fremdsprache** (Johannes Gutenberg Universität Mainz)

http://www.daf.uni-mainz.de/

Enseñanza de alemán como lengua extranjera.

### **Goethe Institut "Deutsch lernen und lehren"**

http://www.goethe.de/dll/deindex.htm

Página muy completa y con muchos materiales para profesores y alumnos.

### **Österreich-Portal**

http://www.oesterreichportal.athttp://www.oesterreichportal.at/ Plataforma del Österreich Institut con materiales y enlaces.

### **3. Estudios literarios:**

# **3.1. Sitios generales**

**Literaturwelt.de Das Literaturportal** http://literaturwelt.de/

Informaciones actuales y un catálogo con más de 2000 enlaces.

**TourLiteratur Das Literatur-Infoportal** http://www.tour-literatur.de/index.htm Portal con informaciones sobre literatura y una amplia lista de enlaces. **Handbuch der Rhetorik** http://www.rhetorik-netz.de/rhetorik/index.html Manual de retórica.

### **INST** http://www.inst.at/

Instituto para el estudio de producciones literarios austriacas e internacionales.

### **3.2. Sitios por épocas**

**Literarisches Leben** http://www.literarischesleben.uni-goettingen.de/

Servicio de documentación de literatura en lengua alemana entre 1945 y 2000.

**Literatur im Kontext** http://www.ned.univie.ac.at/lic/

Literatura en su contexto de 1800 a 2000.

**Baasner, R. (1999-2000):** *Epochen der deutschen Literatur: ein Hypertext-Informationssystem*, Stuttgart, Philipp Reclam (CD-ROM).

**Jaegle, D. / W. Höper** (eds.) (1996): *Geschichte der deutschen Lyrik in Beispielen*. 3 Bände, Stuttgart, Reclam; Berlin, Directmedia (CD-ROM).

*Reclams elektronisches Reimlexikon: die Gedicht-Software: Schreiben, Reimen* (1999)*: Drucken*, Stuttgart, Reclam (CD-ROM).

**Siguán, M. / H. G. Rötzer** (2004): *Deutschsprachige Literatur der Jahrhundertwende und des Expressionismus*, Barcelona, Universitat de Barcelona (CD-ROM).

# **3.3. Teoría crítica**

# **Basislexikon: Literaturwissenschaftliche Terminologie**

http://www.fernuni-hagen.de/EUROL/termini/welcome.html

Diccionario de términos literarios.

**Literaturwissenschaft-online** (Universität Kiel)

http://www.literaturwissenschaft-online.uni-kiel.de/

Clases virtuales, materiales, glosario, enlaces y bibliografía de teoría literaria.

### **Literaturkritik in Deutschland**

http://cgi-host.uni-marburg.de/%7Eomanz/portal.php

Proyecto multimedia sobre historia y actualidad de la crítica literaria alemana.

# **4. Traducción e interpretación**

**Bundesverband der Dolmetscher und Übersetzer** http://www.bdue.de/ Asociación Federal de Intérpretes y Traductores.

**Interessante WWW-Seiten für ÜbersetzerInnen und DolmetscherInnen**  http://fr46.uni-saarland.de/index.php?id=252

Gran lista de enlaces interesantes para el mundo de la traducción.

# **5. De especialistas para especialistas:**

# **5.1. En España**

**Fage Federación de Asociaciones de Germanistas en España** 

http://www.fage.es/

Actividades e informaciones de las asociaciones.

**Departamento de Filología Alemana (UCM)** 

### **5.2. En el mundo**

#### **Deutscher Germanistenverband** http://www.germanistenverband.de/

Asociación Alemana de Germanistas y Profesores de Alemán.

**DAAD Servicio Alemán de Intercambio Académico** http://www.daad.es Información sobre estudios universitarios en Alemania y becas.

**IDV Internationale Deutschlehrerverband** http://www.idvnetz.org/

Asociación Internacional de Profesores de Alemán de más de 80 países (acontecimientos, becas asociaciones y otras informaciones y enlaces).

**Erlanger Liste** http://www.erlangerliste.de/ressourc/liste.html

Uno de los índices más completos para germanistas (Universtät Erlangen).

**Germanistik.net** http://www.germanistik.net/

Panorama de la Filología Alemana en Internet con unos 1500 enlaces clasificados.

**Germanistische Fachinformationen im WWW** (Freie Universität Berlin) http://www.ub.fu-berlin.de/internetquellen/fachinformation/germanistik/

Una de las bases de datos más importantes y completa sobre Filología Alemana, lingüística y literatura alemana. Contiene buscador por autores.

#### **Goethe Institut** http://www.goethe.de/

El instituto para la difusión de la lengua y cultura alemanas en el extranjero ofrece información, materiales y links para enseñanza-aprendizaje de alemán.

### **6. Medios de comunicación**

**Deutschsprachige Medien im Internet** http://www.ex.ac.uk/german/media/ Medios de comunicación alemanes en Internet.

**Internet-Links für Journalisten** http://www.recherchetipps.de/ Enlaces para periodistas: buscadores, catálogos, archivos, noticias y recursos.

### **7. Cultura y costumbres**

**Embajada de Alemania en Madrid** http://www.madrid.diplo.de **Embajada de Austria en Madrid** http://www.bmeia.gv.at/botschaft/madrid/ **Embajada de Suiza en Madrid** 

http://www.eda.admin.ch/eda/es/home/reps/eur/vesp/embmad.html

### **Fürstentum Liechtenstein**

http://www.liechtenstein.li/

Página oficial del principado.

**aeiou Das Kulturinformationssystem des BM:BWK** http://www.aeiou.at/ Portal con múltiples informaciones sobre Austria (cultura, lengua, etc.).

#### **Das Deutschland-Portal** http://www.deutschland.de/

Portal oficial de la República Federal de Alemania con informaciones sobre educación, salud, cultura, medios de comunicación, deporte, estado, etc.

### **DKI Deutsche Kultur International**

http://deutsche-kultur-international.de/home/index.html

Asociación de organismos culturales alemanes. Ofrece informaciones sobre cultura alemana, cursos de lengua alemana, cursos de formación, etc.

**Swissworld.org** http://www.swissworld.org/es/

Plataforma suiza multimedia de información relacionada con Suiza.

**8. Turismo y viajes** 

**Deutsche Zentrale für Tourismus e.V.** http://www.deutschland-tourismus.de/ **Liechtenstein Tourismus** http://www.tourismus.li/

**Oficina Nacional Austriaca de Turismo** http://www.austria-tourism.at/ **Oficina Nacional Suiza de Turismo** http://chdt.myswitzerland.com/

# **3.6. Recursos electrónicos específicos para estudios árabes**

Ahmed-Salem Ould Mohamed Baba

#### **1. Recursos bibliográficos:**

#### **1.1. Bibliotecas**

#### **Alwaraq**

#### http://alwaraq.com/

*Emirates Telecommunication Corporation* y Cosmos Software han desarrollado esta gran biblioteca virtual de la cultura árabe clásica. Con un navegador arabizado es posible consultar cientos de obras clásicas. Los títulos están ordenados por temas: historia, geografía y literatura de viajes, bibliografías, literatura, genealogías, tradiciones del profeta, filosofía, lengua, etc. Se requiere necesariamente *IExplorer* con las fuentes árabes instaladas.

#### **TESEO**

#### http://www.micinn.es/teseo/login.jsp

La Base de Datos TESEO, de la Secretaría del Consejo de Universidades, recoge y permite recuperar información acerca de las tesis doctorales leídas y consideradas aptas en las Universidades españolas desde 1976. Si se quiere buscar algo más específico, por ejemplo, tesis doctorales sobre la España árabe, puede introducirse la palabra *al-Andalus*. Si nos interesa un tema relativo a un país en concreto, puede introducirse su nombre, por ejemplo *Marruecos*.

#### **Biblioteca de la Escuela de Estudios Árabes de Granada (CSIC)**

#### http://www.eea.csic.es/

Las secciones de esta página son las siguientes: 1) Información: sobre la ubicación y la historia de esta institución, líneas de investigación y publicaciones; 2) Servicios y personal de la biblioteca; 3) Catálogo, que puede consultarse en línea; 4) Boletín de novedades, etc.

#### **AECI- Biblioteca Islámica**

#### http://www.aeci.es/sircgi2/sirwetb.exe

Acceso al catálogo electrónico de la mejor biblioteca española sobre temas árabes e islámicos, que cuenta en la actualidad con más de 63.000 documentos en su base de datos.

#### **Cultural Foundation**

#### http://www.cultural.org.ae/

Página de la *Cultural Foundation*, de Abu Dabi (Emiratos Árabes Unidos). Hay que destacar su gran biblioteca virtual en línea (*Online Library*) consagrada a la poesía árabe (*Poetry Encyclopedia*), (ochenta mil poemas de unos 1.250 poetas), desde la época preislámica hasta la actualidad.

#### **IDSC Library**

http://www.library.idsc.gov.eg/

En inglés y en árabe. Información y enlaces a las bibliotecas egipcias, públicas y privadas. En muchas de ellas es posible realizar consultas en línea.

### **LIBWEB**

#### http://sunsite.berkeley.edu/Libweb/

Listado de los servidores *web* de las bibliotecas de todo el mundo, una gran parte de ellos con servicios de catálogo *online*.

### **Arab Writers Union**

### http://www.awu-dam.org/index-book.htm

Subenlace de la página oficial de la Unión de Escritores Árabes (Ittihad alkuttab al-`arab) de Siria, en la que se encuentra un importante repertorio de obras de miembros de esta asociación. Para la lectura de esta página se requiere navegador con las fuentes árabes instaladas.

### **1.2. Bibliografías**

### **Institut du Monde Arabe**

### http://www.imarabe.org/perm/biblio\_id.html

El *Institut du Monde Arabe* es uno de los centros con mayor tradición e historia en el área de los estudios sobre el mundo árabe. El acceso al catálogo es restringido y únicamente se incluye una bibliografía clasificada en 4 secciones: *Argelia, Irak, Islam* y *Palestina*.

### **Biblioteca Alexandrina**

### http://www.bibalex.org/English/index.aspx

La nueva Biblioteca de Alejandría ha incorporado el acceso a su catálogo en *BA Catalog* mediante diferentes modos de búsqueda. **Bases de données hébergées par la MISHA**

#### http://misha1.u-strasbg.fr/flora/jsp/index.jsp

Esta base de datos en *Unicode*, vinculada a la *Maison Inter-Universitaire des Sciences de l'Homme*, reúne todas las referencias bibliográficas relativas a la situación contemporánea del Islam y de los musulmanes en Europa occidental, alcanzado más de 4000 referencias y está disponible en inglés y francés.

# **Arabic Linguistics Society Database- Index of Linguistics Texts**

http://www.umich.edu/~archive/linguistics/texts/biblio/

Amplia bibliografía sobre lingüística árabe, realizada por la *Arabic Linguistics Society*, incluye referencias a artículos, sobre todo en inglés, aparecidos entre 1979 y 1994. Debe leerse primero el archivo *arablingbib.readme*. También puede leerse este documento en formato *pdf*, en la siguiente dirección: http://www.lib.umich.edu/area/Near.East/ArabicLinguisticsBibliography.pdf

### **Bibliography of Arabic dictionaries, glossaries and lexicons**

http://www.columbia.edu/cu/lweb/data/indiv/mideast/cuvlm/AraBib

Bibliografía de 313 diccionarios árabes, monolingües y bilingües, compilada por John E. Hinton.

# **1.3. Bibliotecas virtuales de textos LIBWEB**

### http://sunsite.berkeley.edu/Libweb/

Listado de los servidores *web* de las bibliotecas de todo el mundo, una gran parte de ellos con servicios de catálogo *online*.

### **Libyanet.com**

### http://www.libyanet.com/

Libros, poemas, relatos y artículos de escritores libios para leer *online*. No se necesita navegador arabizado.

# **1.4. Revistas electrónicas**

### **Al-Qantara**

### http://www.estudiosarabes.org/node/126

*Al-Qantara* se publica en forma de dos fascículos anuales. Está dedicada a la civilización del Islam clásico (hasta el siglo XVII incluido) con especial atención al Occidente islámico.

### **Afkar / Ideas**

### http://www.estudiosarabes.org/afkarideas

Revista trimestral para el diálogo entre el *Magreb*, España y Europa. Publicada desde 2003 por el *Institut Europeu de la Mediterrània* (IEMED) y Estudios de Política Exterior S.A.

### **Al-Andalus-Magreb**

http://www.estudiosarabes.org/al-andalusmagreb

Publicada desde 1993 por la Universidad de Cádiz.

### **Anaquel de Estudios Árabes**

http://www.estudiosarabes.org/anaqueldeestudiosarabes

Publicada desde 1990 por la Universidad Complutense de Madrid. Recoge temas relacionados con el mundo árabe e islámico, tanto medievales como contemporáneos, así como de *al-Andalus* y del mundo islámico en general.

### **Estudios de Dialectología Norteafricana y andalusí**

http://www.ieiop.com/publicaciones/listado.php?idcategoria=22

Versión digital de esta revista especializada en la dialectología árabe (especialmente de *al-Andalus* y el *Magreb*), a cargo de Ángeles Vicente, del Instituto de Estudios Islámicos y del Oriente Próximo (U. de Zaragoza, Cortes de Aragón y CSIC).

# **1.5. Diccionarios**

### **Dictionary Sakhr**

#### http://dictionary.sakhr.com/

Diccionario plurilingüe online y de libre acceso: **árabe-inglés**, **inglés-árabe**, **árabe-francés**, **francés-árabe**, **árabe-turco**, **turco-árabe**, **árabe-alemán**, **alemán-árabe**. Desarrollado por la empresa egipcia Sakhr Software.

#### **Arab/English Dictionary**

### http://www.studyquran.co.uk/LLhome.htm

Diccionario árabe-inglés en 8 volúmenes. Cada uno de los volúmenes se puede descargar completo ("download complete file") de la *web* del proyecto en formato PDF. Hay que tener en cuenta que se trata de archivos de unos 300 MB cada uno, y que por lo tanto el descargar todo el diccionario completo es un proceso que puede llevar algo de tiempo según el tipo de conexión a Internet de que se disponga.

### **Lexicons Ajeeb**

### http://lexicons.ajeeb.com/

Consulta *online* a seis diccionarios árabes: *Al-Muhiit*, *Muhiit al-muhiit, al-Mu`yam al-wasiit, al-Ganii, al-Qaamuus al-muhiit* y *Lisaan al-`arab*. Se requiere navegador arabizado. Servicio gratuito del portal Ajeeb.

### **Dictionary of Islamic Philosophical Terms**

#### http://www.muslimphilosophy.com/pd/index.html

Diccionario sobre filosofía islámica editado por la página *Islamic Philosophy Online*, del Departamento de Filosofía de la Universidad de Michigan. Aunque la lista de palabras puede leerse en árabe (con navegador al uso), las definiciones de las mismas sólo aparecen en inglés.

### **1.6. Enciclopedias**

#### **Looklex Encyclopaedia**

#### http://lexicorient.com/e.o/index.htm

Enciclopedia *online* en inglés con más de 600 artículos, referentes a la islamología y el antiguo oriente. Tiene un índice alfabético y una opción de búsqueda.

#### **Arabic Poems**

#### http://arabicpoems.com/

Página dedicada a la poesía árabe, con diversas secciones en la que se pueden encontrar textos de autores preislámicos, andalusíes, actuales, etc. Todo el contenido de la página está en árabe, aunque hay una sección en inglés, con diversos poemas de autores clásicos y modernos traducidos a esta lengua.

### **1.7. Librerías**

### **Adab wa Fan**

### http://www.adabwafan.com/

Librería árabe *online* que comercializa libros, música, cine, software y juguetes. Sus precios y plazos de entrega de la mercancía son bastante razonables.

### **Al-Saqi Bookshop**

#### http://www.alsaqibookshop.com/

Una de las mejores librerías de obras árabes o sobre el mundo árabe, que dispone un catálogo muy amplio. Para realizar una compra es preciso registrarse primero como usuario. Los pedidos se envían desde su domicilio social en Londres.

#### **Almaktabah.com**

### http://www.almaktabah.com/

Librería árabe por Internet. Se puede visitar esta página en inglés y en árabe, y realizar búsquedas *online*.

### **Dar Al Fikr**

### http://www.fikr.com/

Editorial árabe que ofrece también sus libros por Internet. La consulta del catálogo se realiza en árabe, por lo que se requiere navegador y sistema operativo árabes.

#### **Dar Al Kitab Al Arabi**

#### http://www.alkitab.com/

Librería electrónica especializada en libros árabes clásicos y modernos. Es posible suscribirse para recibir las novedades por correo electrónico.

http://www.orienteymediterraneo.com/

### **Ediciones del Oriente y del Mediterráneo**

#### http://www.orienteymediterraneo.com/

Editorial especializada en la traducción al español de libros de literatura contemporánea del Extremo Oriente y del Mediterráneo. Se pueden adquirir los libros directamente desde esta página *web.*

#### **IslamicBookstore.com**

### http://islamicbookstore.com/

Librería electrónica especializada en libros sobre el Islam. El catálogo se consulta en inglés. Aunque dispone de títulos en árabe.

### **Joppa Books Ltd**

### http://www.joppabooks.com/

Librería londinense especializada en libros nuevos, descatalogados y raros sobre Oriente Medio, publicados en árabe, inglés y otras lenguas. Desde su *web* se puede acceder al catálogo y adquirir los libros solicitados

#### **Librairie Abencerage**

#### http://www.franceantiq.fr/slam/abencerage

Librería especializada en libros antiguos sobre el mundo árabe. Ubicada en París. Se puede consultar su catálogo y realizar compras por Internet.

### **Librairie Avicenne**

http://ourworld.compuserve.com/homepages/librairie\_Avicenne/

Librería especializada en el mundo árabe. Catálogo, en francés, ordenado por temas y venta *online* o por correspondencia.

### **Librería Baïbars**

### http://www.nicoweb.com/baibars/

Librería ubicada en Barcelona que dispone de venta de libros, videos y CD-Rom árabes por Internet. Se pueden realizar búsquedas en el catálogo por autor, título, editorial, país, lengua o categoría.

#### **Librería Diwan**

### http://www.diwan.es/

Librería especializada en el mundo árabe e islámico, ubicada en Madrid. A través de su *web* se pueden adquirir los libros de su catálogo, ordenado temáticamente.

### **Librería Mundo Árabe**

### http://www.libreria-mundoarabe.com/

Librería virtual sobre el mundo árabe e islámico. Los pedidos se envían desde su domicilio social en Tres Cantos (Madrid). Dispone también de una publicación, *AlifNûn*, de suscripción gratuita y difusión vía correo electrónico, mensual.

### **Nile & Euphrates library**

### http://www.neelwafurat.com/

Librería árabe por Internet. Cuenta con más de 50.000 títulos. Para consultar el catálogo se requiere un navegador con capacidad de mostrar textos árabes.

#### **Pórtico Librerías: Estudios árabes e islámicos**

http://www.porticolibrerias.es/arabe.htm

Publican selecciones periódicas de obras sobre temas árabo-islámicos en formato PDF i HTML. Se puede solicitar la recepción los catálogos vía *email*.

#### **2. Lengua árabe:**

### **2.1. Gramáticas**

#### **Acon Verb Conjugator**

http://acon.baykal.be/

Conjugador de verbos árabes.

### **Text Arab**

#### http://www.textarab.org/

Página oficial de la revista pedagógica de lengua árabe editada en Francia, que

empezó a publicarse en 1990. Cada número contiene textos árabes de distinto tipo (prensa, literatura clásica o contemporánea, radio, cine, canciones), de distintos niveles de dificultad.

# **LENGUA ÁRABE: Resumen gramatical**

### http://webs.uvigo.es/h06/weba575/ldm/resumos/ARABE/arabe.htm

Página desarrollada por José Mª García-Miguel, de la Universidad de Vigo. Se trata de una descripción básica de la gramática árabe en español desde un punto de vista lingüístico, utilizándose una trascripción en caracteres latinos. Accesible también en formato PDF.

### **2.2. Lingüística**

### **SemArch - Semitisches Tonarchiv**

### http://www.semarch.uni-hd.de/index.php4

Archivo digital de grabaciones de audio de lenguas y dialectos semíticos creado por la Universidad de Heidelberg. Contiene 1.665 documentos de audio**.** 

### **2.3 Enseñanza-aprendizaje**

### **Syrian Arabic Language Course**

http://syrianarabic.com/

Método de enseñanza del dialecto hablado en Siria, Líbano y Jordania, cuyos autores son Mary-Jane Liddicoat, Richard Lennane y Dr Iman Abdul Rahim (1998).

El libro, que puede ser consultado en su totalidad en formato *pdf*, consta de unas 300 páginas. Las explicaciones aparecen en inglés. Los materiales en árabe aparecen en grafía árabe y en trascripción.

### **Sección de Árabe –Universidad de Zaragoza**

#### http://www.unizar.es/idiomas/arabe/

Esta página contiene: Información General (presentación, horarios, tutorías, ubicación , etc.), Programación (información académica detallada sobre el contenido de los cursos), Cultura (información cultural sobre el mundo árabe, Artículos sobre temas afines, etc.), Poesía (poesía árabe preislámica, poesía andalusí y poesía árabe contemporánea), Libros (información general sobre libros de interés, libros disponibles en la sección para préstamos), Otros (artículos publicados por los alumnos de la sección de árabe, opiniones, proverbios árabes, direcciones de WWW de interés, etc.) y Música (archivos de música libanesa y árabe, música sufí y étnica).

### **Casa Árabe**

#### http://www.casaarabe-ieam.es/

Casa Árabe y su Instituto Internacional de Estudios Árabes y del Mundo Musulmán cuenta con dos sedes, en Madrid y Córdoba.

### **3. Estudios literarios:**

### **3.1. Sitios generales**

### **Al-Bab.com**

### http://www.al-bab.com/arab/literature/lit.htm

La página *web al-bab.com* está dedicada a la literatura árabe. Aunque los diferentes apartados y secciones están en inglés, muchos de los vínculos a los que remite son sitios originales en árabe. **Literatura marroquí contemporánea** 

#### http://www.literaturamarroqui.edu.es/

El proyecto lo están realizando algunos investigadores e investigadoras del Grupo de Investigación Estudios Árabes Contemporáneos de la Universidad de Granada.

### **3.2. Sitios por épocas**

### **Literatura árabe contemporánea**

### http://es.geocities.com/mjluzena/marhaban.html

Interesante propuesta en forma de página *web* ideada y creada por Manuel Jiménez Lucena, cuyos objetivos son dar cabida a aquellos traductores que deseen aportar los resultados de su labor, y quieran darla a conocer libremente. Los textos que ya aparecen traducidos en la página son de Hanna Mina o Naguib Mahfuz, en narrativa, y Nizar Qabbani o Mahmud Darwish, en poesía.

### **Barghouti.com, The Garden of Poetry**

#### http://www.barghouti.com/poetry/

Selección de poemas en árabe de autores variados. La antología no parece responder a criterio alguno y se ofrecen, así, versos de poetas clásicos, caso de al-Ma`arri y al-Farazdaq, y otros de escritores contemporáneos como Nizar Qabbani o Bashar Barghouti.

#### **4. Traducción e interpretación**

#### **Ajeeb.com**

### http://tarjim.ajeeb.com/ajeeb/

Buen traductor automático *online* inglés->árabe de acceso libre.

#### **Tesauro UNBIS**

http://lib-thesaurus.un.org/LIB/DHLUNBISThesaurus.nsf/\$\$searcha?OpenForm Versiones en árabe, chino, inglés, francés, ruso y español del tesauro del Sistema de Información Bibliográfica de las Naciones Unidas (UNBIS). A través de esta página se pueden realizar búsqueda alfabéticas (todos los términos que comienzan por una letra determinada), por palabras concretas y por categorías.

# **United Nations Multilingual Terminology Database**  http://157.150.197.21/dgaacs/unterm.nsf

Base de datos con 70.000 entradas referentes a la terminología empleada por los distintos órganos de la ONU en los 6 idiomas oficiales (inglés, francés, español, ruso, chino y árabe), mantenida por la División de Documentación de la ONU. Para las búsquedas en árabe, es necesario disponer de un navegador arabizado.

### **Logos Conjugator**

http://www.logosconjugator.org/verbi\_utf8/all\_verbs\_index\_ar.html

Se pueden consultar *online* una serie de 760 verbos conjugados (se requiere navegador arabizado).

### **El trujamán**

#### http://cvc.cervantes.es/trujaman/anteriores/anteriores.htm

Revista digital del Centro Virtual Cervantes, del Instituto Cervantes, en torno a la traducción al español. De entre sus colaboradores habituales, debemos señalar a dos especialistas en la traducción del árabe al español: Malika Embarek López y Salvador Peña Martín**.** 

# **5. Medios de comunicación**

### **Onlinenewspapers.com**

#### http://www.onlinenewspapers.com/

El directorio de prensa internacional más grande de Internet, ordenado por países.

# **Institut Européen de Recherche sur la Coopération Méditerranéenne et Euro-Arabe**  http://www.medea.be/

La *web*, bilingüe inglés y francés, consta de varias secciones/actividades entre las que destacan la *Revue de la presse arabe*: contiene una selección de artículos extraídos de diarios árabes como *Al-Hayat* o *Al-Wasat*, traducidos al inglés o francés. Ofrece la posibilidad de consultar artículos anteriores.

### **6. Cultura y costumbres**

### **Internet Islamic History Sourcebook**

http://www.fordham.edu/halsall/islam/islamsbook.html

Presenta vínculos directos a textos literarios, históricos y filosóficos de autores árabes, desde la época preislámica hasta la actualidad, la gran mayoría traducidos al inglés.

# **3.7. Recursos electrónicos específicos para estudios clásicos**

Cristina Martín Puente Departamento de Filología Latina

#### **1. Portales generales**

### **7.1.1 RECURSOS EN INTERNET para filólogos clásicos e indoeuropeístas**

### 7.1.2 http://clasicas.usal.es/recursos

Sitio de la Universidad de Salamanca con direcciones sobre buscadores, páginas generales de recursos, literatura, mitología, lingüística, epigrafía, papirología, ciencias periféricas, didáctica, textos, diccionarios, lingüística, historia de la filología, búsquedas bibliográficas, bibliotecas, librerías, revistas, departamentos universitarios, asociaciones, listas de correo, *blogs*, novedades, etc. Además dispone de un motor de búsqueda interno.

# **7.1.3 RECURSOS DEL MUNDO CLÁSICO EN INTERNET (RMCI)**  http://www.anmal.uma.es/anmal/recursos0.htm

Alojado en la Universidad de Málaga, este portal ofrece conexión a distintos sitios comentados, clasificados según los apartados: textos clásicos *online*, latín bíblico-cristiano, bibliografía, repertorios bibliográficos, motores de búsqueda, revistas electrónicas, mitología, grupos de discusión y listas de correo, guías de recursos, imágenes, enciclopedias y diccionarios *online*, información sobre CDROMs y *software*, estudios medievales, monografías y bibliografía sobre la aplicación de las nuevas tecnologías a la filología clásica.

### **7.1.4 InterClassica**

### http://interclassica.um.es/

Portal de reciente creación en la Universidad de Murcia, consta de cuatro grandes apartados: Investigación (Actas, Homenajes, Hemeroteca, Monografías y Tesis), Divulgación (Enciclopedia, Mapas y Traducciones), Didáctica (Griego y Latín) y *De interés* (Enlaces, Eventos y Posgrados).

### **7.1.5 PÁGINA DE RECURSOS PARA LATINISTAS**

http://www.ual.es/Universidad/Depar/Filesla/latin/recursos.htm

Este sitio, alojado en la Universidad de Almería, ofrece enlaces a diversos recursos relacionados con la filología latina y documentos sobre lengua, literatura, retórica, etc.

### **CVMAS**

### http://www.cvmas.org/

Base de datos con acceso a enlaces sobre Filología Latina y Derecho Romano catalogados, a veces comentados y valorados.

### **7.1.6 Liceus: Cultura y Filología Clasicas**

7.1.7 http://www.liceus.com/cgi-bin/aco/culc/index.asp

### **Lucerna**

#### http://www.ucm.es/info/lucerna/

Guía crítica de recursos sobre Filología Clásica, Historia Antigua y Filosofía.

Antigua en Internet, está alojada en la UCM.

### **7.1.8 Extremaduraclasica.com**

# http://extremaduraclasica.com/

Sitio patrocinado por la Junta de Extremadura donde se puede encontrar abundante material para aprender latín y griego y sobre cultura clásica, epigrafía, humanismo, tradición clásica, actividades, *blogs* de cultura clásica, etc. Además cuenta con una *Wiki*, un agregador de noticias y un foro.

### **7.1.9 Palladium**

- 7.1.10 http://recursos.cnice.mec.es/latingriego/Palladium/\_comun/eshome.php
- 7.1.11 Portal que depende del Ministerio de Educación y puede servir de gran ayuda a los profesores y alumnos de secundaria de latín, griego y cultura clásica, y a los que comienzan a aprender griego y latín en la Universidad, ya que proporciona recursos educativos interesantes.

# **7.1.12 Culturaclasica.com**

# http://www.culturaclasica.com/

Portal de la Asociación Cultural *Cultura clásica* con gran variedad de información relacionada con el mundo clásico y enlaces: editoriales, cursos, noticias, exposiciones, críticas en prensa general, espectáculos, la lengua griega, la lengua latina, inscripciones latinas, literatura, mapas, mitología, etc.

# **Rassegna degli Strumenti Informatici per lo Studio dell'Antichità Classica**

# http://www.rassegna.unibo.it/

Guía italiana completísima sobre los recursos disponibles en la red para los clasicistas en los ámbitos de la literatura, la historia, la arqueología, la didáctica, etc., con múltiples apartados y comentarios de los sitios recogidos en ellos.

# **7.1.13 KIRKE - Katalog der Internetressourcen für die Klassische Philologie**  http://www.kirke.hu-berlin.de/ressourc/ressourc.html

Guía alemana muy completa sobre la Antigüedad en general con muchos enlaces sobre los más distintos temas.

# **LA PAGE DES LETTRES. Langues anciennes**

http://www.lettres.ac-versailles.fr/spip.php?rubrique18

7.1.14 Portal francés destinado a profesores y alumnos de secundaria de latín, griego y cultura clásica.

# **Pomoerium**

### http://pomoerium.eu/

Portal en inglés que ofrece enlaces a sitios muy variados sobre la Antigüedad

clásica y a la *Pomoerium*, que además cuenta con su propio buscador.

# **Liceus. E-excellence. Cultura y Filología Clásicas**

http://www.liceus.com/cgi-bin/aco/culc/index.asp

Portal de pago que contiene temarios sobre distintos aspectos de la Antigüedad Clásica. Algunas universidades permiten consultarlo gratis en sus bibliotecas.

# **2. Bibliotecas virtuales de textos en lengua original y en traducciones**

# **7.1.15 The Perseus Digital Library**

http://www.perseus.tufts.edu/

http://perseus.mpiwg-berlin.mpg.de/

http://perseus.mpiwg-berlin.mpg.de/PR/chicago.html

Biblioteca digital con textos clásicos en latín y griego (con análisis y traducción de cada palabra) que, además, ofrece traducciones, fotos, mapas, enciclopedias, etc.

### **7.1.16 Bibliotheca Augustana. Bibliotheca Latina**

http://www.fh-augsburg.de/%7Eharsch/augusta.html

7.1.17 Sitio alojado en la Fachhochschule Augsburg que recoge obras latinas desde el siglo VII a.C. hasta el XIX d. C. (indicando frecuentemente la edición), a las que se puede acceder a través de un *index chronologicus* y un *index alphabeticus*. Dentro del espacio reservado a cada autor encontramos una breve noticia biográfica, un retrato, el listado de sus obras con hipervínculo a los textos disponibles en formato electrónico e información variada sobre ediciones impresas o la edición electrónica que nos ofrece y su autor, páginas Web relacionadas, etc. (*secundaria*). En *auxiliaria* encontramos un buscador, una enciclopedia en latín, diccionarios, bibliografías, una gramática, un calendario y una máquina calculadora.

### **7.1.18 Bibliotheca Augustana. Bibliotheca graeca**

http://www.fh-augsburg.de/%7Eharsch/augusta.html

Ofrece los autores y las obras escritas en griego desde época arcaica hasta época bizantina, a los que podemos acceder también por un índice cronológico o por un índice alfabético. Siempre que es posible se nos da noticia de la fecha de nacimiento y muerte de cada autor y una biografía redactada en griego.

### **7.1.19 The Latin Library**

http://www.thelatinlibrary.com/index.html

En ella encontramos textos latinos de todas las épocas, aunque no siempre se informa de la edición exacta que se ofrece.

### **7.1.20 LacusCurtius**

### http://penelope.uchicago.edu/Thayer/E/Roman/home.html

Portal dedicado a la historia de Roma, en el que encontramos textos latinos y

griegos, a veces en la lengua original, a veces traducidos.

### **7.1.21 Forum Romanum**

### http://www.forumromanum.org/

Este sitio proporciona, además de varios libros relacionados con la Latinidad, una magnífica biblioteca virtual (*Corpus Scriptorum Latinorum*) con enlaces a las obras latinas o sus traducciones a varios idiomas en otras bibliotecas virtuales. Algunas veces ofrece sus propias ediciones.

### **7.1.22 Textos por autores**

http://clasicas.usal.es/recursos/textosaut.htm

# **InterClassica. Traducciones**

http://interclassica.um.es/divulgacion/traducciones/

### **Bibliotheca Latina IntraText**

http://www.intratext.com/LATINA/

#### **Weblettres-auteurs grecs**

http://www.weblettres.net/languesanc/index.php?page=traductionsg

### **Weblettres-auteurs latins**

http://www.weblettres.net/languesanc/?page=traductions&n=107

### **Le site de textes latins et grecs de Philippe Remacle**

http://users.skynet.be/remacle/index.html

### **3. Didáctica de las lenguas clásicas**

### **7.1.23 Extremaduraclasica.com**

http://extremaduraclasica.com/

### **Proyecto GRAMMATICVS**

http://www.santiagoapostol.net/grammaticus/

### **Res Romanae**

http://iessapostol.juntaextremadura.net/latin/metodo/

### **7.1.24 Palladium**

7.1.25 http://recursos.cnice.mec.es/latingriego/Palladium/\_comun/eshome.php

### **7.1.26 Culturaclasica.com**

http://www.culturaclasica.com/

### **CIRCE**

http://www.circe.be/

Sitio financiado por la Comisión Europea en el marco del programa Sócrates Comenius, útil para profesores de clásicas de secundaria.

### **7.1.27 I.E.S. Melchor de Macanaz. Departamento de Latín**

http://alerce.pntic.mec.es/~rmarti41/index1.html

Materiales para aprender latín y griego.

### **Materiales y recursos didácticos**

http://aliso.pntic.mec.es/agalle17/Materiales.html
7.1.28 Ofrece recursos para latín, griego y cultura clásica.

# **7.1.29 Latín y cultura clásica**

7.1.30 http://www.supercable.es/~jaimemorente/index.htm

#### **7.1.31 Aula de Latín**

#### http://antalya.uab.es/pcano/aulatin/

A través de este sitio, alojado en la Universidad Autónoma de Barcelona, se accede a *Métodos. Revista electrónica de didáctica del latín* y a materiales diversos relacionados con el latín y su literatura.

#### **Latiniando**

http://latiniando.iespana.es/

#### **Latin pour débutants**

http://www.prima-elementa.fr/

Página francesa útil para el aprendizaje de la lengua latina.

#### **GriegoWeb**

http://departamentodegriegoiesmariaenriquez.org/

Contiene una excelente gramática de griego con explicaciones claras y resumidas.

# **Apuntes, textos y material didáctico. Lengua griega y su literatura I**

http://webpersonal.uma.es/de/JFMARTOS/Materiales.htm

Ofrece materiales didácticos relativos a la lengua griega y su literatura.

#### **Gramática griega interactiva**

http://www.isftic.mepsyd.es/w3/eos/MaterialesEducativos/bachillerato/griego/gr amatica/index.htm

Gramática griega bien estructurada.

# **Logos Conjugator**

http://www.logosconjugator.org/owa-

verb/verba\_dba.verba\_main.create\_verbs\_page?lang=OG&letter=&status=1

# **Textkit. Greek and Latin Learning Tools**

http://www.textkit.com/

# **4. DICCIONARIOS**

# **Diccionario latín – español Palladium**

http://recursos.cnice.mec.es/latingriego/Palladium/5\_aps/esplap03.htm **Diccionario griego – español Palladium** 

http://recursos.cnice.mec.es/latingriego/Palladium/5\_aps/esplap13.htm

# **Dictionnaire Latin - Français**

http://www.prima-elementa.fr/Dico.htm

# **Diccionario griego - español**

http://www.filol.csic.es/dge/

Ofrece bibliografía sobre lexicografía griega.

# **Diccionario español – griego – latín**

http://www.culturaclasica.com/index.php?q=node/1761 **Diccionario médico-biológico, histórico y etimológico**  http://www.dicciomed.es/

# **5. ENCICLOPEDIAS**

# **Le Dictionnaire des Antiquités Grecques et Romaines de Daremberg et Saglio**

http://dagr.univ-tlse2.fr/sdx/dagr/index.xsp

# **6. PÁGINAS GENERALES SOBRE LITERATURAS CLÁSICAS**

(Además existen muchos sitios dedicados a uno o varios autores en concreto.

#### **Biblioteca Clásica Gredos**

http://www.editorialgredos.com/cgredos.asp

# **The Loeb Classical Library**

http://www.hup.harvard.edu/loeb/author.html

#### **7.1.32 Classic Encyclopedia**

- 7.1.33 http://www.1911encyclopedia.org/Category:Greek\_poets
- 7.1.34 http://www.1911encyclopedia.org/Category:Latin\_writers
- 7.1.35 http://www.1911encyclopedia.org/Category:Latin\_poets
- 7.1.36 Basada en la *Encyclopedia Britannica* (11ª edición)

# **7.1.37 Latin and Greek Authors on the Web**

- 7.1.38 http://users.telenet.be/herman.lauvrys/authors.htm
- 7.1.39 Es un recurso útil de H. Lauvrys para saber qué hay en Internet sobre un autor antiguo concreto.

# **7.1.40 Biblio.net. Autori**

# http://www.biblio-net.com/lett\_cla/autori.htm

Este sitio proporciona información sobre la biografía y la obra de autores de la literatura universal y tiene un apartado específico para literatura clásica antigua. Cada uno de los artículos lleva la firma del autor. **Progetto Ovidio** 

http://www.progettovidio.it/

# **7.1.41 Essays On The Latin Authors**

7.1.42 http://community.middlebury.edu/~harris/SubIndex/latinauthors.html

Se trata de uno de los apartados del portal HUMANITIES AND THE LIBERAL ARTS (http://community.middlebury.edu/~harris/) en el que encontramos una biografía de los autores latinos más importantes.

# **Le site de textes latins et grecs de Philippe Remacle. Auteurs**

http://users.skynet.be/remacle/Introduction.html

# **7.1.43 Lateinische Literaturageschichte**

# http://www.prolatein.de/literaturgeschichte.html

En este sitio encontramos una historia de la literatura latina muy completa cuyas fuentes bibliográficas son de toda confianza.

# **7. BIBLIOTECAS, BIBLIOGRAFÍAS Y BÚSQUEDAS BIBLIOGRÁFICAS Biblioteca de Filología de la UCM**

http://www.ucm.es/BUCM/fll/index.php

# **Bibliothek der Universität Konstanz. Fachinformation Altertumswissenschaft, Klassische Philologie**

http://www.ub.uni-konstanz.de/fi/altertumswissenschaft/fachinformationaltertumswissenschaft.html

#### **7.1.44 Bibliographia Latina Selecta**

**7.1.45** http://www.let.ru.nl/m.v.d.poel/bibliografie.htm

Versión *online* de la cuarta edición de M.G.M. van der Poel, *Short Bibliography of the Latin Language and Literature* (Nijmegen 1996), bibliografía breve general actualizada sobre los autores latinos clásicos, y sobre literatura y lingüística latinas. Dentro de *Index Generalis,* encontramos la información que se estructura básicamente por temas (*Res*) o por textos y autores.

# **L´Année Philologique**

http://www.aph.cnrs.fr/

Versión de pago en Internet del conocido repertorio bibliográfico para el mundo clásico, al que suelen estar suscritas las universidades.

# **TOCS-IN**

http://www.chass.utoronto.ca/amphoras/tocs.html

Motor de búsqueda bibliográfica que da acceso a una gran base de datos formada por múltiples revistas.

# **6. REVISTAS ELECTRÓNICAS**

# **7.1.46 InterClassica. Hemeroteca**

http://interclassica.um.es/investigacion/hemeroteca/

**7. Librerías AUREA**  http://www.libreriaaurea.com/bolclas.php?bol=41 **PÓRTICO**  http://www.porticolibrerias.es/

# **8. Sociedades**

# **Sociedad Española de Estudios Clásicos (SEEC)**

http://www.estudiosclasicos.org/

# **SEEC Madrid**

http://seecmadrid.org/

# **Sociedad de Estudios Latinos (SELat)**

http://www.selat.org/

# **Anillos de Departamentos de Clásicas**

http://iessapostol.juntaextremadura.net/latin/anilloclasicas.htm

# **3.8. Recursos electrónicos específicos para estudios eslavos**

Tania Dimitrova Láleva

Profesora del Departamento de Filología Eslava

#### **1. Recursos bibliográficos:**

#### **1.1. Bibliotecas**

#### **SLAVIC DIRECTORY**

http://www.indiana.edu/~libslav/slavic\_directory.html

Página *Web* fundamental de la Universidad de Indiana. Directorios de bibliotecas, responsables y especialistas en estudios eslavos a nivel mundial. Entre los países europeos, no figuran ni España, ni Bulgaria.

#### **The Hilandar Research Library**

http://cmrs.osu.edu/rcmss/

La mayor colección en el mundo de manuscritos eslavos medievales en *microfilms*.

#### **Biblioteca central de la Academia de Ciencias de Bulgaria**

(Централна библиотека на БАН)

http://www.cl.bas.bg/

Biblioteca virtual de literatura búlgara; colección de libros antiguos (búlgaro e inglés).

#### **Biblioteca Nacional de Bulgaria**

http://nationallibrary.bg/

Sitio en búlgaro e inglés, para búsquedas de libros, catálogos, etc., de todo lo que ha sido editado en Bulgaria.

#### **Biblioteca de la Universidad de Sofía**

http://www.libsu.uni-sofia.bg/

Sitio en búlgaro e inglés. Ofrece catálogos y materiales *online* de interés para el filólogo, numerosos enlaces con otras bibliotecas, revistas y centros de investigación.

#### **Biblioteca Estatal de Rusia**

http://www.rsl.ru/

Российская Государственная библиотека. Antes conocida como Государственная библиотека имени Ленина. Cuenta con catálogo *online* у acceso en inglés.

#### **Biblioteca de la Universidad de Poznan**

http://lib.amu.edu.pl/19w/

Especializada en materiales sobre el idioma *wielkopolskiej*, S. XIX-XX.

#### **Biblioteca Jagielloska**

http://www.bj.uj.edu.pl/

# Biblioteca Universitaria de **Uniwersytet Jagielloski** de Krakovia. En polaco e inglés. Catálogos *online*.

# **Biblioteca Nacional de Polonia**

#### http://www@bn.org.pl

En polaco e inglés, ofrece catálogos, bases de datos, enlaces y accesos a portales de interés para el filólogo.

# **Biblioteca Universitaria de Bratislava**

# http://www.ulib.sk/index/index.php

La biblioteca creada como biblioteca de la Universidad Komenius de Bratislava es ahora una institución independiente. Sitio en eslovaco e inglés, pero a los catálogos y materiales digitalizados se accede sólo desde la parte eslovaca.

# **1.2. Bibliotecas virtuales de textos**

# **TITUS**

# http://titus.fkidg1.uni-frankfurt.de/indexs.htm

El servidor TITUS es un proyecto común del Seminario de Lingüística Comparada de la Universidad Johann Wolfgang Goethe de Fráncfort, del Ústav starého Predního východu de la Universidad Carolina de Praga, del Institut for Almen og Anvendt Sprogvidenskab de la Universidad de Copenhague y del Departamento de Filología Clásica y Románica (Filología Griega) de la Universidad de Oviedo. Acceso a textos eslavos antiguos en formato electrónico.

# **Corpus Cyrillo-Methodianum Helsingiense**

http://www.slav.helsinki.fi/ccmh/

Biblioteca electrónica de textos en eslavo antiguo.

#### **Kodex**

# http://kodeks.uni-bamberg.de/

Servidor alemán de eslavística, dedicado en general a los estudios medievales, en alemán e inglés. Además de textos virtuales también ofrece material para la enseñanza y otras informaciones.

# **Biblioteca Slávica**

# http://www.libsu.uni-sofia.bg/slavica/

Colección de textos medievales y artículos sobre el eslavo (búlgaro) antiguo, la historia del idioma búlgaro, los alfabetos, etc.

# **Obteitie**

# http://www.ceu.hu/medstud/ralph/obsht.htm

Página de Ralph Cleminson (ralph.cleminson@port.ac.uk) sobre los estudios de los manuscritos cirílicos y glagolíticos, con enlaces y bibliografía de interés.

#### **Red Nacional de Literatura Rusa**

#### http://www.liter.ru/web/

Da acceso a los servidores que forman parte de la red:

http://www.stihi.ru/ - servidor nacional ruso de poesía contemporánea.

http://www.proza.ru/ - servidor nacional ruso de narrativa contemporánea.

#### **Portal de literatura clásica rusa**

#### http://www.klassika.ru/

2878 obras de 144 autores y enlaces a otras páginas de interés filológico.

#### **Biblioteca online de literatura rusa**

#### http://ilibrary.ru/

Una de las bibliotecas virtuales rusas más antiguas de 1996, de Aleksej Komarov, con enlaces.

#### **Slovoto**

#### http://slovo.orbitel.bg/

Biblioteca virtual de literatura búlgara, tanto la clásica, muy bien presentada, como la más moderna.

#### **Club literario**

#### http://litclub.dir.bg/

Biblioteca virtual de literatura clásica búlgara y mundial y de autores jóvenes, también es periódico de critica literaria.

# **Wirtualna biblioteka literatury polskiej (Virtual library of polish literatura)**  http://monika.univ.gda.pl/~literat/books.htm

Biblioteca virtual de literatura clásica polaca, con datos sobre los autores y obras completas, la presentación está en polaco y en inglés.

#### **Biblioteca on-line de textos polacos**

#### **http://www.wolnelektury.pl/katalog/**

Las épocas representadas con mayor amplitud son el Renacimiento y el Romanticismo.

#### **South Slavic Literature Library**

http://www.borut.com/library/

Biblioteca virtual de literaturas eslavas meridionales: eslovena, croata, bosnia, macedonia y serbia. La presentación está en inglés y ofrece enlaces a otros sitios WEB de interés.

#### **1.3. Revistas electrónicas**

#### **Witryna czasopism**

#### http://witryna.czasopism.pl/pl/

Portal polaco que da acceso a un número significativo de revistas polacas, según su temática: literatura, teatro, películas, etc.

#### Журнальньй зал

#### http://magazines.russ.ru/

Portal que da acceso a una gran cantidad de revistas literarias rusas en la red.

# **Lengua y Literatura Búlgaras**

http://liternet.bg/publish/bel/index.html

Edición del Ministerio de Educación y Ciencia de Bulgaria, como revista bimestral, se incluyen los números a partir de 1999 en texto completo.

#### **Velkya. Revista de literatura búlgara**

http://www.bulgaria.com/welkya/index.html

En búlgaro e inglés, publica obras contemporáneas de poesía, narrativa, crítica literaria, noticias, traducciones, etc.

#### **Subtle**

http://subtle-bg.com/Subtle/MyMenu/MyMenu.html

Revista de cultura, literatura, periodística, búlgara, moderna y totalmente contemporánea, tiene un forum.

**Rodna reč** (Habla materna)

http://www.bol.bg/com/rrech/

Revista literaria búlgara dedicada a los estudiantes. N. 5, 6 de 1997.

#### **2. Lenguas eslavas**

#### **2.1.Lingüística**

# **Organización de lingüística computacional búlgara**

#### http://www.bacl.org/productsbg.html

Ofrece productos interesantes, información sobre desarrollos de última hora etc., recursos, bibliografía. Es un portal imprescindible para el eslavista dedicado a la lengua búlgara.

#### **2.2. Enseñanza-aprendizaje**

#### **Diogenes**

#### http://www.diogenes.bg/

Portal en inglés que da acceso a diversas páginas dedicadas a desarrollos del recursos electrónicos sobre el idioma búlgaro, herramientas *online* para el estudio y el análisis de la lengua, librerías *online*, centros de estudios filológicos, textos *online*, etc.

# **3. Traducción e interpretación**

#### **Next Page**

#### http://www.npage.org/

Portal para traductores de la Fundación *Next Page*, mantenido por *Open Society Institute – Budapest* y la *Soros Fundation*, con proyectos de traducción de literatura del Este de Europa.

#### **Literatura Polska**

#### http://www.polska2000.pl/page0\_pl.html

Portal polaco, en polaco, inglés y alemán, ofrece enlaces de interés. Puede ser de gran utilidad para los traductores de la literatura polaca, ya que da información sobre *The ©POLAND Translation Program,* un programa especial del Instituto del Libro (polaco).

# **4. De especialistas para especialistas**

# **Portal especializado búlgaro**

#### http://liternet.bg/

Portal especializado de literatura, humanidades y educación, ediciones electrónicas, e-revistas, etc., ofrece acceso a periódicos y revistas electrónicas, acceso a bibliotecas electrónicas búlgaras y en otras lenguas. Especialmente interesantes son los apartados *Библиотека* у За *култура*.

# **Projektat Rastko: Knjizevnost**

http://www.rastko.org.yu/knjizevnost/index\_c.html

Portal especializado serbio de cultura, da acceso a recursos literarios, desde la literatura medieval hasta la contemporánea, lingüísticos, etc., con variedad de enlaces.

# **4.1. En España**

# **Biblioteca virtual de las Literaturas Eslavas**

http://www.filol.ucm.es/biblioeslavas/LiteraturasEslavas.htm

Creada por el Grupo de Investigación *Estudios Eslavos Complutenses*, contiene textos originales de las literaturas checa, eslovaca, rusa, polaca y búlgara por periodos, y estudios sobre sus autores.

# **Eslavística Complutense**

# www.ucm.es/BUCM/revistasBUC/portal/modules.php?name=Revistas2&id=ES LC

Acceso *online* a todos los números, salvo el último, de la Revista *Eslavística Complutense* que publica estudios de eslavística, y de relaciones lingüísticas, literarias y culturales hispano-eslavas. Los textos, que están en español y en varias lenguas eslavas, cuentan con resúmenes en español y en inglés.

# **5. Turismo y viajes**

# http://elmundoviajes.elmundo.es/elmundoviajes/index.html

Portal español con información básica sobre todos los países eslavos, entre otros. Bien presentada con fines turísticos, da una visión general sobre todos los puntos de importancia relacionados con un país: situación, población, religión, idioma, historia, cultura, literatura, etc.

# **3.9. Recursos electrónicos específicos para estudios franceses**

Amelia Sanz Cabrerizo Profesora del Departamento de Filología Francesa

# **1. Recursos bibliográficos:**

#### **1.1. Bibliotecas**

#### **Bibliothèque Nationale de France**

#### http://www.bnf.fr/

Es el espacio de la Biblioteca Nacional de Francia.

# **SUDOC: Système Universitaire de Documentation**

#### http://www.sudoc.abes.fr/

Es el repertorio de recursos y catálogo colectivo de unas 3000 bibliotecas de las universidades y centros científicos. Es el equivalente de *Rebiun* en España.

#### **1.2.Bibliografía**

# **Les Signets de la Bibliothèque Nationale**

#### http://signets.bnf.fr/

Selección muy rigurosa de sitios en todos los campos de las ciencias, las artes y las humanidades.

#### **Bibliographie Française du XVe siècle à 2000**

Base de datos multidisciplinar con registros bibliográficos de obras editadas en Francia del siglo XV al 2000, accesible desde terminales de la UCM.

#### **FRANCIS**

Catálogo de artículos aparecidos en revistas francesas o relacionadas con los estudios de humanidades franceses, accesible desde terminales de la UCM.

# **1.3. Bibliotecas virtuales de textos**

# **Gallica. La bibliothèque numérique**

http://gallica.bnf.fr/

Es el lugar de referencia para la literatura francesa digitalizada, con todos los textos canónicos en ediciones de época y contemporáneas, pero sin notas.

# **ATHENA. Textes français**

http://un2sg4.unige.ch/athena/html/francaut.html

Recoge textos de autores de expresión francesa.

# **ABU. La Bibliothèque universelle**

http://abu.cnam.fr/

La *Association des Bibliophiles Universels* presenta obras que pertenecen al dominio público en soporte numérico, en su mayoría francesas, pero no sólo.

# **FRANTEXT**

Es un vasto corpus constituido por textos franceses del S. XV al XX, sobre el que se puede efectuar interrogaciones simples y complejas. Sólo es accesible en los puestos disponibles en el Dep. de Francés de la UCM.

# **1.4. Revistas electrónicas**

# **Répertoire de périodiques en ligne**

http://www.fundp.ac.be/universite/bibliotheques/bump/acces\_periodiques/elctro nique/repertoires.html

La Universidad de Namur muestra enlaces con los repertorios fundamentales de revistas electrónicas.

#### **Lire**

http://www.lire.fr/

Es la versión en línea de esta revista con poemas, antologías y críticas sobre obras aparecidas en los últimos años.

# **1.5. Diccionarios**

# **TLFI, Trésor de la Langue Française Informatisé**

http://atilf.atilf.fr/tlf.htm

Es la versión informatizada del gran diccionario de la lengua francesa para los S. XIX y XX en 17 volúmenes.

# **Le Rayon des Dictionnaires**

http://www.atilf.fr/

Permite acceder a los diccionarios históricos del francés desde el S. XVI al XX a partir de la página del ATILF (Sección *Ressources linguistiques. Informatisées*).

# **Dictionnaire de Synonymes**

http://elsap1.unicaen.fr/dicosyn.html

Un diccionario de sinónimos con 396.000 relaciones sinonímicas construidas a partir de siete diccionarios clásicos.

# **Dictionnaire International des Termes Littéraires**

http://www.ditl.info/index.php

Es un léxico de terminología en crítica literaria que aspira a convertirse en enciclopedia de teoría e historia literaria.

# **Lexicool.com. Annuaire des dictionnaires bilingues et multilingues**

http://www.lexicool.com

Este anuario recoge unos 3500 diccionarios y glosarios bilingües y multilingües disponibles de forma libre en Internet.

# **1.6. Enciclopedias**

# **Ressources Internet. Dictionnaires, encyclopédies et glossaires**

http://www.usherbrooke.ca/biblio/trouver/dictio/dicinternet.htm

Es una excelente selección realizada por el Service des Bibliothèques de la Université de Sherbrook.

# **Encyclopédie de l'Agora**

http://agora.qc.ca/encyclopedie.nsf

Es una enciclopedia quebequense que propone para cada tema una definición y una documentación diversificada. Se centra en la actualidad y en la documentación para la reflexión.

# **1.7. Librerías**

**Amazon:** http://amazon.fr

**Henri Avellan. La Librairie Française**: avellan@lalibrairiefrancaise.com

# **2. Lengua francesa:**

# **2.1. Gramáticas**

# **Grammaire**

http://www3.unileon.es/dp/dfm/flenet/grammairecours.htm

Explicaciones y ejercicios en el Campus Virtual de la Universidad de León.

# **Le devoir conjugal**

http://www.pomme.ualberta.ca/devoir/

Múltiples ejercicios a diferentes niveles sobre la conjugación francesa.

# **Orthonet**

http://www.sdv.fr/orthonet/

Un sitio excelente para solucionar todos los problemas de ortografía en francés.

# **Bescherelle**

http://www.bescherelle.com/dictees.php

Para dictados y *tests* de francés.

# **La Page de Guy**

http://www9.georgetown.edu/faculty/spielmag/plan.htm Una página llena de recursos sobre FLE, análisis textual y lingüístico.

# **2.2. Manuales de estilo**

# **Magister. Travaux dirigés en français**

http://www.site-magister.com/ **Amélioration du français** 

http://www.ccdmd.qc.ca/fr/

# **2.3. Lingüística**

#### **L'Information grammaticale**

http://www.bnf.fr/pages/liens/d4/slf/lfgene-slf-d4.html#textes

El sitio de esta revista aporta estudios científicos sobre todos los aspectos del estudio de la lengua francesa para especialistas, estudiantes y profesores.

#### **Cours de sémantique et de pragmatique**

http://www.unige.ch/lettres/linge/moeschler:

Jacques Moeschler nos propone un conjunto de cursos de lingüística, semántica y pragmática a todos los niveles.

# **2.4. Enseñanza-aprendizaje**

# **FLENET. Français Langue Etrangère et Internet**

http://www3.unileon.es/dp/dfm/flenet/

Es el espacio de un proyecto de investigación sobre las aplicaciones pedagógicas de las TICs para la enseñanza del francés lengua extranjera.

# **L'Internet au service de l'enseignement et de l 'apprentissage du français**

http://platea.pntic.mec.es/~cvera/

Es el sitio de Carmen Vera, profesora de E.O.I.

#### **Bonjour de France**

#### http://www.bonjourdefrance.com/

Es una revista en línea para practicar el francés en línea, con ejercicios de comprensión, juegos, expresiones, vocabulario para el profesor de FLE.

#### **Mômes Net**

#### http://www.momes.net/

Un sitio para que los niños se diviertan y aprendan jugando en francés.

# **Clic Net: Français Langue Etrangère**

http://clicnet.swarthmore.edu

Edita o localiza recursos virtuales en francés para los estudiantes y profesores de francés como lengua extranjera o segunda lengua.

#### **3. Estudios literarios**

# **3.1. Sitios generales**

#### **Lettres.org**

#### http://www.lettres.org

Un espacio para preparar los temas literarios del *Bac* francés.

# **FABULA: théories de la fiction littéraire**

#### http://www.fabula.org/

Espacio lleno de recursos y novedades sobre teoría de la ficción, géneros y crítica.

# **Club des poètes**

http://www.franceweb.fr/poesie/poetesfr.htm Un sitio para leer poesía en francés.

# **Bibliographie générale d'études théâtrales**

http://www.er.uqam.ca/nobel/c2545/bibgen.html

# **3.2. Sitios por épocas**

**Ménestrel.** 

http://www.menestrel.fr/

Es un portal para medievalistas.

#### **Au XVIIe siècle**

http://17emesiecle.free.fr/

# **Centre International d'étude du XVIIIe siècle**

http://www.c18.org

Es el portal para los estudios sobre el S. XVIII.

# **Centre d'études du XIXe siècle français**

http://www.chass.utoronto.ca/french/sable/

#### **La Plume francophone**

http://la-plume-francophone.over-blog.com/

Un blog sobre literatura francófona

# **Auteurs contemporains**

http://auteurs.contemporain.info/

# **3.3.Teoría crítica**

# **Lexique des Termes Littéraires**

http://www.lettres.org/lexique/index.htm Ofrece más de 5000 definiciones con numerosos enlaces.

# **La clé. Répertoire de procedes littéraires**

http://cafe.edu/cle/

8000 procedimientos de la escritura con sus definiciones y ejemplos.

# **4. Traducción e interpretación**

# **Le Grand Dictionnaire Terminologique**

# http://www.granddictionnaire.com/btml/fra/r\_motclef/index1024\_1.asp

# **Termium**

http://www.termium.com/site/accueil\_home\_f.html

Es la base de datos para terminología del gobierno canadiense.

# **5. De especialistas para especialistas:**

#### **5.1. En España GAULA**

# http://webpages.ull.es/users/joliver/APFFUE

Es una lista académica de difusión promovida por la Asociación de Profesores de Filología Francesa de la Universidad Española.

# **5.2. En el mundo:**

# **Ministère de la Culture**

http://www.culture.gouv.fr/culture/bdd/index.html

Recoge todas las bases de datos del Ministerio de Cultura francés.

# **Ministère de l'Education Nationale**

http://www.education.gouv.fr

Es el portal oficial del Ministerio de Educación. Presenta información sobre el sistema educativo, empleo y enseñanza, universidades y los *Bulletins Officiels*.

# **Agence Universitaire de la Francophonie**

http://www.infotheque.info/

La *Infothèque* proporciona recursos pedagógicos y científicos de la francofonía.

# **6. Medios de comunicación**

# **Radio France**

# http://www.radiofrance.fr/

Acceso a los programas en directo y a la documentación temática de *France Inter, France Info, France Musique, France Vivace, France Blue.* **Institut National de l'Audiovisuel** 

# http://www.ina.fr/

Propone una selección de 400 sitios relacionados con medios audiovisuales, así como documentos sobre el S. XX en Francia y actualidad de los media.

# **BIFI (Bibliothèque du film)**

http://www.bifi.fr

Pone al servicio de todos el patrimonio cinematográfico francés en forma de libros, periódicos, videos, fichas, fotografías y catálogos.

# **TV5**

# http://www.tv5.org/index.php

A partir de la programación de TV5, este portal ofrece actividades pedagógicas y todo tipo de documentación complementaria.

# **Radio France International**

www.rfi.fr

También alberga muchos recursos para francés lengua extranjera.

# **7. Cultura y costumbres**

#### **Ministère des Affaires Etrangères**

http://www.diplomatie.gouv.fr/

Contiene documentos muy útiles en las secciones *Découvrir la France*, *Venir en France* y *Culture.* 

#### **Culture.fr. Le portail de la culture**

http://www.culture.fr/

Es el portal de la cultura del *Ministère de la Culture et la Communication*.

#### **Civilisation française**

http://www.cortland.edu/flteach/civ/

Ofrece materiales sobre la cultura francesa con preguntas y sus correcciones, fotos, grabaciones, situaciones, enlaces, canciones y películas.

# **8. Turismo y viajes**

#### **France pratique**

#### http://www.pratique.fr

Todo lo que puede necesitar para instalarse en Francia sobre derechos, salud, dinero, educación y todos los aspectos de la vida cotidiana en Francia

#### **Paris.org**

http://www.paris.org

Todo sobre París en francés y en inglés.

# **3.10. Recursos electrónicos específicos para estudios hebreos**

Guadalupe Seijas de los Ríos-Zarzosa Profesora del Departamento de Filología Hebrea

#### **1. Recursos bibliográficos:**

# **1.1. Bibliotecas**

#### **Biblioteca del CSIC**

C/Albasanz 26 - 28037 Madrid

http://aleph.csic.es

# **Catálogo del CSIC bibliográfico**

#### http://www.csic.es/#infobib

Enlace a las bibliotecas, a obras electrónicas y a REBIUN, el catálogo de la red de Bibliotecas Universitarias.

# **Centro de Estudios Judeo-Cristianos**

Hilarión Eslava 50 - 6º izda – 28015 Madrid

# **1.2. Bibliografías**

# **1.2.1. Repertorios bibliográficos**

# **Rambi (Index of Articles on Jewish Studies)**

http://jnul.huji.ac.il/rambi

Artículos de revistas y capítulos de obras colectivas en diversas lenguas pertenecientes al ámbito de los estudios judíos.

# **BILDI (Bibelwissenschaftliche Literaturdokumenttion Innsbruck)**

http://bibfutheol.uibk.ac.at/bildi/index-en.html

Repertorio bibliográfico dedicado a la Biblia y Antiguo Oriente Próximo, incluye todos los trabajos colectivos destacados en alemán, inglés y francés.

# **OLD TESTAMENT BASIC BIBLIOGRAPHY**

http://www.biblico.it/doc-vari/ska\_bibl.html

Ska, J. L. "Bibliografía biblica basilare dell´A.T." Incluye una útil selección bibliográfica sobre la Biblia, estructurada en apartados temáticos.

# **Testi di Qumran**

www.biblico.it/doc-vari/sievers qumran.html

J. Sievers, "Testi di Qumran-alcuni suggerimenti per la recerca", ofrece bibliografía y sugerencias útiles para la investigación científica sobre el Qumrán.

#### **1.2.2. Bases de datos**

#### **Dssel: Dead Sea Scrolls Electronic Library**

Base de datos que recoge los manuscritos encontrados en Qumrán, tanto bíblicos como propios de esta comunidad.

#### **Judaic Classics**

Contiene la Biblia hebrea y algunos comentarios medievales y una selección de textos rabínicos. Es de fácil manejo y el sistema de búsquedas es sencillo e intuitivo. Permite identificar un fragmento introduciendo el texto hebreo, localizar todos los pasajes en que aparece una determinada palabra o en los que se trata de la misma cuestión, etc.

#### **Responsa Project**

Es similar al anterior. Su aportación consiste en permitir búsquedas más complejas y en incorporar más textos: mayor número de comentarios medievales, obras de codificación, Responsa, el Zohar, así como otros materiales de estudio como la Enciclopedia Talmudit.

#### **1.2.3. Textos**

#### **Biblical Texts online**

http://www.snunit.k12.il/kodesh/kodesh.html

Desde esta página se accede al texto de la Biblia, Mišnah, Tosefta, Talmud, Midraš Tanhuma y Mišneh Torah de Maimónides.

#### **1.3. Revistas electrónicas**

#### **Review of Biblical Literature**

#### http://www.bookreviews.org

Perteneciente a la *Society of Biblical Literature* esta página está dedicada a reseñas de monografías sobre temas bíblicos.

#### **Journal of Biblical Textual Criticism**

http://rosetta.reltech.org/TC

Conviene consultar las revistas electrónicas en la página *web* de la Biblioteca de Filología de la UCM.

#### **1.4. Diccionarios**

# **Jastrow, M., Dictionary of the Targumim, the Talmud Babli and Yersushalmi, and the Midrashic Literature**

http://www.tyndale.cam.ac.uk/jastrow

En la última versión de *BibleWorks* (6) se han incorporado los diccionarios de: Köhler, L. - Baumgartner, W. - Stamm, J. J. (2000): *The Hebrew and Aramaic Lexicon of the Old Testament*, Leiden, Brill.

Bauer, W. (2002): *A Greek-English Lexicon of the New Testament and Other Early Christian Literature*, Bellingham, WA.

**1.5. Enciclopedias Enciclopedia judía**  http://www.jewishencyclopedia.com **Glossary of Jewish Terminology**  http://www.jewfaq.org/glossary.htm

**1.6. Librerías Casa del libro**  http://www.casadellibro.com **Marcial Pons**  http://www.marcialpons.es **Ediciones Paulinas**  Plaza Jacinto Benavente 2 – 28012 Madrid **DoveBooksellers**  http://www.dovebook.com

# **2. Lengua hebrea:**

#### **2.1. Tratamiento de textos**

#### **DavkaWriter**

Este programa permite combinar textos en hebreo y en castellano (u otra lengua en caracteres romanos), sin que el cambio de dirección en la escritura suponga problema alguno. Además tiene la ventaja de disponer del texto completo de la Biblia hebrea, lo que permite seleccionar pasajes bíblicos y transferirlos a un documento de texto.

#### **Microsoft Word**

Este programa admite escribir en hebreo, seleccionando previamente la fuente correspondiente. Sin embargo, sólo es útil cuando se escriben palabras sueltas, no bloques amplios de texto. Admite importar textos hebreos desde *DavkaWriter*.

# **2.2. Concordancias**

#### **BibleWorks for windows**

#### http://www.bibleworks.com

Este programa incorpora el texto de la Biblia en hebreo, griego y latín, traducciones en distintas lenguas y un completo análisis morfológico. Su gran ventaja es que trabaja como unas concordancias electrónicas y dispone de una gran capacidad de búsqueda.

# **2.3. Gramáticas**

En la última versión de *BibleWorks* (6) se han incorporado:

Gesenius, W. - Kautzsch, E. - Cowley, A. E. (1910): *Hebrew Grammar,* Oxford, Clarendon Press.

Walkte, B. K. - O´Connor, M. (1990): An *Introduction to Biblical Hebrew Syntax,*  Winona Lake, Indiana, Eisenbrauns.

# **3. Estudios literarios**

# **3.1. Biblia**

# **Resource Page of Biblical Studies**

#### www.torreys.org/bible

Página muy completa, cabe destacar la parte 1 dedicada al texto bíblico, traducciones y textos relacionados y la parte 2 que recoge publicaciones electrónicas de interés para los estudios bíblicos.

#### **Biblical Studies on the Web**

www.bsw.org.

Incluye un enlace a la revista *Bíblica* y un buscador bibliográfico.

#### **The Aleppo Codex**

http://aleppocodex.org/homepage.html

Reproducción del manuscrito de Alepo.

#### **Hebrew Audio Bible**

http://www.aoal.org/hebrew\_audiobible.htm

Desde esta página se puede oír en hebreo la lectura del texto bíblico.

# **3.1.1. Versiones de la Biblia**

# **New Revised Standard Version**

http://www.devotions.net/bible/00bible.htm

http://www.bibles.org/uk/pdf/bibles/English/KJV.pdf

#### **King James Version**

http://www.geocities.com/HotSprings/Resort/4367/1bibcast.html

Portal dedicado a la historia de la traducción de la Biblia, que incluye un apartado dedicado al castellano (S. XII-XX).

# **Paz y bien**

http://www.pazybien.org/ (Materiales de Pastoral)

Portal que incluye traducción al castellano (Biblia de Jerusalén).

# **3.1.2. Atlas Bíblicos online**

#### **Bible Atlas**

http://www.painsley.org.uk/re/Atlas/default.htm

# **Online Bible Atlas & Maps**

http://www.houlton.net/monk/am.htm

#### **3.2. Manuscritos del Mar Muerto**

# **The Orion Center for the Study of the Dead Sea Scrolls and Associated Literature (Hebrew University, Jerusalén)**

http://orion.mscc.huji.ac.il/resources/bib.shtml

#### **3.3. Judaísmo**

# **Portal de Anette Yoshiko Reed**

http://annettereed.com/judaism.html

Portal dedicado al judaísmo, incluye enlaces de carácter general y más específico (Israel, mística y magia, etc.).

# **Portal de la localidad de Ejea de los Caballeros (Zaragoza)**

http://www.laespiral.es/web/contenidos.htm

Selección de artículos sobre la cultura judía y cristiana en la España medieval**.** 

#### **3.4. Sefardismo**

# **La página del ladino**

http://inicia.es/de/ladino

Dedicada a la lengua de los sefardíes.

# **Portal del Centro de Investigación y Difusión de la Cultura Sefardí de Buenos Aires (CIDICSEF).**

http://www.cidicsef.org.ar

Hay que destacar el apartado *Mundo sefardí*.

#### **4. Asociaciones de carácter científico**

# **Portal de la Asociación Bíblica Española (ABE)**

http://www.abe.org.es

**Portal de la Asociación Española de Estudios Hebreos y Judíos (AEEHJ)** 

http://www.aeehj.org

**Portal de la Society of Biblical Literature (SBL)** 

http://www.sbl-site.org

**Portal de la Association for Jewish Studies (AJS)** 

http://www.ajsnet.org

# **3.11. Recursos electrónicos específicos para estudios hispánicos**

Dolores Romero López

Profesora del departamento de Filología Española II

# **1. Recursos bibliográficos**

#### **1.1. Bibliotecas**

# **Directorio de Bibliotecas españolas y de todo el mundo**

http://exlibris.usal.es/bibesp/

Incluye acceso directo a todas la bibliotecas del mundo y un manual del bibliófilo.

# **GABRIEL. GAteway and BRIdge to Europe's National Libraries**

http://www.bl.uk/gabriel/

Portal de las bibliotecas nacionales europeas, que es un proyecto financiado por la Unión Europea.

# **Biblioteca Nacional de España**

http://www.bne.es/

Colecciones, catálogos, servicios y biblioteca digital.

# **TRAVESÍA**

http://travesia.mcu.es/portulano.asp

Portal de las bibliotecas públicas españolas.

#### **Bibliotecas Universitarias**

http://www.csic.es/cbic/webuni.htm

Portal para el acceso a las bibliotecas universitarias y de investigación españolas, con acceso a revistas electrónicas, libros electrónicos y bases de datos.

# **1.2. Bibliografías**

# **Bases de datos del Hispanismo:**

http://hispanismo.cervantes.es/

Dependientes del Instituto Cervantes, las páginas del Hispanismo proporcionan información de actualidad sobre estudios hispánicos en el mundo.

# **Bibliografía de la literatura española desde 1980:**

http://ble.chadwyck.co.uk/

Es la más completa bibliografía sobre Literatura Española actual y comprende escritores españoles e hispanoamericanos.

# **1.3. Bibliotecas virtuales de textos**

# **Biblioteca Virtual Miguel de Cervantes**

http://www.cervantesvirtual.com/

Portal de la Universidad de Alicante dedicado a las culturas hispánicas,

contiene numerosos recursos digitalizados de textos de la literatura española.

# **1.4. Revistas electrónicas**

#### **RESH**

#### http://resh.cindoc.csic.es/

Hay muchas revistas dedicadas a los estudios de lengua y literatura españolas que están siendo digitalizadas. Se recomienda entrar en un buscador general y teclear el nombre de la revista que necesitamos consultar. RESH aporta los resultados del análisis de las **R**evistas **E**spañolas de Ciencias **S**ociales y **H**umanas desde el punto de vista de su calidad.

#### **1.5. Diccionarios**

# **Diccionario de la Real Academia Española de la Lengua**

#### http://www.rae.es/

Base de datos de la Real Academia, contiene muchos enlaces a distintas bases de datos, diccionarios, conjugación verbal, publicaciones en el área de lingüística.

# **1.6. Enciclopedias**

**Enciclopedia Libre Universal en Español.**  http://enciclopedia.us.es/index.php/Enciclopedia\_Libre\_Universal\_en\_Espa%F1 ol

Se trata de un proyecto para desarrollar a través de Internet una enciclopedia libre y gratuita en español. Es una *wiki*, esto es, una colección de páginas en línea enlazadas entre sí, cada una de las cuales puede ser visitada y editada por cualquiera.

# **1.7. Librerías**

Hay muchas librerías en línea. Las más interesantes son: **Amazon**: http://www.amazon.com **Casa del libro** : www.casadellibro.com

**Crisol :** www.crisol.es

**Iberoamericana de libros**: http://www.iberoamericanalibros.com

**La avispa** : http://www.laavispa.com

**Libroantiguo**: www.laelallibreria.com

**Marcial Pons** : www.marcialpons.es

**Pórtico**: http://www.porticolibrerias.es/

# **2. Lengua española**

# **2.1. Gramáticas**

*Nueva Gramática de la Lengua Española*, basada en fondos textuales del Corpus Diacrónicos del Español (CORDE) y el Corpus de Referencia del Español Actual(CREA):

http://www.rae.es/rae/gestores/gespub000016.nsf/(voanexos)/ arch4B9E94C17E3270CCC12572D70021AE75/\$FILE/folletonvagramatica.pdf

# **2.2. Ortografía**

*Ortografía de la lengua española.* Publicado por la RAE en http://www.rae.es /rae/gestores/gespub000015.nsf/(voanexos)/arch7E8694F9D6446133C125716 40039A189/\$FILE/Ortografia.pdf

# **2.3. Manuales de estilo**

# **Manual de estilo CICESE**

http://www.cicese.mx/manual/ Esquemático y actualizado.

# **Manual de estilo de** *El País*:

http://estudiantes.elpais.es/libroestilo/indice\_estilos.htm.

Principalmente indicado para lenguaje periodístico.

**FUNDEU**: Fundación del Español Urgente consultas@fundeu.es

# **2.4. Enseñanza-aprendizaje**

# **Recursos del español como lengua extranjera**:

http://liceu.uab.es/~joaquim/applied\_linguistics/new\_technologies/ELE\_Material es\_WWW.html

**Red electrónica de didáctica del español como lengua extranjera**: http://www.mepsyd.es/redele/Biblioteca2006/JMRodrigues.shtml

# **3. Sitios generales**

# **RedIRIS: Red para la Interconexión de los Recursos Informáticos**

# http://www.rediris.es

Permite la interconexión de los recursos informáticos de las universidades y centros de investigación nacionales, con gran número de recursos e información de acceso libre.

# **Universia España**

# www.universia.es

Es un portal universitario que engloba información actualizada sobre profesores, alumnos, bibliotecas, estudios, publicaciones, etc.

#### **4. Algunos portales de estudios específicos**

# **SEMYR: Seminario de Estudios Medievales y Renacentistas**

http://www3.usal.es/~semyr

**CLYTIAR: Cultura, Literatura y Traducción Ibero-artúricas**

http://www.clytiar.org

Enlaces con páginas especializadas en Literatura Medieval.

**Enlaces de Literatura Medieval**

http://parnaseo.uv.es/Webs/Medieval.htm

**CRES: Centre de Recherche sur l'Espagne des XVIe et XVIIe siècles** http://fisier.haifa.ac.il/centre\_de\_recherche\_sur\_l'espagne.htm

**PROLOPE: Grupo de investigación sobre Lope de Vega**  http://prolope.uab.es/

**Grupo de investigación sobre Literatura Emblemática Hispánica** http://rosalia.dc.fi.udc.es/emblematica-proyecto/

**GRISO: Grupo de investigación sobre el Siglo de Oro español** 

http://griso.cti.unav.es

**Instituto Feijoo de Estudios del Siglo XVIII** 

http://www.ifesxviii.es/

**Grupo UCA de Estudios del Siglo XVIII** 

http://www.uca.es/grupos-inv/HUM139/

**CREC: Centre de Recherche sur l'Espagne Contemporaine** 

http://crec.univ-paris3.fr/

**L.E.E.T.HI.: Literaturas Españolas y Europeas del Texto al Hipertexto**  http://www.ucm.es/info/leethi/

**Proyecto Ensayo Hispánico** 

http://www.ensayistas.org/

**Centro de Investigación SELITEN@T de Investigación Literaria, Teatral y Nuevas Tecnologías** 

http://www.uned.es/centro-investigacion-SELITEN@T/index2.html

Tiene una excelente base de datos sobre teatro representado en España desde la segunda mitad del siglo XIX.

**Bibliografía de Escritoras Españolas** 

http://www.uned.es/bieses/

Abarca desde la Edad Media al Siglo XVIII.

# **3.12. Recursos electrónicos específicos para estudios ingleses**

María Goicoechea de Jorge

# **1. Recursos bibliográficos:**

# **1.1. Bibliotecas**

# **The British Library**

# http://www.bl.uk/

La Biblioteca Británica es la Biblioteca Nacional del Reino Unido, una de las mayores del mundo. Actualmente posee aproximadamente 150 millones de artículos y cada año se le incorpora una colección de cerca de tres millones de objetos nuevos (libros, mapas, periódicos, partituras, patentes, manuscritos, sellos). Su catálogo *online* está a disposición de todos los investigadores.

# **Copac academic and national library catalogue**

# http://copac.ac.uk/

Copac proporciona acceso de manera conjunta a los catálogos de las bibliotecas nacionales y universitarias más importantes del Reino Unido y de Irlanda.

# **Public Libraries on the Web**

http://dspace.dial.pipex.com/town/square/ac940/weblibs.html

Metabuscador de bibliotecas del Reino Unido compilado por Sheila y Robert Harden. Ofrece el catálogo de un gran número de bibliotecas inglesas e indica cuáles de ellas aportan contenido *online*.

# **1.2. Bibliografías**

# **MLA international bibliography**

(Accesible desde CD-ROM, o gratuitamente para usuarios de la BUCM). Base de datos imprescindible para la búsqueda de libros, artículos y otras publicaciones en el ámbito de la literatura y las lenguas modernas desde 1963.

# **Arts and Humanities Citation Index**

(Accesible desde CD-ROM, o gratuitamente para usuarios de la BUCM).

Otro índice bibliográfico imprescindible, ofrece un índice multidisciplinar que abarca 1100 revistas académicas en el área de las humanidades desde 1975 hasta hoy. Permite buscar por autor, título, autores citados, título de la revista, e institución, así como búsquedas cruzadas de todos estos índices.

# **Linguistics Bibliography Online**

http://www.blonline.nl/introduction.html

Base de datos publicada por Brill de más de 2000 revistas científicas dedicadas a todas las ramas de la lingüística. Sólo se hace referencia a publicaciones de primera línea (A o B).

#### **1.3. Bibliotecas virtuales de textos**

#### **Digital Book Index**

#### http://digitalbookindex.org

Portal con enlaces a las principales páginas *web* proveedoras de textos electrónicos *online*.

#### **Project Gutenberg**

#### http://promo.net/pg/

El proyecto más antiguo de obras y textos electrónicos en la Red con más de 6.000 libros que han quedado sin *copyright*.

#### **Project Bartleby**

#### http://www.bartleby.com/

Gran cantidad de libros y textos electrónicos literarios y científicos ordenados por materias, autores y títulos (textos y traducciones en inglés).

#### **Electronic Text Centers**

http://tabula.rutgers.edu/ceth/etext\_directory/volume.html#mark1

Portal de enlaces con base en la Universidad de Rutgers con el directorio de todos los centros, especialmente los norteamericanos, que ofrecen textos electrónicos *online* para el estudio de las lenguas y las humanidades.

#### **Bibliomania**

Bibliomania, http://www.bibliomania.com/

Unos 2000 textos electrónicos disponibles *online* de clásicos de la literatura en inglés. También se ofrecen guías de estudio y obras de referencia.

#### **Online Book Resources**

http://www.writerswrite.com/books/booklinks Directorio de textos en formato electrónico.

# **1.4. Revistas electrónicas**

#### **Project Muse**

(Acceso restringido para usuarios de la BUCM)

Tenemos acceso al texto completo (en PDF o HTML) de artículos de más de 300 revistas académicas del área de humanidades, las artes y las ciencias sociales.

# **JSTOR**

Al igual que los artículos del Project Muse, Jstor (vía la BUCM) nos ofrece el texto completo de artículos de importantes revistas académicas. En su colección dentro del área de Lengua y Literatura se encuentran unas 58 revistas de todo el mundo.

#### **American Periodicals**

http://www.comp-index.com/

Directorios de publicaciones periódicas (1700-1899).

# **Oxford Journals**

#### (Acceso vía BUCM)

Revistas en inglés de todas las áreas de conocimiento.

#### **Humanities Full Text**

(Acceso vía BUCM) Revistas en inglés para las distintas áreas de humanidades.

#### **SAGE Communication Studies**

(Acceso restringido a usuarios de la BUCM)

Bibliografía y artículos completos del campo de estudio de los medios de comunicación, incluyendo 19 revistas publicadas por SAGE. Se ofrecen artículos académicos de revistas publicadas desde hace 52 años en adelante del ámbito del periodismo, los medios de comunicación, la comunicación intercultural, el cine y la televisión, etc.

# **1.5. Diccionarios**

# **Oxford English Dictionary (OED) Online Edition**

#### http://dictionary.oed.com

El OED es la fuente primordial para trazar la etimología y la historia de una palabra en lengua inglesa. También ofrece ejemplos del uso de la palabra en la literatura. Acceso restringido a usuarios de la BUCM.

#### **Dictionary.com**

http://dictionary.reference.com/

Página *web* que busca el significado de los términos en varios diccionarios a la vez, incluye tesauros y traductor de textos *online*.

#### **Australian English Glossary**

http://www.uta.fi/FAST/US1/REF/aust-eng.html

#### **Dictionary of British slang**

http://www.peevish.co.uk/slang/

#### **Dictionary of Common American slang**

http://www.aitech.ac.jp/~itesls/slang/

#### **Merriam Webster's Collegiate Dictionary**

http://www.m-w.com/netdict.htm

Diccionario de inglés y tesauro.

#### **Roget's Thesaurus**

http://humanities.uchicago.edu/forms\_unrest/ROGET.html

#### **Glossarial Database of Middle English**

http://www.hti.umich.edu/english/gloss/

Glosario de inglés medio.

# **1.6. Enciclopedias**

# **Encyclopædia Britannica**

# www.britannica.co.uk

La Enciclopedia *Britannica* es una de las mejores obras de referencia, posee más de 75.000 artículos, cuenta con una plantilla de 19 editores y la colaboración de 4.000 expertos. Aparece en Internet (con breves resúmenes de artículos visibles sin cargo y los textos completos disponibles por diez dólares mensuales o 60 anuales), en CD-ROM o DVD-ROM.

#### **1.7. Librerías**

#### **Amazon.com**

#### www.amazon.co.uk/

Libros en inglés a precios muy asequibles desde la página inglesa de amazon.com.

#### **Librería Pasajes**

#### http://www.pasajeslibros.com/

Es una de las mejores librerías de Madrid para encontrar libros en otros idiomas, además de en ingles. Tel. 913 101 245. Calle de Génova 3, Madrid.

#### **Booksellers**

#### http://www.libreriabooksellers.com/

Librería especializada en la didáctica de la lengua inglesa y la lengua española.

# **2. Lengua inglesa:**

# **2.1. Gramáticas**

# **English Grammar Online**

# http://www.edufind.com/english/grammar/

Página *web* de contenidos gratuitos para el aprendizaje de la gramática inglesa. Incluye manuales de escritura, puntuación, ejercicios de vocabulario, etc. Los temas están organizados por orden alfabético.

# **2.2. Manuales de estilo**

# **Citation Styles online!**

# http://www.bedfordstmartins.com/online/citex.html

Dirección muy útil, pues reúne descripciones de los principales estilos utilizados para publicar en inglés (MLA, APA, Chicago, CBE, y otros).

# **The Chicago Manual of Style Online**

http://www.chicagomanualofstyle.org/tools\_citationguide.html

Breve descripción de las normas de publicación del estilo Chicago para las humanidades (especialmente para arte, historia y literatura).

# **AAA Style Guide (American Anthropological Association)**

http://www.aaanet.org/publications/guidelines.cfm

Página *web* de la AAA con enlace a las normas de publicación en PDF.

# **2.3. Lingüística**

# **Resources For Studying Spoken English**

http://faculty.washington.edu/dillon/PhonResources/PhonResources.html Compilación realizada por George L. Dillon de la University of Washington. Incluye recursos para el estudio de los sonidos del habla.

# **Semiotics for Beginners**

http://www.aber.ac.uk/media/Documents/S4B/semiotic.html Libro electrónico de introducción a la semiótica escrito por Daniel Chandler. Imprescindible.

# **Semiotics**

http://www.cudenver.edu/~mryder/itc\_data/semiotics.html Recursos de semiótica de la Universidad de Colorado.

# **2.4. Enseñanza-aprendizaje**

# **BBC World Service - Learning English**

http://www.bbc.co.uk/worldservice/learningenglish/index.shtml

Guía para aprender inglés con la BBC, incluye información sobre la televisión y los programas de radio para estudiantes y profesores de inglés, vocabulario en las noticias, conferencias y centros de enseñanza, etc.

# **ESLdirectory**

http://www.esldirectory.com/

Directorio de recursos de inglés como segunda lengua.

# **EnglishForum**

http://www.english-forum.com/

Directorio de recursos para estudiantes y profesores de inglés.

# **English Media Lab**

http://www.englishmedialab.com/

Página *web* gratuita dedicada a la enseñanza del inglés mediante vídeos y ejercicios de gramática, vocabulario, pronunciación y comprensión oral, está organizada en distintos niveles de dificultad.

# **3. Estudios literarios:**

# **3.1. Sitios generales**

# **Voice of the Shuttle (University of California, Santa Barbara)**

http://vos.ucsb.edu/

Es uno de los mejores portales de referencia para el estudio de la literatura.

*Voice of the Shuttle* ofrece enlaces a páginas *web* dedicadas a la literatura en inglés, con secciones separadas para la literatura norteamericana, la teoría literaria, estudios de la mujer, literatura de minorías, etc. Está organizado empezando por los sitios más relevantes para cada sección.

# **American Literature Directory**

http://www.academicinfo.net/amlit.html

Portal general que organiza los recursos electrónicos en Internet para el estudio de la literatura norteamericana.

# **Art.Net Links: Literature References**

http://www.art.net/Links/litref.html

Directorio de literatura.

#### **British Literature Index**

http://www.accd.edu/sac/english/bailey/britlit.htm

Directorio de literatura británica organizado por épocas.

#### **LitLinks**

http://www.humanities.mcmaster.ca/~mactavis/litlinks

Directorio de la Universidad de Alberta de portales individuales de autores literarios.

# **3.2. Sitios por épocas**

# **British and Commonwealth Literary Studies**

http://www-sul.stanford.edu/depts/hasrg/ablit/britlit/comp.html

Página sobre recursos electrónicos en Internet organizada por la biblioteca de la Universidad de Standford en fuentes primarias y secundarias, y a su vez por épocas.

# **Literary Resources on the Net**

http://andromeda.rutgers.edu/~jlynch/Lit/

Página Web de Jack Lynch, de Rutgers University, Newark, con enlaces a páginas dedicadas a distintos autores. Se dedica en especial a la literatura inglesa y norteamericana, dividida en periodos cronológicos, desde la Edad Media hasta el siglo XX, con una sección para la Teoría Literaria.

# **A Brief Guide to Internet Resources in Theatre and Performance Studies**

http://www2.stetson.edu/csata/thr\_guid.html

Completísimo portal con enlaces a otras páginas *web* que ofrecen recursos para el estudio del género teatral.

# **Twentieth-century Poetry in English**

http://www.lit.kobe-u.ac.jp/~hishika/20c\_poet.htm

Página *web* útil y accesible con enlaces a 150 poetas.

# **Contemporary Writers**

#### http://www.contemporarywriters.com/

Página *web* del British Council. Se pueden hacer búsquedas por autor, nacionalidad, título de la obra, género y editorial. Incluye autores del Reino Unido y de la *Commonwealth.* 

# **British Women Romantic Poets Project (University of California, Davis)**  http://digital.lib.ucdavis.edu/projects/bwrp/

El *British Women Romantic Poets Project* está creando un archivo *online* de textos electrónicos de poesía escrita (no necesariamente publicada) por escritoras británicas e irlandesas ente 1789 y 1832.

#### **The Victorian Web**

#### http://www.victorianweb.org/

Esta página, creada por George P. Landow en Brown University, ofrece todo tipo de material *online* relacionado con la época victoriana.

# **3.3. Teoría crítica**

# **Glossary of Literary Theory**

http://www.library.utoronto.ca/utel/glossary/headerindex.html

#### **Literary Resources — Theory**

http://andromeda.rutgers.edu/~jlynch/Lit/theory.html

Portal con enlaces a páginas *web* que ofrecen información sobre teoría literaria.

# **4. Traducción e interpretación**

#### **Foreignword**

http://foreignword.com/

Un sitio dedicado a las lenguas: diccionarios y herramientas de traducción.

# **Internet Terminology Sites**

http://jiamcatt.unsystem.org/english/unjiam27.htm

Portal de búsquedas terminológicas.

**Diccionario online de términos tecnológicos y científicos**

http://www.sapiensman.com/ESDictionary/index.htm

**Sitios donde descargar programas gratuitos de traducción:**  http://www.softonic.com/s/traductor-textos-ingles-gratis http://www.programas-gratis.net/descargar-bajar/traductor-idiomas

# **5. De especialistas para especialistas:**

# **5.1. En España**

**AEDEAN: Asociación Española de Estudios Anglo-Norteamericanos**  http://www.aedean.org/

**SAAS: Spanish Association for American Studies** 

#### http://www.saasweb.org/

**AESLA: Asociación Española de Lingüística Aplicada**  http://www.aesla.uji.es/

**5.2. En el mundo Modern Language Association MLA**  http://www.mla.org/ **European Society for the Study of English**  http://www.essenglish.org/

#### **6. Medios de comunicación YouTube**

#### http://www.youtube.com/

Uno de los sitios más visitados de Internet donde se pueden publicar los vídeos de cualquier persona.

#### **Radio-Locator**

http://www.radio-locator.com/

Buscador de Internet con enlaces a más de 10.000 páginas *web* de emisoras de radio de todo el mundo, especialmente americanas.

#### **BBC Online**

http://www.bbc.co.uk/

#### **Live Online-TV.Com**

http://www.live-online-tv.com/

Portal con acceso a páginas *web* de televisiones de países de todo el mundo que emiten en formato digital.

# **7. Cultura y costumbres**

# **Embajada Británica**

http://ukinspain.fco.gov.uk/es

Sitio *web* oficial de la Embajada Británica en España.

# **Embajada de los Estados Unidos**

http://madrid.usembassy.gov/

Sitio *web* oficial de la Embajada de los Estados Unidos en España.

#### **Embajada de Canadá**

http://www.canada-es.org/

# **Embajada de Australia**

http://www.spain.embassy.gov.au/

**British Council** 

http://www.britishcouncil.org/es/spain

Centro donde aprender inglés y conocer la cultura británica.

#### **8. Turismo y viajes**

#### **Australia's Official Travel Website**

http://www.australia.com/

Página oficial de la oficina de turismo australiana.

#### **VisitBritain**

http://www.visitbritain.com/

Página oficial del turismo en Gran Bretaña, con información práctica sobre alojamiento, transporte, etc., en Inglaterra, Escocia, Gales e Irlanda del Norte.

#### **Canadian Tourism Commission**

http://www.corporate.canada.travel/fr/ca/index.ht

#### **USA Travel and Tourism Guide**

www.usatourist.com/

# **3.13. Recursos electrónicos específicos para los estudios italianos**

Teresa Gil García Profesora del Departamento de Filología Italiana

#### **1. Recursos bibliográficos**

#### **1.1. Bibliotecas**

#### **Biblioteca de la Accademia de la Crusca**

http://www.accademiadellacrusca.it/

Con 135.000 volúmenes, es la mayor biblioteca especializada en temas de italianística. *Online* se puede consultar el vocabulario de 1612, la primera obra lexicográfica de la Academia della Crusca.

#### **Biblioteca Nacional, sede en Roma**

http://www.bncrm.librari.beniculturali.it/

Portal de la Biblioteca Nacional, ofrece vínculos con muchos directorios y un servicio de textos digitalizados.

#### **Biblioteca de la universidad de Pavía: Manuscritos**

http://www-1.unipv.it/fondomanoscritti/

Una iniciativa interesante en este mundo cibernético es esta mirada a la tradición manuscrita de autores modernos y contemporáneos.

#### **Biblioteca telemática de la universidad di Roma**

http://www.bibliotecaitaliana.it/

Proyecto de la Universidad de Roma dedicado a la literatura y a la cultura italiana *online*.

# **1.2. Bibliotecas virtuales de textos**.

# **Liber liber. Biblioteca telemática de acceso gratuito.**

#### http://www.liberliber.it/

Es una iniciativa creada para facilitar el acceso a los textos de la tradición literaria mediante su publicación como *e-books*. Hay muchos títulos y permite una fácil descarga del material.

#### **Banco de datos Nuovo Rinascimento**

http://info.uibk.ac.at/c/c6/it/let/finrinas.html

Textos literarios digitalizados, ensayos, bibliografía y material didáctico para el estudio de la historia y de la actualidad de la literatura italiana. Proyecto de la Universidad de Florencia.

#### **Boscán**

#### http://www.ub.es/boscan/

El proyecto Boscán es el catálogo de todas las traducciones españolas de obras italianas hasta 1939; un portal preparado por profesores españoles muy bien documentado.

# **Universidad de París 3**

#### http://www.univ-paris3.fr/recherche/chroniquesitaliennes/

Bibliografía de las traducciones francesas de la literatura italiana del siglo XX. Da cuenta de las traducciones editadas desde 1900. Publica un boletín mensual desde el año 2001.

#### **Uroboro. Reseña electrónica de literatura y crítica**

http://www.emt.it/uroboro/index.html

Además de ser un espacio virtual de literatura y de crítica, pone a disposición algunos textos de la tradición clásica e información bibliográfica por orden cronológico.

#### **1.3. Revistas electrónicas**

#### **Bollettino 900**

http://www2.comune.bologna.it/bologna/boll900/

Revista electrónica de la Universidad de Bolonia.

#### **Griselda**

#### http://www.griseldaonline.it/

Se trata de una revista trimestral dedicada a la escuela, a los métodos de enseñanza y a aplicaciones informáticas útiles a los italianistas: textos electrónicos, ensayos, foros.

#### **Italinemo**

#### http://www.italinemo.it/

Análisis y catalogación de las revistas de lengua y literatura italianas en el mundo desde el año 2000. Contiene una base de datos con referencias y un resumen para cada artículo. Se pueden hacer búsquedas fáciles, por autor, título, palabra clave, etc.

#### **La Repubblica letteraria italiana**

http://www.repubblicaletteraria.net/.

Da también espacio a trabajos de digitalización en curso, tales como el proyecto CIRCE: un catálogo informatizado de revistas culturales europeas.

#### **1.4. Diccionarios**:

**De Mauro**  http://www.demauroparavia.it/

#### **Garzanti**

http://www.garzantilinguistica.it/index.html

# **OVI: Vocabulario histórico de la lengua italiana**

#### http://www.ovi.cnr.it/

Se publica en línea con ayuda del intermediario *ItalNet*, base de datos de italiano antiguo. El CNR también ha preparado un programa de tratamiento del
léxico, que se puede descargar.

# **1.5. Librerías**

# **iBS.it**

# http://www.internetbookshop.it/

Compras *online* y todo tipo de análisis e información en el mercado de los libros.

# **Tuttolibri**

# http://www.tuttolibri.it/

Las páginas de una librería: un sitio muy completo sobre libros, editoriales, últimas novedades, etc.

# **2. Lengua italiana**

# **2.1. Gramáticas**

# **Universidad de Toronto**

http://www.chass.utoronto.ca/~ngargano/

Muy bien organizado está este curso de gramática italiana de la universidad de Toronto. Contiene también ejercicios.

# **Sociedad Dante Alighieri**

# http://www.learnitaly.com/

Adopta un tratamiento sencillo en las cuestiones gramaticales. Ofrece además información útil para los estudiantes de los primeros niveles de la lengua.

# **2.2. Lingüística**

# **Italica. Rai international on line**

# http://www.italica.rai.it/principali/lingua/bruni/

En el portal de *Italica*, información sobre lengua y cultura italiana, encontramos el texto completo de la Historia de la lengua italiana del prof. Francesco Bruni. Indispensable en este campo.

## **I dial+etti italiani**

http://www.evolpub.com/Italiandialects/ITALhome.html

Mapas y presentación por extenso de los diferentes dialectos italianos. Bibliografía, enlaces. Páginas preparadas por *Evolution Publishing and manufacturing* en Bristol, Pennsylvannia, en varias lenguas.

La página de la *Società di Linguistica* italiana, prestigiosa asociación de estudiosos de lengua italiana, ofrece información sobre las trabajos más recientes en este campo, en Italia y en el extranjero.

## **Storia della lingua italiana**

### http://www.italica.rai.it/principali/lingua/bruni/

En esta dirección encontramos el texto completo de la Historia de la lengua italiana del prof. Francesco Bruni.

# **2.3. Enseñanza-aprendizaje**

## **ICoN**

## http://www.italicon.it/

Portal preparado con la colaboración de veinticuatro universidades italianas. Entre otros, ofrece cursos de cultura y lengua italiana, una biblioteca virtual y más informaciones.

## **Italica. Rai international on line**

## http://corso.italica.rai.it/

Curso de italiano L2 creado por DIDAEL, organizado en tres niveles. Fácil y divertido de seguir.

## **Treccani**

http://www.treccani.it/iteronline2002/index.htm

La misma editorial de la Enciclopedia *Treccani* prepara una revista para docentes de italiano como L2.

## **3. Estudios literarios**

## **3.1. Sitios generales**

**Icon** 

## http://www.italicon.it/

Este portal, tutelado por el Ministerio de Educación italiano ofrece información siempre actualizada sobre literatura y crítica literaria. Utilísimo.

## **La repubblica letteraria italiana**

http://www.repubblicaletteraria.net/

Repertorio de recursos relativos a la lengua y la literatura italianas. Se clasifican por temas literarios (vanguardias, decadentismo, verismo, etc.) y en orden cronológico. Recensiones de novelas, poesías, críticas. Anuncios de congresos.

**3.2. Sitios por épocas Proyecto Duecento** 

### http://www.silab.it/frox/200/pwhomita.htm

Sitio *Web* sobre el siglo XIII preparado por el prof. Bonomi, pone a disposición muchos textos digitalizados y aparato crítico sobre este periodo.

## **Digital Dante**

### http://dante.ilt.columbia.edu/.

Portal en inglés preparado por la Universidad de Columbia. Ofrece una información exhaustiva.

### **Decameron Web**

http://www.brown.edu/Departments/Italian\_Studies/dweb/dweb.shtml

También en inglés. La universidad americana de Brown ofrece un extraordinario análisis sobre la obra de Boccaccio, desde una amplia perspectiva cultural, no sólo literaria.

## **Centro nacional Francesco Petrarca**

### http://www.petrarca.it/

Sitio italiano que se ocupa de difundir la recepción de la obra de Petrarca, en Italia y en el mundo.

### **Nuovo Rinascimento**

http://www.nuovorinascimento.org/

Proyecto en curso en la Universidad de Florencia, para la difusión de la literatura y la cultura de este periodo.

### **Leon Battista Alberti**

## http://alberti.wordpress.com/

Su obra ha sido muy bien estudiada en Francia, país de excelentes gramáticos. El prof. Michel Paoli ha preparado una página excelente.

## **Ariosto**

## http://omacl.org/Orlando/

No podía faltar el Ariosto en inglés, y es un portal interesante: OF LOVES and LADIES, KNIGHTS and ARMS, I sing.

## **Goldoni**

http://www.goldoni300.it/web/home.php

Muchas páginas se han abierto con ocasión del tricentenario de su nacimiento. Lo mejor se recoge en esta.

## **Leopardi**

http://www.leopardi.bham.ac.uk/

Portal de la universidad de Birmingham que acoge también las iniciativas del centro italiano que se ocupa de la difusión y estudio de la obra del poeta de Recanati.

#### **Manzoni**

http://www.letteratura.it/alessandromanzoni/

Contiene los textos digitalizados del escritor y ofrece información bibliográfica básica, junto con reenvíos a otras páginas y proyectos de estudio.

## **Literatura contemporánea**:

Todos los autores contemporáneos que publican suelen tener unas páginas *web* en las que se acercan a los lectores. Queremos destacar:

### **Rai Teche**

#### http://www.teche.rai.it/

En estas páginas de la RAI podemos encontrar artículos, guiones, trabajos, fotografías de los más importantes autores italianos de nuestra época: Ungaretti, Saba, Bacchelli, Luzi, etc. Es algo diferente de lo que nos ofrecen los sitios tradicionales sobre escritores y obras.

#### **Gadda**

### http://www.arts.ed.ac.uk/italian/gadda/

Estas páginas en inglés de la universidad de Edinburgo dedicadas a uno de los mayores escritores en lengua italiana, ofrecen una información muy valiosa y completa.

### **Andrea Camilleri**

Existe un club de *Fans* de este autor siciliano: http://www.vigata.org/

## **4. Traducción e interpretación**

### **Logos**

http://www.logos.it/pls/dictionary/linguistic\_resources.traduzione?lang=it

Se trata de un curso de teoría de la traducción muy completo preparado por un profesor de la universidad de Milán Bruno Osimo.

## **BITRA**

## http://www.ua.es/dpto/trad.int/base/index.html

Se trata de una página preparada por la universidad de Alicante para el estudio de la traducción y la interpretación. Muy interesante.

## **5. De especialistas para especialistas**

## **Italianistica**

http://www.italianisticaonline.it/ Ofrece una gran cantidad de vínculos muy útiles para el estudioso de Filología italiana: revistas, estudios y ensayos críticos, más bibliotecas telemáticas y otros proyectos digitales.

## **6. Medios de comunicación**

## **Periódicos**

http://www.giornali.it/ Da acceso a todos las publicaciones periódicas italianas.

## **ANSA**:

#### http://www.ansa.it/

Una agencia de noticias que nos ofrece la información más reciente.

### **7. Cultura y costumbres**

### **Galería de la canción**

http://www.galleriadellacanzone.it/

Se trata de una muestra de cien años de canciones italianas, y están casi todas **Cine** 

### http://www.cinematografo.it/

Aquí podemos encontrar casi todo, cine italiano y mundial, y desde mucho tiempo atrás, pues la revista se fundó en 1928.

### **Fundación Federico Fellini**

### http://www.federicofellini.it/

Es el portal de la Fundación Federico Fellini, que se encarga de la memoria viva del gran director italiano.

### **Italiano on line**

http://www.italiainrete.net/

Arte, turismo, negocios, informaciones y todo lo que se puede y debe conocer sobre este país y su cultura.

### **RAI international on line**

http://www.italica.rai.it/index.htm

Toda la cultura italiana en formato *web* y multimedia.

#### **Tebeos**

http://www.fumetti.org/

Es imprescindible conocer a Lupo Alberto o al Signor Bonaventura.

## **8. Turismo y viajes**

#### http://www.turismo.it/,

Sitio preparado por NEXTA.com (portal especializado en información sobre cultura y vida italiana actual) nos ofrece una gran cantidad de información sobre lo que hay que hacer y ver si se visita Italia. Contiene un foro al que podemos enviar nuestros relatos de viajes.

# **3.14. Recursos electrónicos específicos para estudios neerlandeses**

María José Calvo González

Profesora del Departamento de Alemán, sección de Neerlandés

### **1. Recursos bibliográficos:**

### **1.1. Bibliotecas**

### **Het Nederlands Nationaal Archief**

http://www.nationaalarchief.nl/

Web del Archivo Nacional de los Países Bajos.

## **Het Rijksarchief in België**

http://arch.arch.be/

Web del Archivo Federal Belga.

## **KB (Biblioteca Nacional de los Países Bajos)**

http://www.kb.nl/

Enlaces a las demás bibliotecas e instituciones en los Países Bajos, y a catálogos y bases de datos digitales nacionales e internacionales.

# **KBR (Biblioteca Nacional de Bélgica)**

http://www.kbr.be/

Enlaces a las demás bibliotecas e instituciones en Bélgica, y a catálogos y bases de datos digitales nacionales e internacionales.

# **1.2. Bibliografías**

# **Bibliografie van de Literaire Tijdschriften in Vlaanderen en Nederland (BLTVN)**

## http://bltvn.kb.nl/

Base de datos con el contenido de las principales revistas literarias en Flandes y en los Países Bajos.

# **Bibliografie van de Nederlandse Taal- en Literatuurwetenschap (BNTL**) http://www.bntl.nl/bntl/

Descripción de publicaciones electrónicas y en papel sobre lengua y literatura neerlandesas desde 1940 hasta la actualidad, con links a textos digitalizados.

# **BIZON (Bibliografisch Zoekprogramma Nederlandse Letterkunde)**

http://cf.hum.uva.nl/nhl/Bizon/index.htm

Buscador bibliográfico de literatura neerlandesa.

# **DBNG (De Digitale Bibliografie Nederlandse Geschiedenis)**

http://www.dbng.nl/

Bibliografía actual en el ámbito de la historia neerlandesa.

## **Het Geheugen van Nederland**

http://www.geheugenvannederland.nl/

Ilustraciones, fotos, películas y fragmentos de audio de las colecciones de museos, archivos, bibliotecas, y demás instituciones culturales neerlandesas.

## **Nederlandse Bibliografie Online**

http://picarta.pica.nl/DB=3.9/

Todas las publicaciones en los Países Bajos desde 1974.

# **NETuit**

http://netuit.kb.nl/titelpagina.ned.htm

Títulos de libros, revistas, manuales, y publicaciones electrónicas, que se han recibido en las últimas seis semanas en las editoriales neerlandesas.

# **Short Title Catalogue Netherlands (STCN)**

http://www.kb.nl/stcn/index.html

Catálogo en línea de las obras impresas en los Países Bajos hasta 1800.

# **Short Title Catalogus Vlaanderen (STCV)**

http://www.stcv.be/

Catálogo en línea de las obras impresas en Flandes en el siglo XVII.

# **1.3. Bibliotecas virtuales de textos**

# **Digitale bibliotheek voor de Nederlandse letteren (DBNL)**

http://www.dbnl.nl/

Biblioteca digital de textos primarios y secundarios de literatura y lengua neerlandesa.

# **Proyecto Laurens Jansz. Coster**

http://cf.hum.uva.nl/dsp/ljc/index.html

La biblioteca más amplia de literatura neerlandesa de autores clásicos por Internet.

# **1.4. Revistas electrónicas**

# **DigiTaal**

http://www.niederlandistik.fu-berlin.de/digitaal/

Versión electrónica de la rúbrica DigiTaal de la revista *Nederlandse Taalkunde*.

# **Neder-L**

http://www.neder-l.nl/

Revista electrónica para neerlandistas.

# **Onze Taal**

http://www.onzetaal.nl/ot/index.html

Revista de lengua y Lingüística neerlandesa.

# **Taalschrift** http://taalschrift.org/

Revista electrónica sobre la lengua neerlandesa. Edición de la *Nederlandse Taalunie*.

# **1.5. Diccionarios**

**Diccionario** *Van Dale* http://www.vandale.nl/opzoeken/woordenboek/

Diccionario en línea gratuito: *Van Dale Groot woordenboek hedendaags Nederlands*, y abono a otros diccionarios.

### **Etymologisch woordenboek**

http://www.etymologie.nl/

Diccionario en línea etimológico.

## **Instituut voor Nederlandse Lexicologie**

http://www.inl.nl/

El Instituto flamenco-neerlandés de Lexicología Neerlandesa recopila todas las palabras neerlandesas en un banco de datos. Acceso tras registro al WNT (Diccionario histórico-descriptivo de la lengua neerlandesa) y al VWNT (diccionario de neerlandés antiguo).

# **1.6. Enciclopedias**

# **BWN (Biografisch Woordenboek van Nederland)**

http://www.inghist.nl/Onderzoek/Projecten/BWN

Diccionario biográfico de los Países Bajos.

# **Wikipedia en neerlandés**

http://nl.wikipedia.org

Enciclopedia generalista.

# **1.7. Librerías**

# **Antiqbook http://www.antiqbook.nl/**

La guía de Internet para el libro antiguo y de segunda mano en todo el mundo.

## **Boekenbank**

http://www.boekenbank.be/boekenbank-web/boekenbank/public/home

Base de datos sobre libros publicados en Flandes.

**Boekenwereld** http://www.boekenwereld.nl/

Actualidad editorial literaria en lengua neerlandesa.

**BOEKENVONDST.NL** http://www.boekenvondst.nl/

La guía de Internet para el libro antiguo y de segunda mano en los Países Bajos y Bélgica.

# **Boeknet** http://www.boeknet.nl/servlet/page?template=frame

Librería en línea neerlandesa con enlaces a editoriales, librerías, libro antiguo y bibliotecas**.** 

**BOL** http://www.nl.bol.com

Libros nuevos y de segunda mano.

**Noord-Nederlandsche boekhandel** http://www.nnbh.com/index.htm

Libros nuevos y de segunda mano.

# **2. Lengua neerlandesa:**

**2.1. Gramáticas** 

# **Electronische Algemene Nederlandse Spraakkunst (E-ANS)**

http://www.let.ru.nl/ans/e-ans/

Gramática electrónica de la lengua neerlandesa actual.

### **2.2. Lingüística**

### **Lowlands-L**

#### http://www.lowlands-l.net

Lista de discusión de correo electrónico para tratar distintos aspectos de la lengua neerlandesa, sus dialectos y otras lenguas germánicas.

### **Nederlandsewoorden.nl**

http://www.nederlandsewoorden.nl/

Correcta grafía de la lengua neerlandesa.

## **Woordenlijst Nederlandse taal-officiële spelling**

http://woordenlijst.org/

Versión en línea de la grafía oficial de la lengua neerlandesa.

## **2.3. Enseñanza-aprendizaje**

#### **2bdutch**

http://www.2bdutch.nl/

Vídeos neerlandeses con subtítulos

## **Certificaat Nederlands als Vreemde Taal (CNaVT)**

http://www.cnavt.org

Información para la obtención del Certificado de Neerlandés como lengua extranjera.

### **Learndutch**

http://www.learndutch.org/

Curso en línea de lengua neerlandesa.

#### **Nuffic**

http://www.nuffic.nl/

Organización Neerlandesa para la Cooperación Internacional en la Educación Superior.

## **Steunpunt Nederlands als Vreemde Taal**

http://www.snvt.org/index.html

Punto de apoyo e información para el docente de la lengua neerlandesa como lengua extranjera.

## **Taaladvies**

http://taalunieversum.org/taal/advies/

Respuesta de manera gratuita a todas las cuestiones relacionadas con la lengua neerlandesa.

# **Taalunie**

## http://www.taaluniversum.org

Página institucional muy completa sobre la lengua, la literatura y cultura neerlandesas, tanto dentro como fuera del territorio neerlandófono.

### **Speakdutch**

### http://www.speakdutch.nl/

Curso en línea de lengua neerlandesa donde se practica la pronunciación.

## **3. Estudios literarios:**

### **3.1. Sitios generales**

### **Literatura neerlandesa en Internet**

### http://ourworld.compuserve.com/homepages/fvdveer/p-links.htm

Links relacionados con la literatura neerlandesa en Internet: escritores, bibliotecas, revistas literarias, entre otros.

#### **3.2. Sitios por épocas**

### **Literatuurgeschiedenis**

http://www.literatuurgeschiedenis.nl/ Historia de la literatura neerlandesa hasta 1550.

## **4. Traducción e interpretación**

## **Nederlands Literair Produktie- en Vertalingenfonds**

Producción y Traducción literaria neerlandesa. Fomentan la producción de obras literarias neerlandesas y frisonas, la traducción de obras literarias en neerlandés y en frisón a otras lenguas, y viceversa. Steunpunt Literairvertalen. http://www.literairvertalen.org/

Punto de apoyo e información para la traducción literaria y para los traductores.

## **Stichting Fonds voor de Letteren**

http://www.fondsvoordeletteren.nl/

Fomentan la calidad y diversidad de las letras neerlandesas y frisonas y la literatura en traducción neerlandesa o frisona.

## **Vlaams Fonds voor de Letteren**

http://www.fondsvoordeletteren.be/

Se propone profesionalizar el sector de las letras, desarrollar, poner en práctica y evaluar las traducciones del neerlandés a otras lenguas.

# **5. De especialistas para especialistas 5.1. En España Neerlandes.org**  http://www.neerlandes.org

Todo sobre el aprendizaje de la lengua neerlandesa en la Península Ibérica, y amplia información y enlaces para docentes y estudiantes.

**Sección neerlandesa de la Facultad de Filología (UCM)** 

http://www.ucm.es/info/aleman/\_secneer/index.php

# **5.2. En el mundo**

# **IVN (Internationale Vereniging voor Neerlandistiek)**

### http://www.ivnnl.com/

La Asociación Internacional de Neerlandistas de Universidades y Escuelas de Educación Superior.

## **6. Medios de comunicación**

### **Belkranten**

http://www.legrand-law.com/nl/links/belkranten.htm

Portal belga con links a los periódicos belgas francófonos, germanófonos y neerlandófonos.

### **Cinema.nl**

http://www.cinema.nl

Producciones audiovisuales neerlandesas. Cortos en línea.

### **Hallo weekblad**

http://www.halloonline.com/

Publicación semanal para neerlandeses en España.

#### **Kranten**

http://www.kranten.com/

Titulares de la prensa regional y nacional de los Países Bajos y de Bélgica.

## **Nederlandse Film Database**

http://nfdb.akris.nl/

Enciclopedia sobre las Producciones de Cine y Televisión Neerlandesas desde 1895 hasta la actualidad.

## **Nos.nl**

http://www.nos.nl/nos/voorpagina/

Noticias neerlandesas en Internet.

#### **Omroep.nl**

http://portal.omroep.nl/

Ente de radiodifusión pública neerlandesa.

## **Radio Nederland Wereldomroep**

http://www.wereldomroep.nl

Ofrece programas de audio para los neerlandeses en el extranjero.

## **Radio Vlaanderen Internationaal**

#### http://www.rvi.be

Ofrece programas de audio para los flamencos en el extranjero.

### **Uitzendiggemist.nl**

http://www.uitzendinggemist.nl/

Emisiones en línea de la televisión pública neerlandesa.

## **Vlaamse Radio- en Televisieomroep**

http://www.vrt.be

Ente de radiodifusión pública flamenca.

# **7. Cultura y costumbres**

**AMVC** http://museum.antwerpen.be/amvc\_letterenhuis/

Centro de documentación y museo de las letras y la cultura flamenca.

**Cultuurkunde van België en Nederland** http://s2.ned.univie.ac.at/NoN/landeskunde/

Un curso en línea de Cultura y Civilización de los Países Bajos y Bélgica.

# **Embajada de Bélgica en España**

http://www.diplomatie.be/madrid/default.asp

## **Embajada de Países Bajos en España**

http://www.embajadapaisesbajos.es/

**Fundación Carlos de Amberes** http://www.fcamberes.org/

**Letterkundigmuseum** http://www.letterkundigmuseum.nl/

Centro de documentación y museo de las letras y la cultura de los Países Bajos.

#### **NedWeb** http://www.ned.univie.ac.at/

Información sobre la Neerlandística en el mundo, y sobre lengua, literatura y neerlandófonos, cultura de los Países Bajos y de Flandes.

## **Stichting Ons Erfdeel** http://www.onserfdeel.be/

Fundación flamenco-neerlandesa. Fomenta la colaboración cultural entre los y difunde la cultura de Flandes y de los Países Bajos en el extranjero.

## **8. Turismo y viajes**

**Oficina de turismo de Bélgica** http://www.visitbelgium.com/ **Oficina de turismo de los Países Bajos** http://www.holland.com/ **Oficina de turismo de Flandes** http://www.visitflanders.com/

# **3.15. Recursos electrónicos específicos para estudios portugueses**

María Josefa Postigo Aldeamil

Profesora del Departamento de filología Románica, Sección Portuguesa

### **1. Recursos bibliográficos:**

### **1.1. Bibliotecas**

### **Biblioteca Nacional de Portugal**

#### http://www.bn.pt/

Portal con el que se accede al catálogo de los fondos de la Biblioteca Nacional de Portugal y a otros recursos e informaciones: biblioteca virtual, programación cultural, etc.

### **Biblioteca Nacional de Brasil**

### http://www.bn.br/

Portal por el que se accede al catálogo de los fondos de la Biblioteca Nacional de Brasil y a otros recursos e informaciones: biblioteca virtual, programación cultural, etc.

## **1.2. Bibliografías**

# **PORBASE - Base Nacional de Dados Bibliográficos**

### http://www.porbase.org/

Catálogo colectivo en la red de las bibliotecas portuguesas. La mayor base de datos de Portugal con los fondos de la Biblioteca Nacional y Bibliotecas portuguesas públicas y privadas.

### **Portuguese Bibliography 15th century to 1999**

http://tesauro.sim.ucm.es/bdat/pbiblio.asp

Base da datos de la Biblioteca de la Universidad Complutense de Madrid de acceso restringido para profesores y alumnos de la UCM.

## **Banco de Dados Bibliográficos da USP**

http://dedalus.usp.br:4500/ALEPH/por/USP/USP/DEDALUS/file/base-info Base de datos bibliográficos a partir del acervo de las bibliotecas de la *Universidade de São Paulo* (Brasil).

#### **1.3. Bibliotecas virtuales de textos.**

## **Biblioteca Nacional Digital**

http://bnd.bn.pt/

Colección de obras digitales y de obras digitalizadas en línea.

## **Dominio Público**

www.dominiopublico.gov.br

Portal con información sobre escritores, tesis, publicaciones en formato texto, sonido, imagen y video; da acceso a la más importante biblioteca digital de obras en lengua portuguesa no sujetas a derechos de autor.

## **IANTT - Instituto dos Arquivos Nacionais Torre do Tombo**

#### http://www.iantt.pt

Documentos digitalizados del archivo nacional portugués en línea.

# **Prossiga**

### http://prossiga.ibict.br/

Portal de información científica y tecnológica con acceso a bases de datos brasileñas y bibliotecas virtuales temáticas.

### **1.4. Revistas electrónicas**

## **DataGramaZero - Revista de Ciência da Informação**

### http://www.dgzero.org/

Revista con artículos y reseñas en áreas interdisciplinares de información y comunicación y TICs.

### **1.5. Diccionarios**

### **Bússola Escolar:Dicionários**

http://www.bussolaescolar.com.br/dicionarios.htm

Acceso a diccionario bilingüe español-portugués y portugués-español.

### **Priberam Informática**

#### http://www.priberam.pt/

Herramientas lingüísticas en línea que permiten: la consulta de diccionarios monolingües y bilingües; el uso del corrector ortográfico y sintáctico (FLiP) a elegir entre las variantes de Portugal y de Brasil; solucionar dudas lingüísticas.

#### **UOL Biblioteca**

## http://biblioteca.uol.com.br/

Acceso a contenidos culturales en diversos formatos y a los Diccionarios bilingüe *Michaelis* y al Diccionario monolingüe *Houaiss da língua portuguesa.*  http://www.bussolaescolar.com.br/dicionarios.htm

## **1.6. Enciclopedias**

## **Wikipedia. A enciclopédia livre**

http://pt.wikipedia.org/wiki/

Versión en portugués de la enciclopedia *Wikipedia* construida libremente con aportaciones de colaboradores.

#### **1.7. Librerías**

#### **Dicas Amazon Bazar**

#### http://cabanavc.com/bazamaz.html

Tienda en línea en asociación con Amazon.co.uk. Ofrece libros en venta: diccionarios, cursos, métodos y materiales para aprender portugués; obras literarias y crítica literaria.

## **Fnac**

http://www.fnac.pt

El sitio incluye un catálogo de libros, música, etc.

#### **MediaBooks.pt**

#### http://www.mediabooks.pt

Tienda en línea, en lengua portuguesa, de libros, libros en formato digital, CDs, Videos, Vds.,etc.

### **2. Lengua portuguesa:**

### **2.1. Lingüística**

### **Linguateca**

### http://www.linguateca.pt/

Centro de recursos preparado para el procesamiento computacional de la lengua portuguesa con enlaces muy diversos.

### **2.2. Enseñanza-aprendizaje.**

#### **Embajada de Portugal en Madrid**

http://www.embajadaportugal-madrid.org/

Proporciona información sobre las universidades españolas con licenciatura y enseñanzas de filología portuguesa.

#### **Instituto Camões**:

#### www.instituto-camoes.pt

Lengua, enseñanza, arte, bibliotecas, diplomas de portugués. Centro Virtual para enseñanza/aprendizaje de portugués.

## **Ministério das Relações Exteriores**

#### http://www.dc.mre.gov.br/

Departamento Cultural del Ministerio de Asuntos Exteriores de Brasil con noticias, informaciones y enlaces a programas de radio, exposiciones, certificado de suficiencia en lengua portuguesa para extranjeros (CELPE-Bras), Observatório da Língua Portuguesa, etc.

## **Linguativa**

## htp://www.linguativa.com.br/

Lecciones prácticas de portugués, diccionario de dificultades de la Lengua Portuguesa. Informaciones sobre Historia de la literatura brasileña, resúmenes de obras literarias.

#### **Lições de Português**

## http://paginas.terra.com.br/educacao/licoesdeportugues/

Página sobre aspectos de la gramática de la lengua portuguesa: verbos irregulares, puntuación, complemento directo e indirecto, concordancia,

colocación de los pronombres, etc.

# **3. Estudios literarios: COLÓQUIO/Letras**

#### www.coloquio.gulbenkian.pt

Se pueden leer en línea, con índices diversos, los números de la revista literaria *Colóquio/Letras*, de creación, crítica y monografías que, ininterrumpidamente, se publican desde 1971 y se encuentran, actualmente, digitalizados.

### **Biblioteca digital - NUPILL**

#### http://www.literaturabrasileira.ufsc.br/

Base de datos de autores brasileños y de historia literaria y biblioteca digital con textos íntegros de obras literarias de Brasil y de Portugal.

#### **Projecto Vercial**

#### http://alfarrabio.di.uminho.pt/vercial/indice.htm

Base de datos de autores de lengua portuguesa clasificados por períodos literarios. Biografías, antologías, estudios teóricos, obras íntegras, noticias y enlaces. Se pueden leer textos seleccionados y comprar las ediciones íntegras.

#### **4. Traducción e interpretación.**

#### **Acesso ao ensino superior.**

#### http://www.dges.mctes.pt/DGES/pt

Sitio oficial del acceso a la enseñanza superior de Portugal con informaciones sobre esos estudios.

#### **Ministério da Educação. MEC**

http://portal.mec.gov.br/

Portal de Ministerio de Educación de Brasil con información de todos los niveles educativos.

## **Ministerio de Asuntos Exteriores y de Cooperación. España**

http://www.maec.es/

Listado actualizado de intérpretes jurados en ejercicio en toda España

#### **OESI**

#### http://oesi.cervantes.es/oesi/oesi.jsp

La Oficina del Español en la Sociedad de la Información del Instituto Cervantes proporciona traducción al portugués del texto solicitado en español.

#### **5. De especialistas para especialistas 5.1. En España ALEE**

#### http://lusitanistas.galeon.com/

Página de la Asociación de Lusitanistas del Estado Español. Enlaces a publicaciones en línea.

## **5.2. En el mundo.**

# **AULP.**

### http://www.aulp.org/

Página de la asociación de Universidades de Lengua Portuguesa con direcciones útiles para contactar con instituciones que se ocupan del portugués.

## **Academia das Ciencias de Lisboa**

### http://www.acad-ciencias.pt/

Institución portuguesa formada por académicos de una sección de ciencias y otra de letras.

## **Academia Brasileira de Letras**

### http://www.academia.org.br/

La Academia Brasileña de Letras es una institución brasileña formada por académicos y que se ocupa de la lengua y la literatura de Brasil.

### **6. Medios de comunicación.**

### **Portal Estadao**

## http://www.estadao.com.br

Da acceso a los periódicos digitales del grupo Estado (*O estado de S. Paulo*, *Jornal da tarde)* en diferentes plataformas.

## **Portugal Digital**

## www.portugaldigital.com.br

Portal de información y comunicación empresarial luso-brasileña que incluye noticias culturales de los países de lengua oficial portuguesa, en portugués de Portugal y portugués de Brasil.

#### **Folha de São Paulo**

http://www.folha.uol.com.br/

Periódico diario brasileño.

## **Semanário Expresso Online**

http://online.expresso.clix.pt/

Periódico semanal portugués.

#### **World press review**

## http://worldpress.org/newspapers/EUROPE/Portugal.cfm

Mediante enlaces permite consultar periódicos y revistas en línea de Portugal.

## **7. Cultura y costumbres**

## **CPLP Comunidade dos Países de Língua Portuguesa**

## http://www.cplp.org/

Proporciona informaciones sobre la organización internacional de los estados miembros de la organización. Portal de la lusofonía con noticias, informaciones, recomendaciones de libros y música además de enlaces del mundo lusófono.

## **Instituto português do livro e das bibliotecas**

## http://www.iplb.pt

Página con enlaces que proporcionan información sobre temas culturales, programación de espectáculos, información sobre premios, casas-museo; noticias sobre actualidad de libros y escritores.

# **8. Turismo y viajes**

# **Brasil Turismo**

http://www.brasilturismo.com/

Para planificar una visita a Brasil. Incluye fotografías, videos, etc.

# **Portal oficial do turismo de Portugal**

http://www.portugalvirtual.pt/

Informaciones útiles y prácticas para visitar Portugal.